# **PENGEMBANGAN SISTEM INFORMASI ARSIP SURAT DENGAN METODE** *PROTOTYPE* **BERBASIS** *WEBSITE* **STUDI KASUS: PRODI TEKNOLOGI INFORMASI**

**TUGAS AKHIR**

**Diajukan Oleh:**

**M. YOGA AGUSTIRANDA Mahasiswa Fakultas Sains dan Teknologi Prodi Teknologi Informasi NIM. 190705097** 

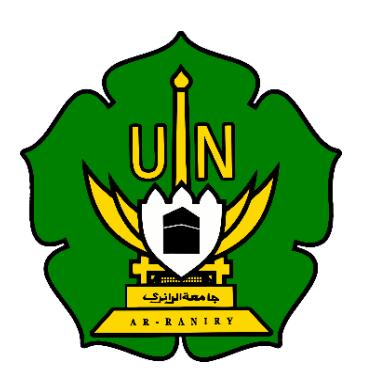

**PROGRAM STUDI TEKNOLOGI INFORMASI FAKULTAS SAINS DAN TEKNOLOGI UNIVERSITAS ISLAM NEGERI AR-RANIRY BANDA ACEH 1444 H/2023**

## **LEMBAR PERSETUJUAN**

# **PENGEMBANGAN SISTEM INFORMASI ARSIP SURAT DENGAN METODE** *PROTOTYPE* **BERBASIS** *WEBSITE* **STUDI KASUS: PRODI TEKNOLOGI INFORMASI**

## **TUGAS AKHIR**

Diajukan Kepada Fakultas Sains dan Teknologi Universitas Islam Negeri (UIN) Ar-Raniry Banda Aceh Sebagai Salah Satu Beban Studi Memperoleh Gelar Sarjana (S1) dalam Ilmu Teknologi Informasi

> **Oleh: M.Yoga Agustiranda Mahasiswa Fakultas Sains dan Teknologi Program Studi Teknologi Informasi NIM. 190705097**

Disetuji untuk Dimunaqasyahkan Oleh:

Pembimbing I,

Khairan AR, M.Kom NIP. 198607042014031001

Pembimbing II,

Ima Dwitawati, M.B.A NIP. 198210132014032002

Mengetahui Ketua Program Studi Teknologi Informasi

utawa

Ima Dwitawati, M.B.A NIP. 198210132014032002

#### **LEMBAR PENGESAHAN**

# **PENGEMBANGAN SISTEM INFORMASI ARSIP SURAT DENGAN METODE** *PROTOTYPE* **BERBASIS** *WEBSITE* **STUDI KASUS: PRODI TEKNOLOGI INFORMASI**

#### **TUGAS AKHIR**

Telah Diuji Oleh Panitia Ujian Munaqasah Tugas Akhir Fakultas Sains dan Teknologi UIN Ar-Raniry Banda Aceh dan Dinyatakan **Lulus**

Serta Diterima Sebagai Salah Satu Beban Studi Program Sarjana (S-1) Dalam Prodi Teknologi Informasi

> Pada Hari/Tanggal : Selasa, 10 Oktober 2023 24 Rabiul Awal 1445H

di Darussalam, Banda Aceh Panitia Ujian Munaqasah Tugas Akhir

Ketua.

Khairan AR, M.Kom NIP. 198607042014031001

Penguji I,

Mulkan Fadhli, S.T., M.T. NIP. 198811282020121006 Sekretaris,

Ima Dwitawati, M.B.A NIP. 198210132014032002

Penguji

Ridwah, S.ST., M.T. NIP. 198402242019031004

Mengetahui: Man Fakultas Sains dan Teknologi **Ar-Raniry Banga Aceh.** Ir. Muhammad Dirhams NIP. 196210021988111001

## **LEMBAR PERNYATAN KEASLIAN**

Yang bertanda tangan di bawah ini :

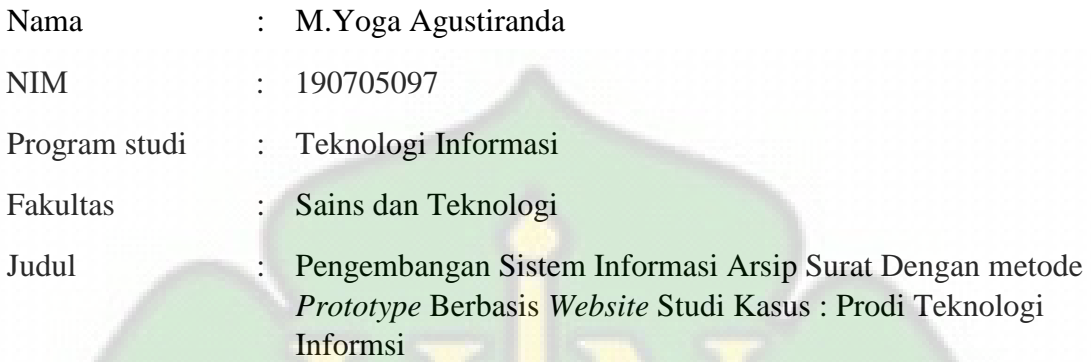

Dengan ini menyatakan bahwa dalam penulisan skripsi ini, saya:

- 1. Tidak menggunakan ide orang lain tanpa mampu mengembangkan dan mempertanggungjawabkan;
- 2. Tidak melakukan plagiasi terhadap naskah karya orang lain;
- 3. Tidak menggunakan karya orang lain tanpa menyebutkan sumber asli atau tanpa izin pemilik karya;
- 4. Tidak memanipulasi dan memalsukan data;
- 5. Mengerjakan sendiri karya ini dan mampu bertanggung jawab atas karya ini.

Bila dikemudian hari ada tuntutan dari pihak lain atas karya saya, dan telah melalui pembuktian yang dapat dipertanggungjawabkan dan ternyata memang ditemukan bukti bahwa saya telah melanggar pernyataan ini, maka saya siap dikenai sanksi berdasarkan aturan yang berlaku di Fakultas Sains dan Teknologi UIN Ar-Raniry Banda Aceh.

Demikian pernyataan ini saya buat dengan sesungguhnya dan tanpa paksaan dari pihak manapun.

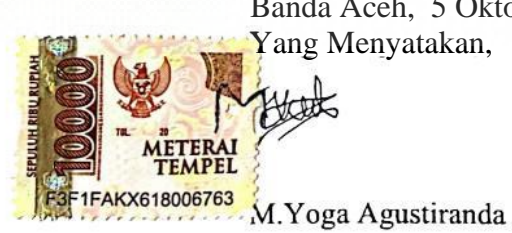

Banda Aceh, 5 Oktober 2023 Yang Menyatakan,

# **ABSTRAK**

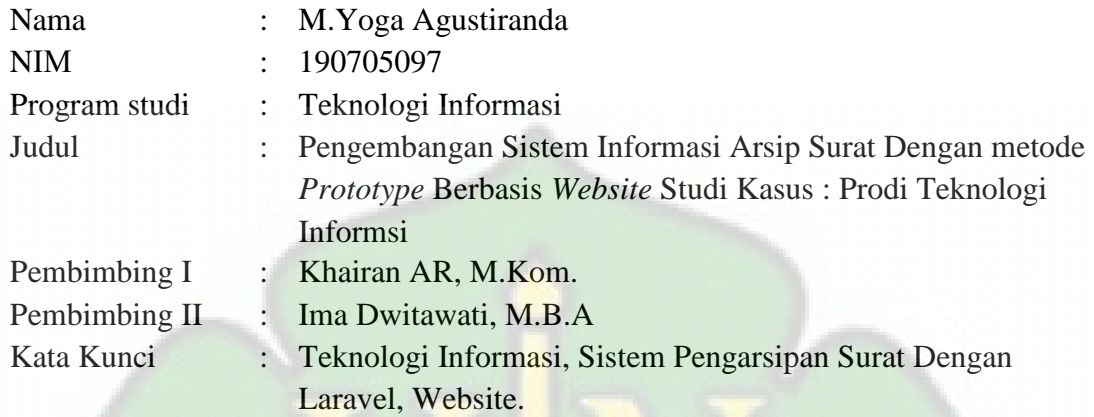

Program Studi Teknologi Informasi Fakultas Sains dan Teknologi Universitas Islam Negeri Ar-Raniry, Banda Aceh, saat ini menghadapi beberapa tantangan dalam pengelolaan arsip surat. Pengarsipan surat yang masih menggunakan metode konvensional telah menyebabkan sejumlah masalah, seperti kesulitan dalam mencari surat yang telah diarsipkan, penomoran surat keluar yang dilakukan secara manual memerlukan waktu lebih banyak serta proses pembuatan surat yang menyebabkan terjadi kesalahan dalam pengetikan. Selain itu, proses persetujuan dan tanda tangan surat oleh ketua program studi selama ini juga masih berlangsung secara manual dalam hal tersebut memerlukan ruang dan waktu. Untuk mengatasi permasalahan ini, tugas akhir ini bertujuan untuk mengembangkan sebuah *aplikasi pengarsipan surat berbasis website dengan menggunakan metode pengembangan aplikasi prototype*. Aplikasi ini dibangun dengan memanfaatkan framework *Laravel* versi 10, *HTML*, *CSS*, dan *JavaScript*, guna memastikan pengelolaan arsip surat yang lebih efisien. Selain itu, aplikasi ini juga memecahkan masalah saat staf ingin meminta tanda tangan dengan menambahkan fitur *QRcode*. Aplikasi di uji menggunakan metode *black box testing* untuk memastikan tingkat akurasi yang valid. Hasilnya diperoleh pada bagian halaman yang terdiri dari login, dashboard, transaksi surat, laporan surat, gallery surat, dan user profile.

**Kata Kunci :** Teknologi Informasi, Sistem Pengarsipan Surat Dengan Laravel, Website

# **KATA PENGANTAR**

**ِم الل ِه ال َّر ْح َم ِن ال َّر ِحْيِم ِ ْســــــــــــــــــ ب**

Puji Syukur saya panjatkan kehadirat Allah SWT dan junjungan Nabi Besar Muhammad saw, karena dengan rahmat, *ridha*, pengetahuan, dan penerangan alam, sehingga saya dapat menyusun tugas akhir. Shalawat dan salam semoga tercurahkan kepada junjungan Nabi Besar Muhammad SAW beserta keluarganya, para sahabatnya dan seluruh umatnya yang selalu istiqamah hingga akhir zaman.

Tugas akhir ini menjelaskan tentang perancangan dan "pengembangan sistem informasi arsip surat dengan menggunakan metode *prototype* berbasis *website* studi kasus prodi teknologi informasi". Tugas akhir ini merupakan salah satu persyaratan dalam menyelesaikan tugas akhir bagi mahasiswa/i Program Studi Teknologi Informasi, Fakultas Sains dan Teknologi, Universitas Islam Negeri Ar-Raniry.

Penulis mengucapkan terima kasih yang sebesar-besarnya kepada semua pihak yang telah membantu penulis dalam penyelesaian tugas akhir, penulis juga mendapatkan banyak pengetahuan dan wawasan baru yang sangat berarti. Oleh karena itu, penulis tidak lupa mengucapkan terima kasih kepada :

- 1. Pertama, terimakasih untuk diri sendiri karena telah mampu berusaha keras dan berjuang sejauh ini. Mampu mengendalikan diri dari berbagai tekanan diluar keadaan dan tak pernah memutuskan menyerah sesulit apapun proses penyusunan tugas akhir ini dengan menyelesaikan sebaik dan semaksimal mungkin, ini merupakan pencapaian yang patut di banggakan untuk diri sendiri.
- 2. Ansari Daud selaku ayah dan Yuniar selaku ibu dan keluarga penulis, yang senantiasa mendoakan dan memberi support kepada penulis dalam menyelesaikan tugas akhir ini.
- 3. Ibu Ima Dwitawati, M.B.A. Selaku Ketua Program Studi Teknologi Informasi.
- 4. Bapak Khairan Ar, M.kom dan ibu Ima Dwitawati, M.B.A. selaku pembimbing tugas akhir Prodi Teknologi Informasi UIN Ar-Raniry. Yang telah meluangkan waktunya untuk membimbing dan mengarahkan penulis dalam membuat tugas akhir ini sehingga saya dapat menyelesaikam penulisan tugas akhir.
- 5. Bapak Mulkan Fadhli, M.T selaku dosen wali akademik saya. Banyak ilmu, arahan dan dukungan selama saya menulis tugas akhir ini.
- 6. Bu Cut Ida Rahmadiana, S. Si, selaku *staff* Prodi Teknologi Informasi yang telah membantu dalam administrasi dan surat-surat untuk keperluan menyelesaikan tugas akhir.
- 7. Ucapan terima kasih juga disampaikan kepada sahabat-sahabat saya, khususnya kepada tim BBT (Bagi Bagi Tugas) yang terdiri dari saya sendiri, Khairun Ardiasyah S.Kom, Teuku Rovid Nina S.Kom, Maulidil Fatahsya S.Kom, dan 22 anggota lainnya. Mereka telah memberikan banyak bantuan dan masukan yang berharga dalam penelitian ini.
- 8. Semua pihak yang telah membantu penulis dalam menyelesaikan tugas akhir ini.

Akhir kata semoga laporan ini dapat dinilai dengan sebaik-baiknya dan menjadi dokumen yang dapat memberikan masukan dan penilaian dalam sistem perguruan tinggi serta masukan bagi dunia pendidikan. Dan mohon maaf jika terdapat kesalahan dan kekurangan dalam tugas akhir ini.

> Banda Aceh, 5 Oktober 2023 Penulis,

M. Yoga Agustiranda

# **DAFTAR ISI**

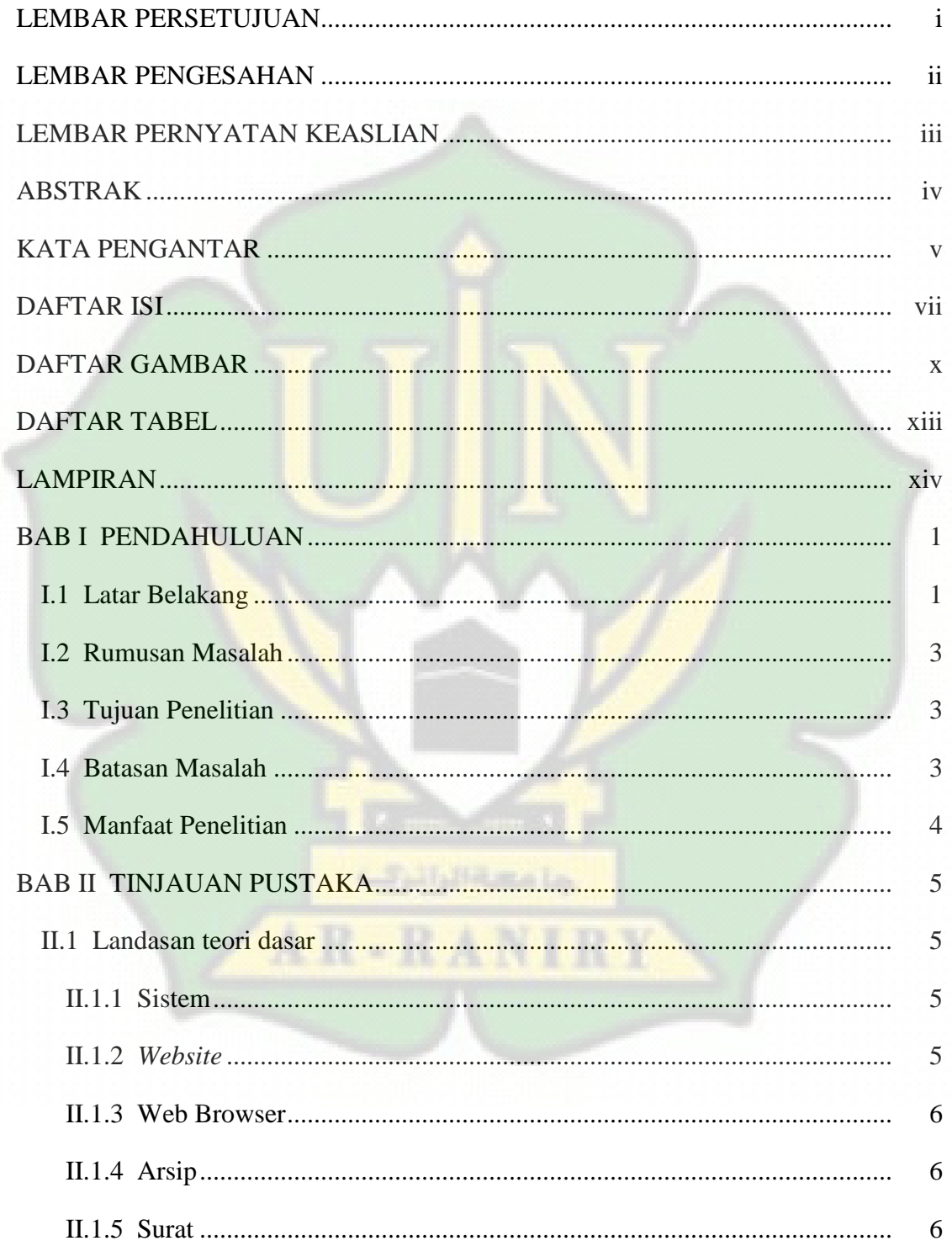

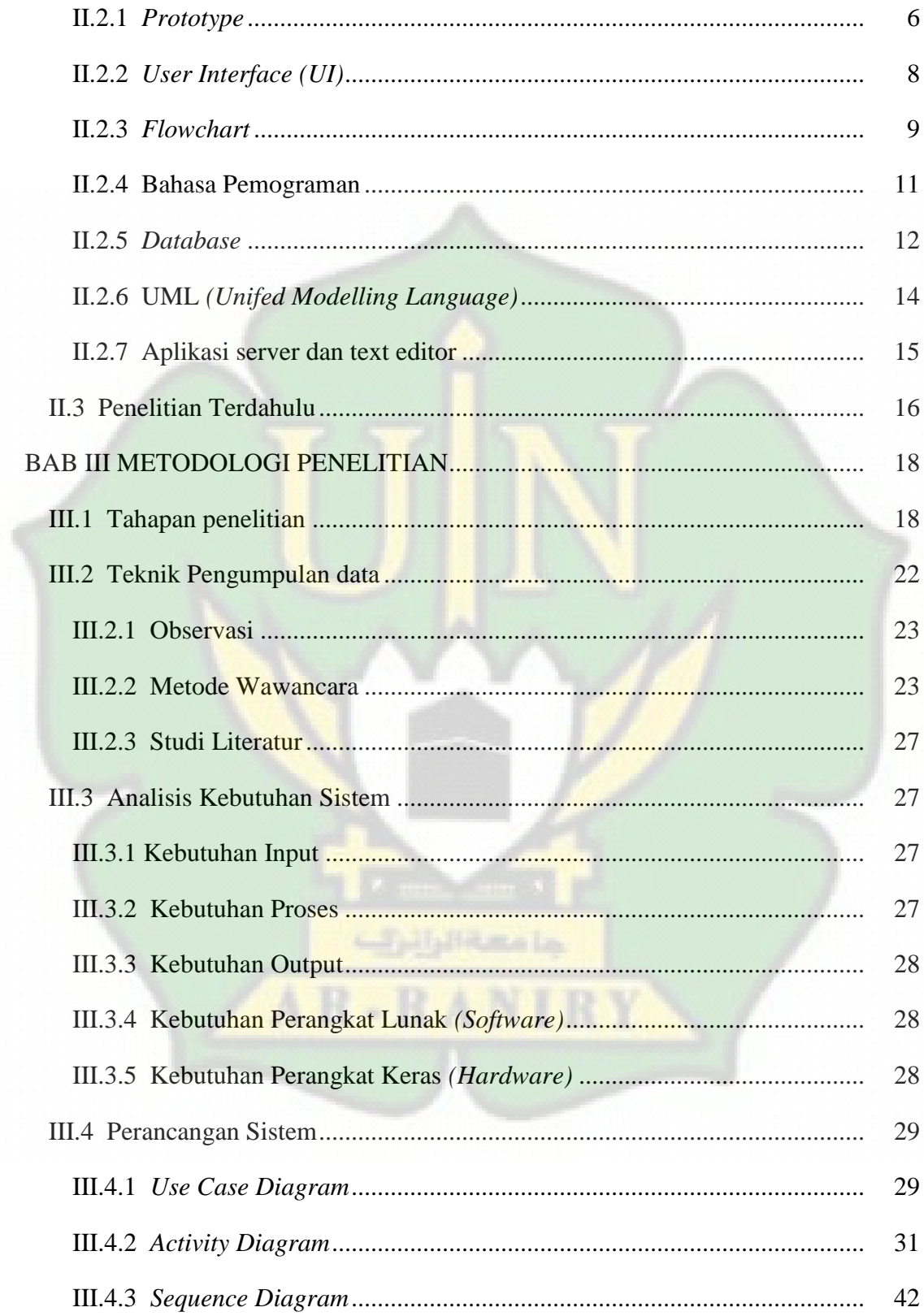

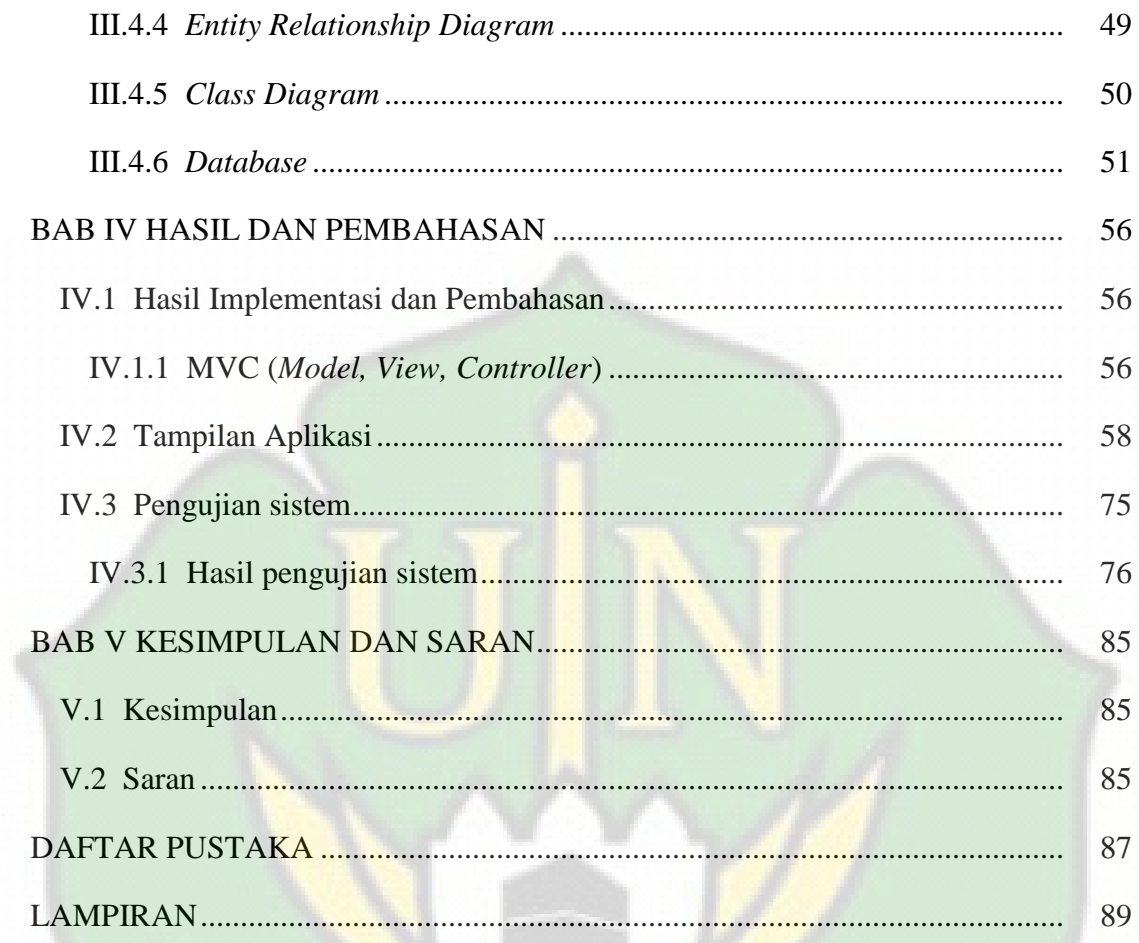

جامعةالرائري

AR-RANIRY

# **DAFTAR GAMBAR**

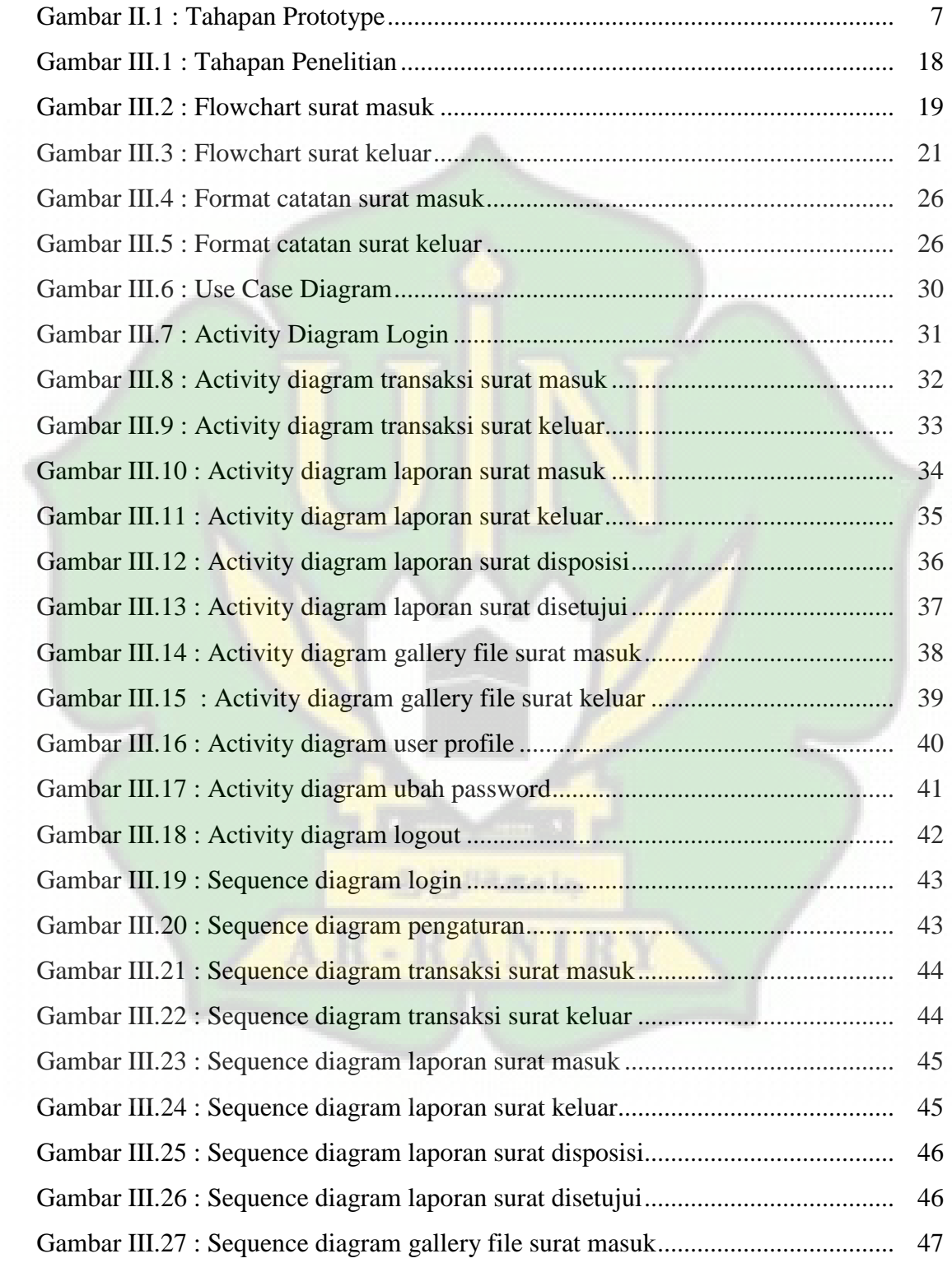

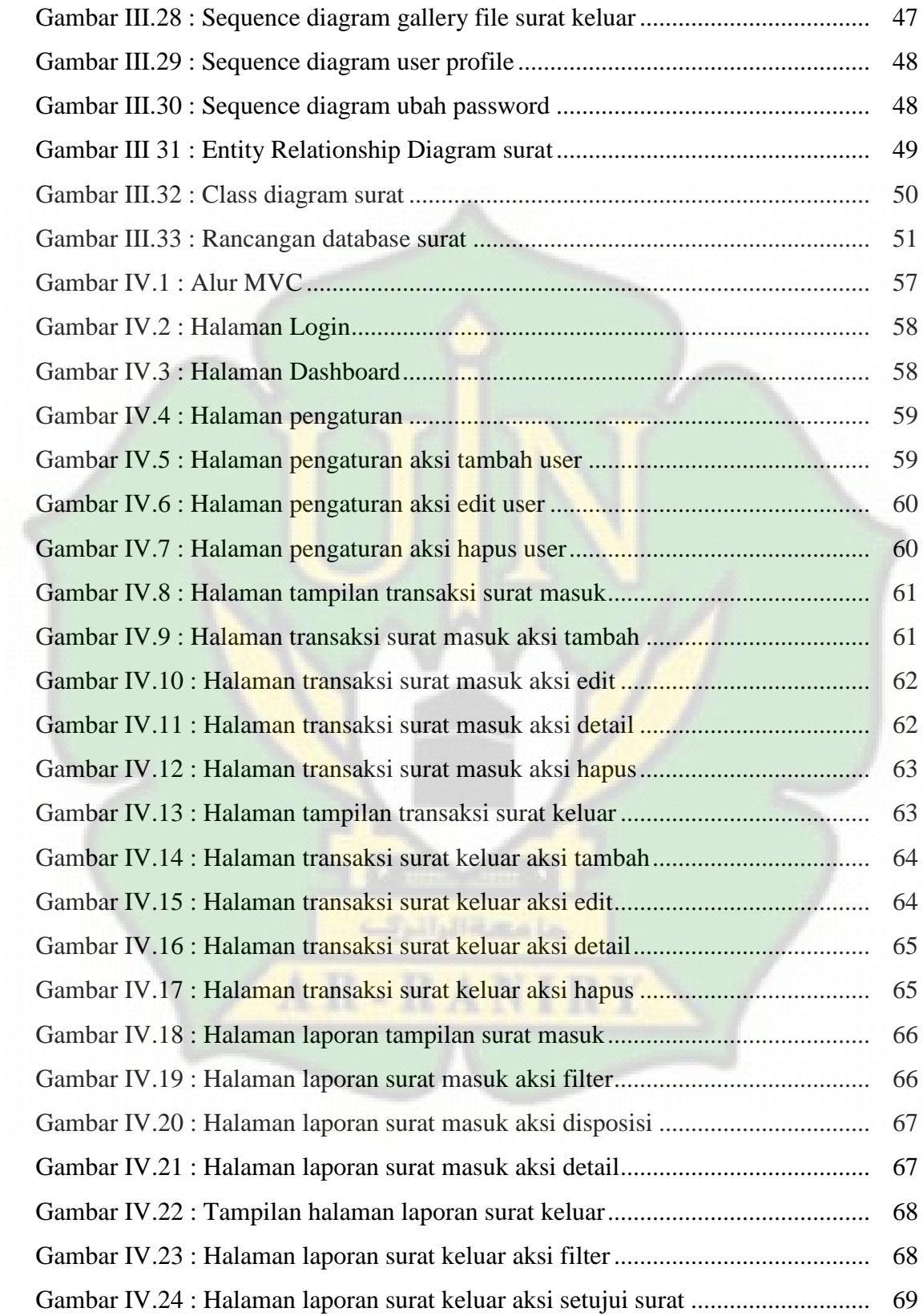

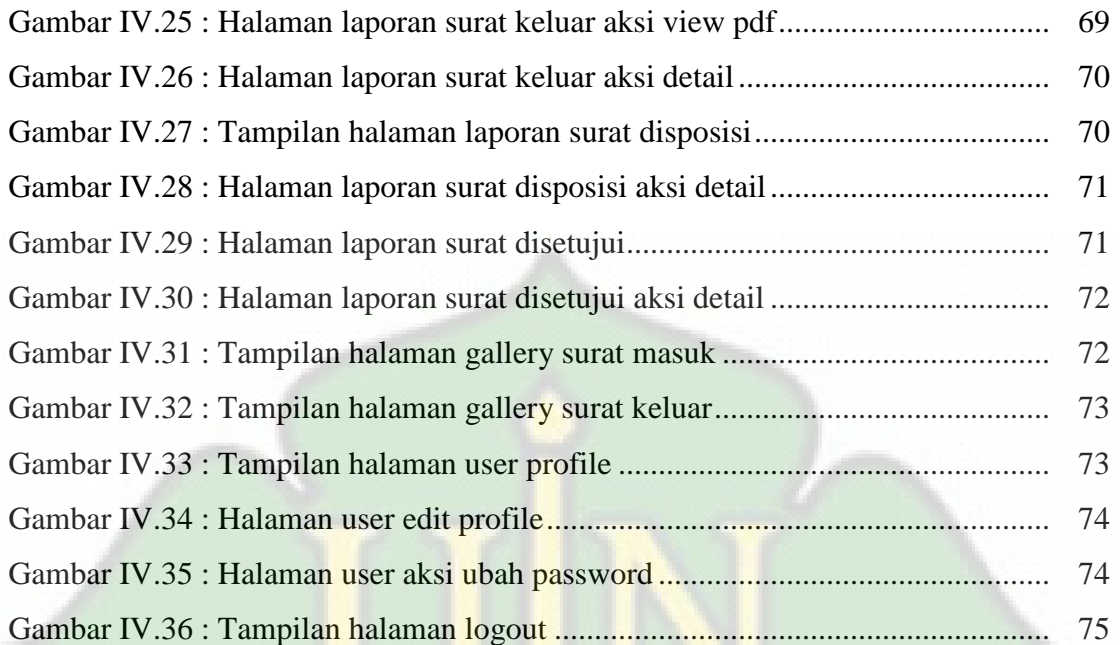

**Children** 

AR-RANIRY

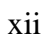

# **DAFTAR TABEL**

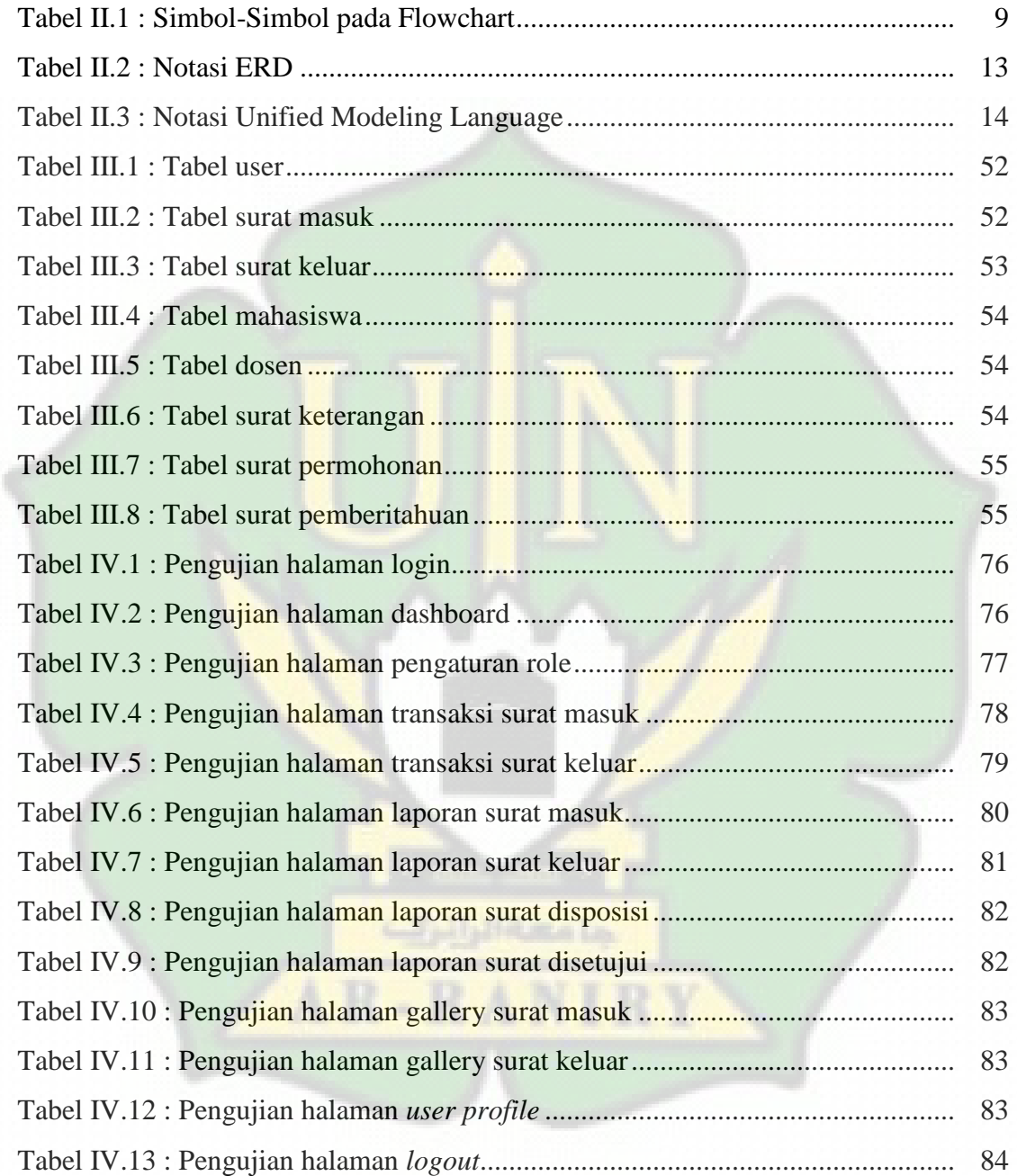

# **LAMPIRAN**

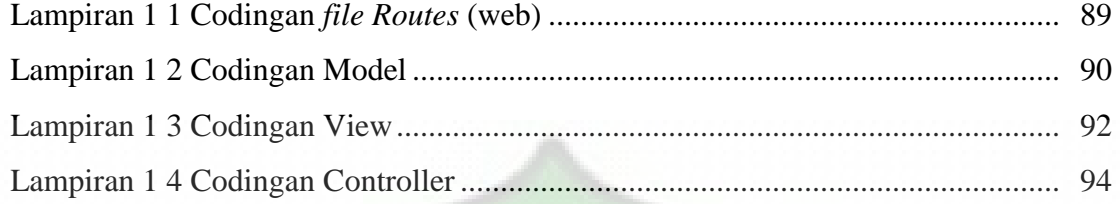

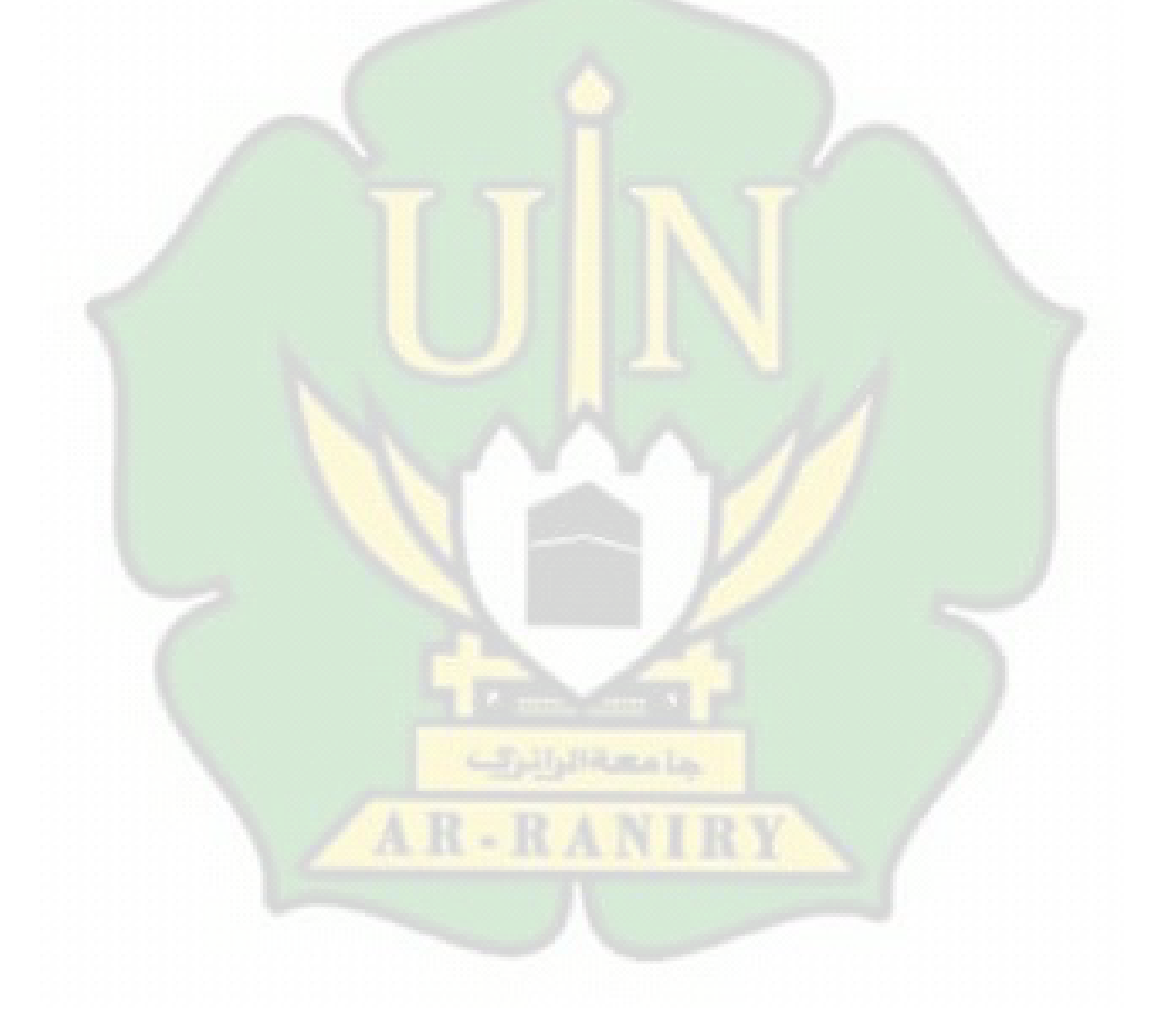

# **BAB I PENDAHULUAN**

#### **I.1 Latar Belakang**

Surat merupakan instrumen yang digunakan oleh suatu instansi untuk berkomunikasi, sehingga penanganan dan pengelolaan surat masuk dan keluar harus di proses dengan cepat dan lebih efisien. Pertukaran informasi melalui surat di anggap berhasil apabila surat tersebut jelas mengenai isi dan tujuannya sehingga tidak menimbulkan kesalahpahaman antara penerima atau pengguna. Arsip surat merupakan sebuah kumpulan-kumpulan surat atau dokumen-dokumen yang disimpan secara teratur dan sistematis sebagai bukti aktivitas organisasi atau perusahaan. Arsip surat harus dilakukan untuk beberapa alasan di antaranya, untuk menjaga dokumentasi, kepatuhan hukum, dan memudahkan pengambilan keputusan. Pengelolaan arsip surat melibatkan pengumpulan, klasifikasi, penyimpanan, pemeliharaan dan penggunaan untuk keperluan administrasi dan kepentingan jangka panjang sebuah instansi atau organisasi.

Berdasarkan pengamatan dan observasi yang dilakukan penulis pada bagian staf prodi teknologi informasi, penulis menemukan bahwa masih terdapat banyak ketidakefisienan pada bagian pengarsipan surat baik itu surat masuk ataupun surat keluar yang masih dilakukan dengan cara konvensional, yaitu pendataannya masih menggunakan sebuah buku agenda, yang dapat menyebabkan sulitnya mencari surat yang sebelumnya sudah di arsipkan dikarenakan tidak adanya pendataan di mana surat tersebut disimpan. Terkadang pada penomoran surat keluar juga keliru nomor berapa yang sudah di keluarkan karena memakai pendataan yang secara konvensional.

Masalah lain yang juga ditemukan adalah ketika bagian *staff* ingin meminta tanda tangan dari ketua prodi, para bagian *staff* harus menitipkan lembar tersebut di mejanya. Hal ini dapat menimbulkan kendala dan keterlambatan dalam proses persetujuan dan tanda tangan. Dan untuk pembuatan surat yang diminta dari pihakpihak, baik itu mahasiswa atau instansi eksternal, juga menghadapi kendala. Saat ini,

*staff* prodi harus membuka *file template Word* terlebih dahulu untuk menghasilkan surat yang sesuai dengan format yang ditentukan. Hal ini dapat memakan waktu dan menghambat efisiensi proses pembuatan surat.

Pada penelitian (Lubis & Samsudin, 2022) juga ditemukan permasalahan yang serupa dimana surat yang masuk dan keluar masih diarsipkan secara manual yaitu dengan menuliskannya ke buku besar dan menyimpannya dalam map yang kemudian dimasukkan ke dalam lemari. Hal ini membutuhkan banyak waktu dan usaha yang cukup lama dan kemungkinan terjadinya surat hilang dan kerusakan pada surat tersebut.

Prodi teknologi informasi membutuhkan sistem pengarsipan surat untuk mengoptimal administrasi persuratannya. Menurut (Saifudin & Setiaji, 2019), sistem informasi pengarsipan surat ini bertujuan untuk mengubah cara penyimpanan surat dengan cara mengurangi penggunaan kertas *(paperless).*

Berdasarkan permasalahan tersebut, penulis memiliki niat untuk melakukan penelitian dengan judul "Pengembangan Sistem Informasi Arsip Surat dengan Metode *Prototype* Berbasis Website Studi Kasus : Prodi Teknologi Informasi". Penelitian ini bertujuan untuk mengembangkan sistem informasi arsip surat yang mengintegrasikan solusi-solusi yang telah disebutkan sebelumnya. Dalam penelitian ini, penulis ingin mengimplementasikan metode *prototype* untuk mengembangkan sistem informasi arsip surat yang berbasis *website*. Metode *prototype* akan memungkinkan penulis untuk membangun versi awal dari sistem, menguji dan mengevaluasi fungsionalitasnya, serta memperoleh umpan balik dari pengguna terkait fitur-fitur yang dibutuhkan dan perbaikan yang mungkin diperlukan.

Sistem informasi pengarsipan surat yang dikembangkan mencakup beberapa fitur seperti: pengumpulan surat secara elektronik, klasifikasi surat berdasarkan kriteria tertentu, penyimpanan yang aman dan terstruktur dari surat, pemeliharaan dan penyimpanan arsip, serta kemudahan akses dan pencarian surat. Fitur-fitur tersebut akan berkontribusi untuk meningkatkan efisiensi dalam pemrosesan surat masuk dan keluar, pemrosesan persetujuan/tanda tangan, dan pembuatan surat menggunakan *template* yang telah disiapkan sebelumnya.

#### **I.2 Rumusan Masalah**

Berdasarkan penjelasan yang telah di uraikan diatas, rumusan masalah dapat dirincikan sebagai berikut:

- 1. Bagaimana menerapkan metode *prototype* pada rancang bangun Sistem Informasi pengarsipan surat yang efisien barbasis *website* pada prodi teknologi informasi?".
- 2. Bagaimana sistem ini dapat meningkatkan efisiensi dalam pengelolaan surat masuk dan keluar, serta proses persetujuan/tanda tangan surat?
- 3. Bagaimana sistem ini dapat memudahkan pembuatan surat dengan menggunakan template yang telah disiapkan sebelumnya?

#### **I.3 Tujuan Penelitian**

Tujuan dari penelitian ini adalah mengembangkan Sistem Informasi Arsip Surat berbasis *website* dengan menggunakan metode *prototype* dan bantuan *framework laravel* untuk Prodi Teknologi Informasi. Tujuan ini mencakup beberapa aspek, yaitu:

- 1. Meningkatkan efisiensi dalam pengelolaan dan pemrosesan surat masuk dan keluar.
- 2. Membuat proses pembuatan surat lebih efisien dengan menggunakan template yang telah disiapkan sebelumnya.
- 3. Mempermudah proses persetujuan/tanda tangan surat.

#### **I.4 Batasan Masalah**

Agar pembahasan sesuai dengan tema judul yang telah ditentukan dan latar belakang yang telah jelaskan, maka penulis membatasi masalah yang mencakup:

- 1. Penelitian ini hanya berfokus pada pengembangan Sistem Informasi Arsip Surat untuk Prodi Teknologi Informasi. dengan bahasa pemograman web yaitu Html, Css, *javascript* dan *framework laravel*. Bantuan *software* yang akan digunakan ialah *Visual Studio Code* sebagai IDE (*Integrated Development Environment*) teks editornya dan *XAMPP Control Panel* sebagai *server* databasenya.
- 2. Penelitian ini akan memanfaatkan metode *prototype* sebagai pendekatan pengembangan.
- 3. Hanya surat masuk dan keluar yang akan dikelola dan diarsipkan oleh sistem ini.

## **I.5 Manfaat Penelitian**

Berdasarkan latar belakang, rumusan masalah, dan tujuan penelitian yang telah penulis uraikan, adapun manfaat dari penelitian ini adalah:

- 1. Bagi penulis, diharapkan penelitian ini dapat menambah wawasan serta pengalaman penulis dalam membangun sebuah sistem dengan menerapkan metode *prototype*.
- 2. Bagi instansi, diharapkan hasil dari penelitian ini mudah mudahan dapat membantu staf prodi dalam pengelolaan surat.

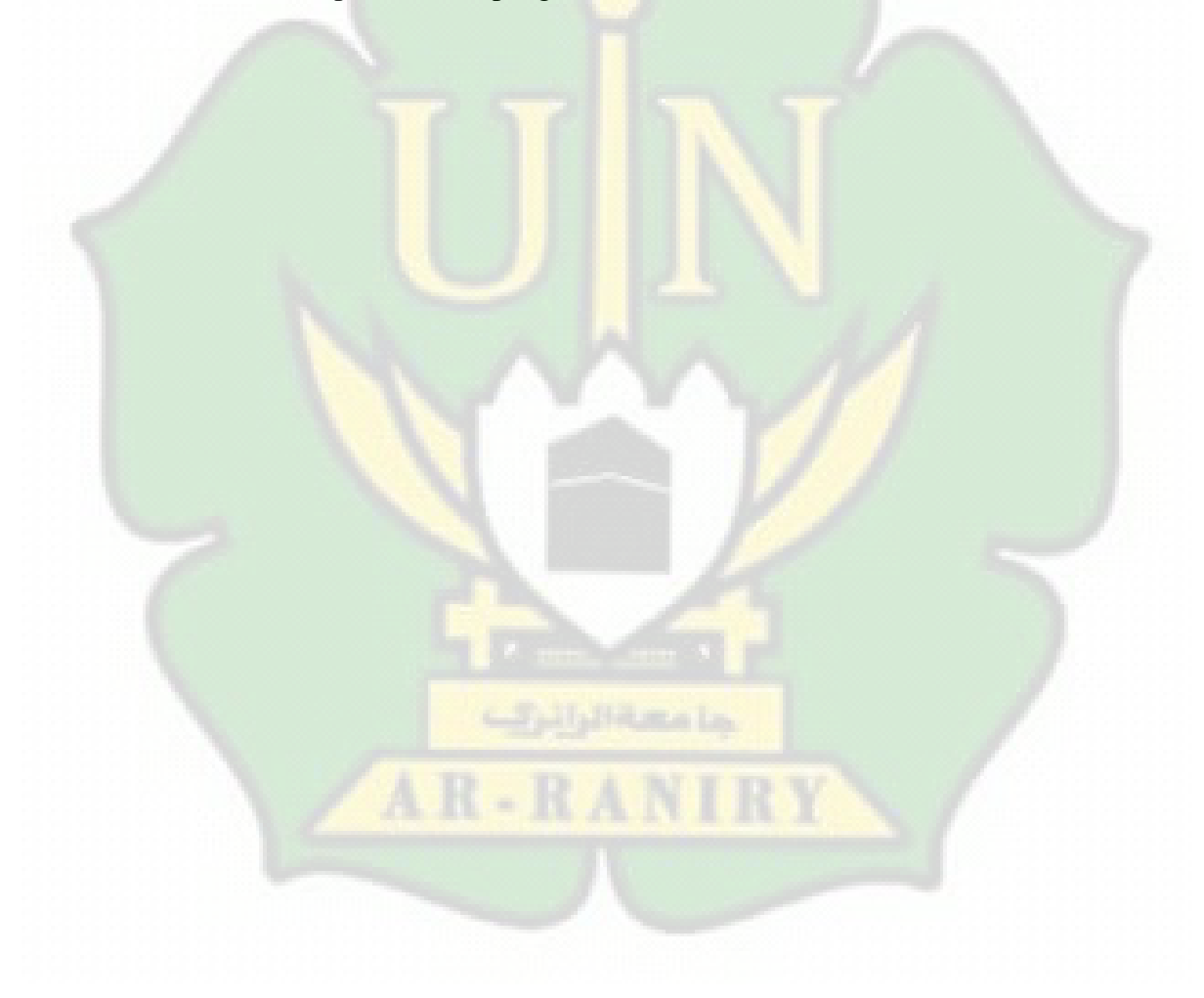

## **BAB II**

# **TINJAUAN PUSTAKA**

#### **II.1 Landasan teori dasar**

Adapun landasan teori dasar yang mendukung dalam penelitian ini adalah sebagai berikut :

#### **II.1.1 Sistem**

Komponen yang bekerja untuk mencapai suatu tujuan di sebut dengan sistem. Sistem memiliki fungsi utamanya ialah untuk menerima masukan(input), melakukan pengolahan(proses), dan menghasilkan keluaran(output) sesuai dengan tujuan yang ingin di capai.

#### **II.1.2** *Website*

*Website* bisa dimaksud sebagai sebuah domain atau halaman yang berisikan data atau informasi yang digunakan oleh perusahaan atau institusi untuk memperkenalkan produk dan layanannya, disediakan lewat jalan internet sehingga bisa diakses di seluruh dunia. Secara garis besar menurut (Saifudin & Setiaji, 2019) mengelompokkan web menjadi beberapa bagian yaitu:

#### 1. *Website Statis*

*Website statis* ialah halaman web yang mempunyai halaman yang tetap dan tidak pernah berubah.

2. *Website Dinamis*

*Website dinamis* ialah sebuah halaman web yang dirancang supaya bisa melakukan perubahan isi dari halaman secara terstruktu pada web tersebut.

3. *Website Interaktif*

*Website Interaktif* merupakan web yang di mana pengguna bisa berinteraksi dan beradu pendapat mengenai ide dari masing-masing pengguna*.*

#### **II.1.3 Web Browser**

Untuk dapat mengakses sebuah halaman website diperlukan sebuah *software* yang disebut *browser*. *Browser* ialah sebuah *software* yang digunakan untuk menjalankan program ata*u script* pada sebuah *website*. Contoh *browser* adalah *google chrome*, safari, *Microsoft edge, Mozilla FireFox* dan lain-lain nya.

#### **II.1.4 Arsip**

Arsip adalah data yang disimpan dalam bermacam bentuk baik itu rekaman ataupun tulisan, supaya disaat dibutuhkan dapat ditemui kembali. Arsip memuat informasi yang disimpan dalam bentuk tulisan atau rekaman sehingga bisa digunakan sebagai acuan dalam pengambilan keputusan. Arsip merupakan suatu aksi untuk menempatkan dokumen ke dalam tempat penyimpanan yang teratur dan sesuai dengan peraturan yang telah ditetapkan sebelumnya. Tujuannya adalah agar setiap dokumen dapat dengan mudah ditemukan kembali dan cepat pada saat dibutuhkan.

#### **II.1.5 Surat**

Surat ialah sarana komunikasi yang digunakan oleh pihak tertentu guna menyampaikan informasi tertulis dari satu pihak kepada pihak lainnya. Surat memegang peranan penting sebagai suatu komunikasi yang sangat penting bagi sebuah lembaga, baik dalam berhubungan dengan pihak luar ataupun dalam organisasi itu sendiri. Pada prinsipnya, dalam satu organisasi, surat terbagi menjadi dua jenis, yaitu surat yang diterima (surat masuk) dan surat yang dikirimkan (surat keluar).

### **II.2 Teori pengembangan sistem**

Adapun beberapa teori pendukung dalam pengembangan sistem penelitian ini adalah sebagai berikut :

#### **II.2.1** *Prototype*

Menurut (Yoko et al., 2019), Model *prototype* merupakan sebuah metode yang diwajibkan pengembang *software* atau perangkat lunak untuk membuat sebuah model dari aplikasi atau yang biasa di sebut *mockup*, perilaku ini cocok pada saat kondisi di mana pada saat sipengguna tidak bisa memberikan informasi secara detail tentang kebutuhan yang sesuai dengan keinginannya. Model metode prototype menghasilkan sebuah *mockup* yang menjadi acuan untuk desain yang akan digunakan dalam pelatihan, penilaian desain, presentasi, promosi, atau tujuan lainnya.

Metode *prototyping* terdiri dari delapan 8 tahapan sebagaimana yang tercantum pada gambar 2 1.

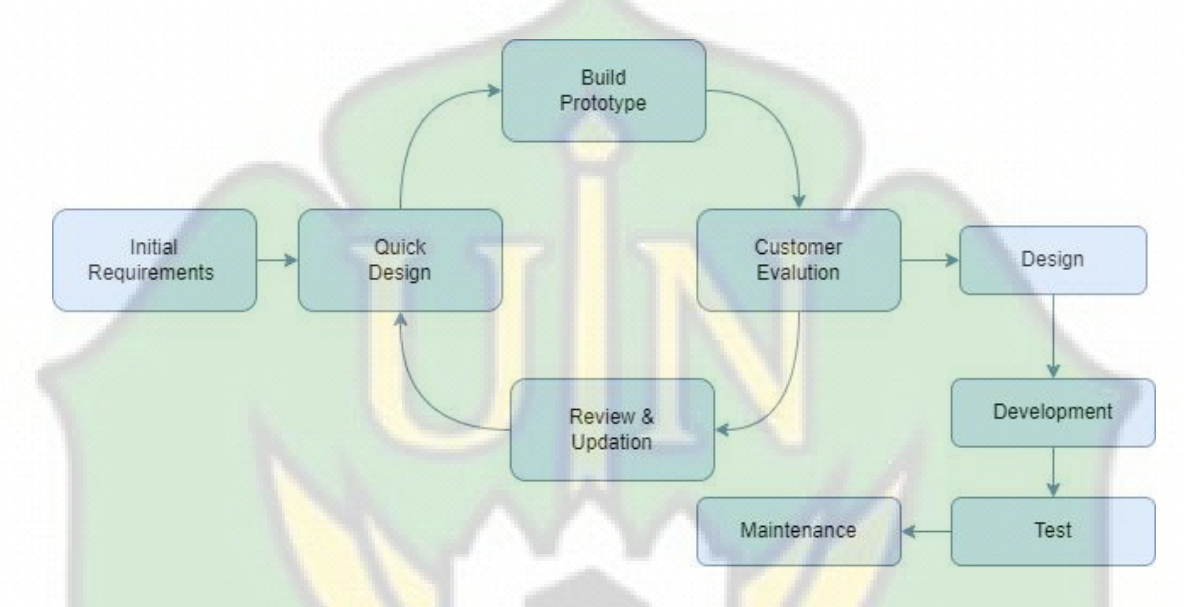

Gambar II.1 : Tahapan *Prototype*

*Initial Requirements /* Pengumpulan kebutuhan

pengguna dan *developper* bekerja sama untuk mendefinisikan keseluruhan dari software yang akan di kembangkan, menentukan kebutuhan dari perangkat lunak, dan menggambarkan garis besar sistem yang akan dibuat.

*Design*

Kebutuhan yang telah didapatkan berdasarkan diskusi dari langkah awal akan dibuatkan gambaran arsitektur sistem untuk menjelaskan alur proses sebagai dasar dalam pembuatan *prototyping.*

Membangun *Prototyping*

Proses pembuatan *prototype* melibatkan pembuatan desain sementara yang difokuskan pada presentasi kepada pelanggan, contohnya membuat format *input* dan format *output*.

#### *Customer Evaluation*

Evaluasi *prototyping* akan dilakukan oleh pelanggan untuk mengetahui apakah *prototyping* yang telah dibangun sesuai dengan harapan mereka atau belum. Jika *prototyping* telah selesai dan sesuai, maka akan meneruskan langkah selanjutnya. Namun, jika belum sesuai, *prototyping* akan direvisi terlebih dahulu dengan mengulang langkah yang sebelumnya.

*Review* and *Updation*

Setelah dilakukan evaluasi oleh pengguna, hasilnya direview dan jika terdapat beberapa kekurangan berdasarkan hasil evaluasi tersebut, akan segera dilakukan pembaruan yang digunakan sebagai dasar untuk memperbaiki desain sistem.

*Development* / pengkodean sistem

Pada tahap ini gambaran dari *prototype* yang sudah disepakati diterjemahkan ke dalam bahasa pemrograman yaitu dengan melakukan pengkodingan program program yang sesuai.

*Testing*

Setelah perangkat lunak sudah siap pakai kemudian perangkat lunak harus melewati proses pengujian pada sistem. Pengujian ini dilakukan dengan *White Box, Black Box*.

*Maintenance System*

Sistem yang sudah di pakai akan dilakukan pemulihan dan perawatan selama digunakan oleh pengguna agar menjamin perangkat lunak akan terus bisa berjalan dengan baik.

#### **II.2.2** *User Interface (UI)*

*User interface* ialah ilmu yang mempelajari tentang tata letak grafis suatu tampilan dari *interface* sebuah sistem. Pengelompokan yang termasuk UI yaitu seperti tombol, gambar, teks, dan semua item yang berinteraksi dengan penggunanya. Adanya UI dalam pengembangan produk digital dapat lebih memudahkan para *developer* dalam merancang produknya sebelum dilakukan pengkodingan dan di publikasikan ke user (Ariawan et al., 2020).

## **II.2.3** *Flowchart*

Menurut (Codingstudio.id, 2023) *Flowchart* merupakan representasi untuk menunjukkan langkah dan keputusan pada proses sebuah program dari sebuah prosedur atau algoritma untuk menyelesaikan suatu masalah, Menggunakan *flowchart* dapat memudahkan *user* melakukan pengecekan bagian yang sudah terlewati dalam analisa masalah. *Flowchart* memudahkan dalam memahami tahapan logika yang panjang dan rumit. Simbol simbol *flowchart* dapat di dilihat pada tabel 2.1.

| N <sub>o</sub> | Simbol | Nama                   | Keterangan                                                                                                    |
|----------------|--------|------------------------|----------------------------------------------------------------------------------------------------|
| 1              |        | Terminal               | Simbol<br>untuk<br>memulai<br>dan<br>mengakhiri dalam sebuah proses<br>program.                                                                                     |
| $\overline{2}$ |        | Input dan<br>output    | Simbol<br>yang<br>menyatakan<br>pemasukan data dan pengeluaran<br>data (input/output).                                                                              |
| 3              |        | Proses<br>komputer     | Fungsi<br>pemrosesan<br>yang<br>dilakukan oleh komputer untuk<br>menghasilkan data informasi.                                                                       |
| $\overline{4}$ |        | Flow / Aras<br>dokumen | Flow<br>adalah<br>arah<br>normal<br>kekanan dan kebawah.                                                                                                    |
| 5              |        | Keputusan              | Simbol<br>digunakan<br>keputusan<br>diagram<br>dalam<br>alir program<br>komputer untuk menunjukkan<br>dua kemungkinan yang mungkin<br>diambil, yaitu true dan false |

Tabel II.1 : Simbol-Simbol pada *Flowchart*

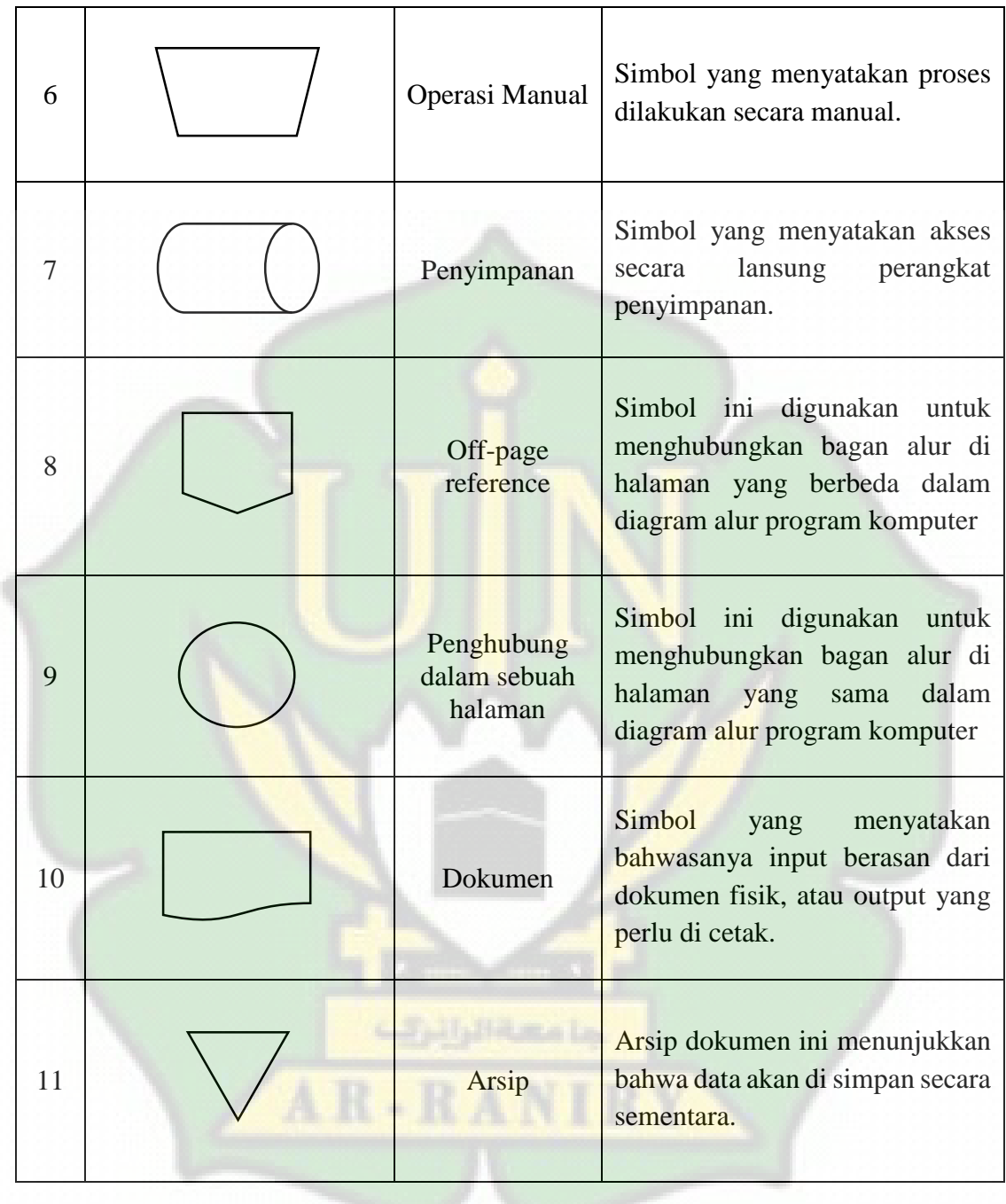

#### **II.2.4 Bahasa Pemograman**

#### a. *Hypertext Markup Language* (HTML)

Web browser seperti *google chrome* dan *browser* lainnya akan membaca dokumen HTML yang merupakan bahasa pengformatan teks yang berisi tag-tag yang digunakan untuk membuat kerangka web *pages* pada sebuah jaringan komputer yang dikenal sebagai *World Wide Web* (www) atau biasa disebut dengan *we*b saja.

b. *Cascading Style Sheet* (CSS)

Menurut (I. P. Sari et al., 2022), *Cascading Style Sheet* (CSS) merupakan bahasa komputer yang berisikan kode untuk menambahkan *design* yang saling terhubung guna mengatur format tampilan pada suatu halaman dokumen HTML.

c. *JavaScript* (JS)

Menurut (Rhomdani, 2022), *JavaScript* merupakan *script* yang paling popular saat ini dan banyak digunakan dalam pemrograman web pada saat ini. Adanya *JavaScript* sangat berguna bagi sebuah web akan lebih menjadi interaktif dan tampil lebih menawan dengan sebuah animasi.

d. *PHP Hypertext Preprocessor* (PHP)

Menurut (Suryadi, 2019), *PHP Hypertext Preprocessor* ialah bahasa pemograman *back end* yang banyak digunakan dalam pembuatan *website*, bahasa PHP merupakan bahasa pemograman yang berbentuk skrip yang bekerja di dalam server web.

e. *Framework Laravel*

Laravel merupakan sebuah *framework* aplikasi web berbasis bahasa pemograman PHP yang memiliki fitur dan alat yang dapat membantu dalam pengembangan aplikasi dengan mudah. Laravel di desain dengan konsep modelview-controller (MVC) yang dapat memisahkan logika aplikasi dari tampilan pengguna.

#### **II.2.5** *Database*

#### *a. Mysql*

MySQL merupakan sebuah perangkat lunak yang sistem manajemennya berbasis data *Structure Query Langueange* (SQL) atau *Database Management System* (DBMS) yang *multi thread* dan *multi user*, dengan sekitar kurang lebih enam juta instalasi di seluruh dunia.

*b. ERD (Entity-Relation Diagram)*

*Entity-Relationship Diagram* (ERD) merupakan sebuah cara yang digunakan untuk menjelasakan data atau objek-objek yang dibuat berdasarkan dari entitas serta relasi antar entitas tersebut menggunakan beberapa notasi. Diagram yang berbentuk notasi grafis yang berada dalam pembuatan *database* yang membuat *database* lebih jelas. ERD berfungsi sebagai alat bantu dalam proses pembuatan database dan memberikan gambaran bagaimana database yang dibuat akan bekerja (khoulah afifah el al., 2022).

ERD dibagi dalam 3 elemen, yaitu sebagai berikut:

1) Entitas

Entitas adalah objek yang ada dalam suatu *database*, entitas dapat berupa manusia, benda, atau kondisi mengenai sebuah data. Simbol dari entitas ialah persegi panjang.

2) Atribut

Penggunaan atribut untuk menggambarkan informasi yang terdapat dalam entitas. Atribut biasanya terletak dalam table entitas atau terpisah dari tabel. Simbol atribut berbentuk elips.

3) Relasi

Penggunaan relasi untuk dapat menghubungkan antara entitas entitas dua atau lebih.

Ada beberapa macam relasi yang dimiliki oleh ERD, yaitu:

 *One to One* : Relasi dengan hubungan dimana setiap satu baris data pada tabel pertama hanya terhubung dengan satu baris pada data tabel kedua.

- *One to Many* : Relasi dengan hubungan dimana setiap satu baris data pada tabel pertama berhubungan lebih dari satu baris pada data tabel kedua.
- *Many to Many* : Relasi dengan hubungan dimana setiap lebih dari satu baris data pada tabel pertama berhubungan dengan lebih dari satu baris pada data tabel kedua.

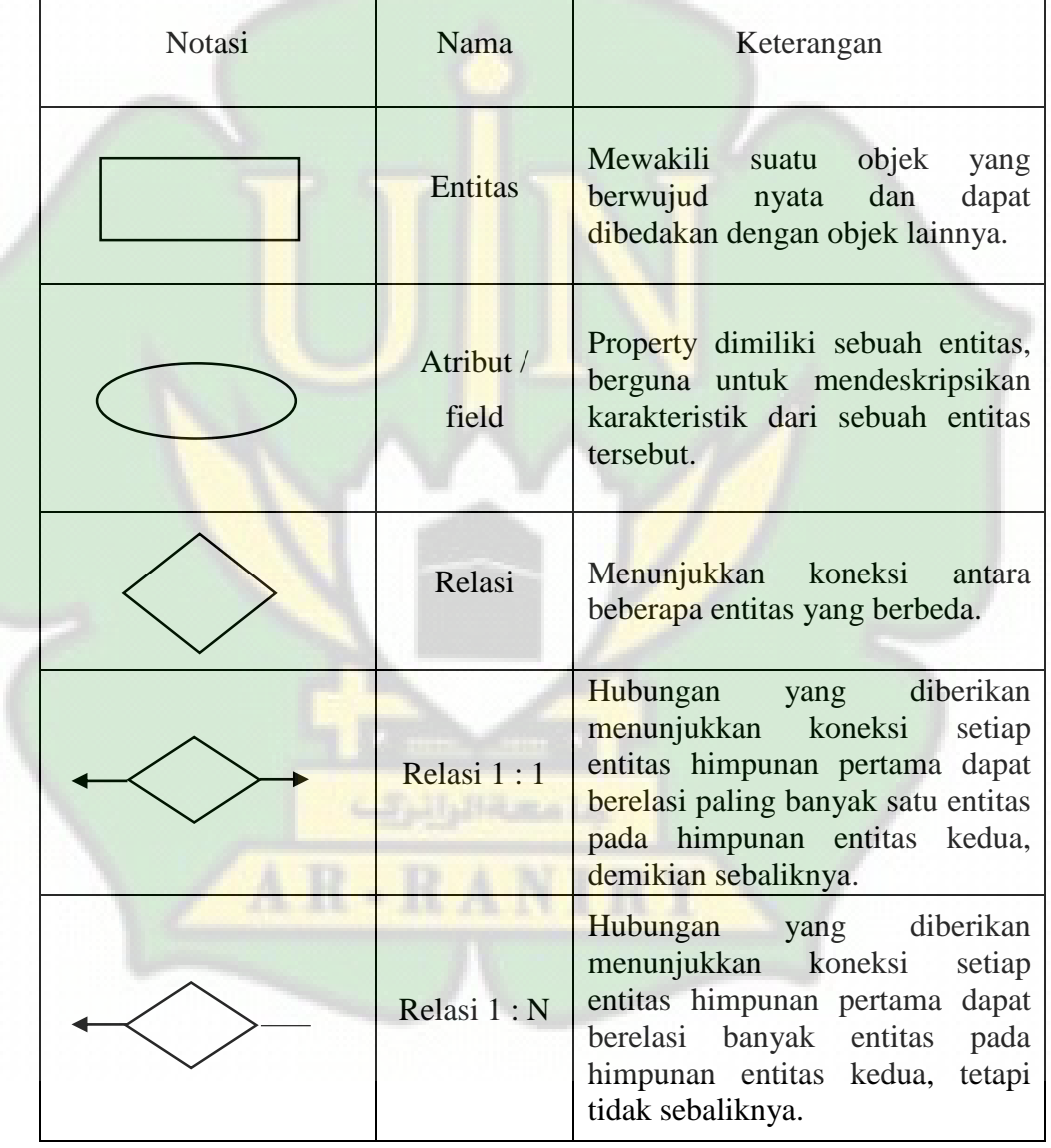

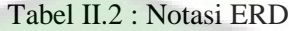

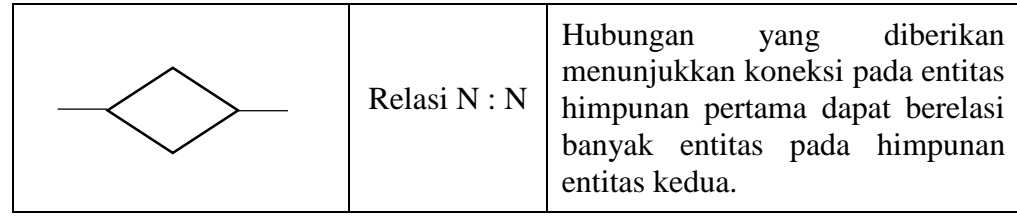

## **II.2.6 UML** *(Unifed Modelling Language)*

UML *(Unifed Modeling Language)* ialah bahasa yang standar pada perancangan dan pendokumentasian dari sistem. Bahasa pemodelan visual UML digunakan untuk berkomunikasi dan menggunakan diagram untuk memodelkan sistem sekaligus teksteks pendukung. UML digunakan sebagai pemodelan (Jantce TJ Sitinjak et al., 2020).

Adapun diagram UML yang digunakan adalah sebagai berikut:

- 1. *Activity* diagram untuk menggambarkan proses urutan aktifitas dalam sebuah sistem yang akan dibuat.
- 2. *Use case* diagram menggambarkan interaksi antara sistem dengan user (pengguna). Juga merupakan tahap awal dalam proses perancangan sistem.
- 3. *Class* diagram menggambarkan sekumpulan kelas dalam sebuah sistem, interface dan kolaborasi terhubungnya antara satu dengan yang lain antara masing-masing bagian.
- 4. *Sequence* diagram ialah interaksi proses yang terjadi didalam perangkat lunak yang diatur dalam urutannya.

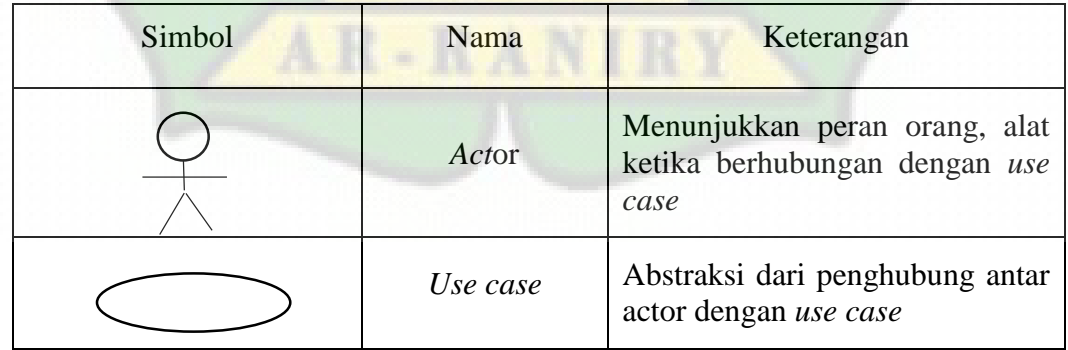

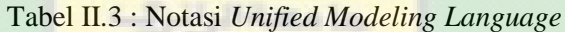

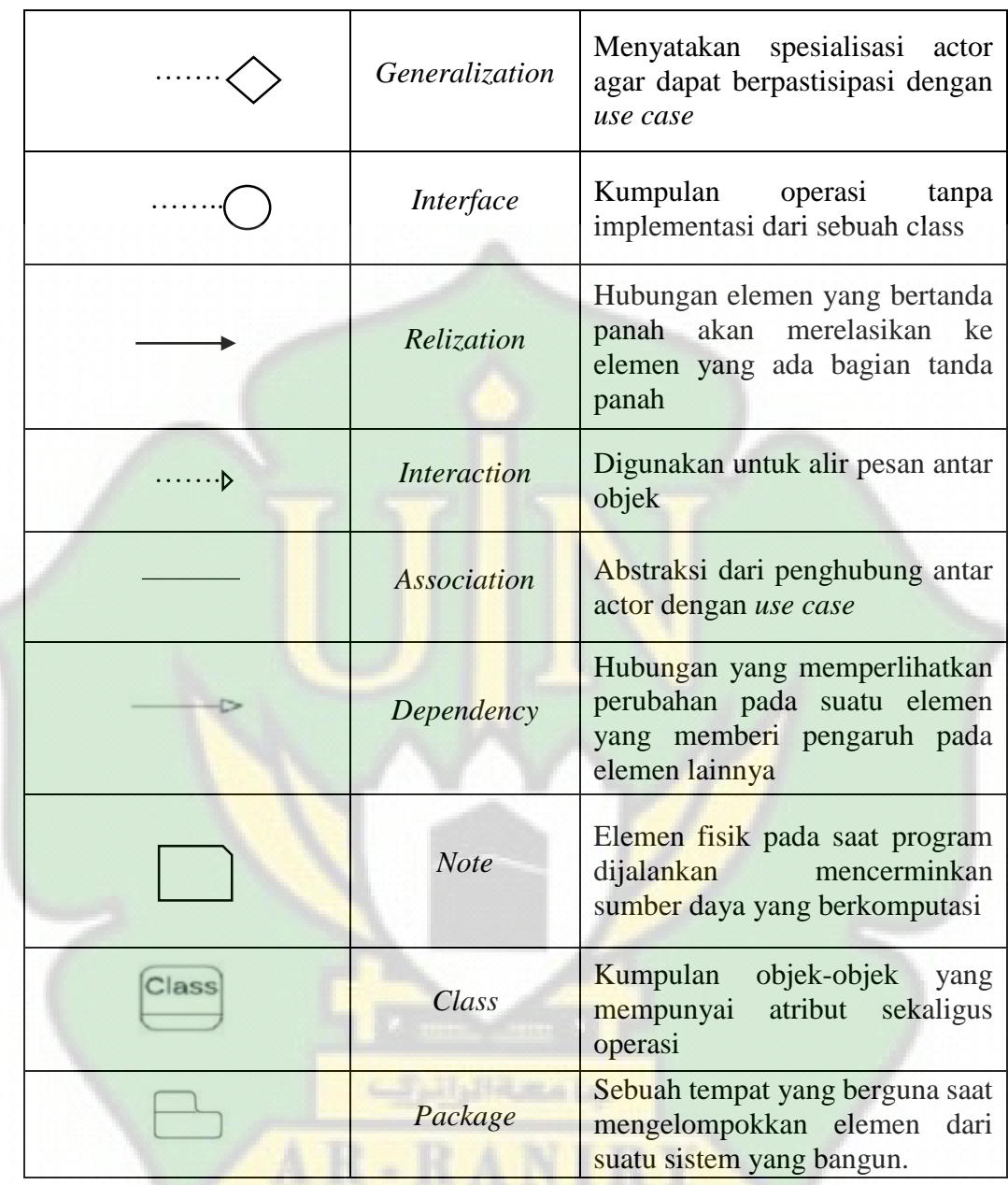

# **II.2.7 Aplikasi server dan text editor**

a. *XAMPP*

*XAMPP* adalah sebuah *software* yang berpaket didalamnya mengandung *Web Apache Server*, *database MySQL*, *PhpMyAdmin*, dan *interpreter PHP*" dan lainlainnya. Dengan menggunakan xampp anda tidak perlu menginstall aplikasi tersebut satu persatu (Putra, 2021).

#### b. *Visual Studio Code*

*Visual Studio Code* adalah sebuah IDE (*Integrated Development Environment*) *software text editor* yang bermanfaat bagi kalangan, khususnya bagi seorang *developer*. Dikarenakan *text editor* ini mendukung banyak extensi atau plugin yang sangat berguna bagi *developer* dalam membuat sebuah program.

## **II.3 Penelitian Terdahulu**

Penelitian terdahulu merupakan serangkaian sumber-sumber penelitan terdahulu yang di kumpulkan dan dimuat untuk mendukung penelitian serta sebagai acuan penulis dalam meneliti dan menghindari kesamaan hasil dari penelitian yang di lakukan. Selain itu, juga sebagai sumber inspirasi dalam penelitian penelitian lain yang ditulis agar dapat menghasilkan suatu penemuan yang baru, atau diperbarui dengan berbagai metode dan cara yang ilmiah.

Penelitian yang dilakukan oleh (Putri et al., 2020) dalam penelitiannya yang berjudul "Implementasi Metode *Prototyping* pada Perancangan Aplikasi *Electronic Tick*et (E-Ticket) berbasis Android". Penelitian ini menghasilkan sebuah sistem aplikasi e-ticket yang memudahkan sipembeli tiket dalam melakukan pemesanan tiket dan dapat membantu pengguna dalam pencarian informasi tentang jadwal keberangkatan dan juga mengetahui harga tiket secara langsung tanpa harus ke terminal terlebih dahulu.

Pengembangan yang dilakukan oleh (Ardiyansah et al., 2021) dalam penelitiannya yang berjudul "Implementasi Metode *Prototype* pada sistem Informasi Pengadaan barang cetakan Berbasis web". Penelitian ini menghasilkan sebuah sistem pengadaan barang cetakan yang memudahkan dalam memonitoring data pengadaan barang cetakan serta lebih aman dan terciptanya efisiensi.

Pengembangan yang dilakukan oleh (Nuryani, 2021) dalam penelitiannya yang berjudul "Pengembangan Aplikasi *Mobile Booking Online* perawatan gigi dengan metode *Prototype* studi kasus di Klinik Gigi Budiono, Drg. Kota Bandung" Penelitian ini menghasilkan sebuah aplikasi berbasis android yang membantu klinik gigi Budiono dalam memanjemen antrian pasien yang sebelumnnya kurang efisien dikarenakan pelayanan yang terjadi di klinik tersebut meliputi pendaftaran di meja resepsionis, pasien yang berkonsultasi hingga melakukan perjanjian untuk bertemu dokter semua dilakukan booking melalui telepon. Dengan adanya aplikasi ini, sekarang pasien dapat melakukan interaksi melalui aplikasi untuk pendaftaran tanpa harus telepon dan antri ditempat klinik dengan waktu antrian yang lama.

Pengembangan yang dilakukan oleh (Yoko et al., 2019) yang judul penelitiannya "Penerapan Metode Prototype dalam Perancangan Aplikasi SIPINJAM Berbasis Website pada Credit Union Canaga Antutn". Pada penelitian ini menghasilkan sistem infromasi berbasis web yang dapat membantu meningkatkan peforma dalam pengelolaan data simpan dan pinjam seperti pengelolaan data simpanan, anggota, pinjaman seperti angsuran dan lain sebagainya. Semua data transaksi bisnis terakam dan tersimpan secara terstruktur menggunakan *database* sehingga dapat digunakan kembali serta mudah dalam melakukan pencarian data.

Pengembangan yang dilakukan oleh (A. M. Sari et al., 2021) yang judul penelitiannya "Implementasi Aplikasi Mobile Peta NKRI (Negara Kesatuan Republik Indonesia) Berbasis Android Menggunakan Metode Prototype". Penelitian ini menghasilkan sebuah aplikasi berbasis android yang dapat mempermudah seseorang yang ingin mengetahui serta belajar tentang betapa indah dan kaya negara ini. Aplikasi ini mempermudahkan user untuk melihat peta dari kepulauan Negara Indonesia yang terdiri dari 34 provinsi

# **BAB III METODOLOGI PENELITIAN**

## **III.1 Tahapan penelitian**

Dalam proses perancangan dan pembangunan sistem, peneliti membuat kerangka kerja yang berbentuk skema untuk memudahkan penulis dalam menyelesaikan rancang bangun sistem informasi arsip surat dengan skema tersebut dapat menjadi pedoman dalam melakukan tahapan-tahapan proses perancangan dan membangun sistem informasi arsip surat. Adapun tahap-tahap yang disusun sebagai berikut:

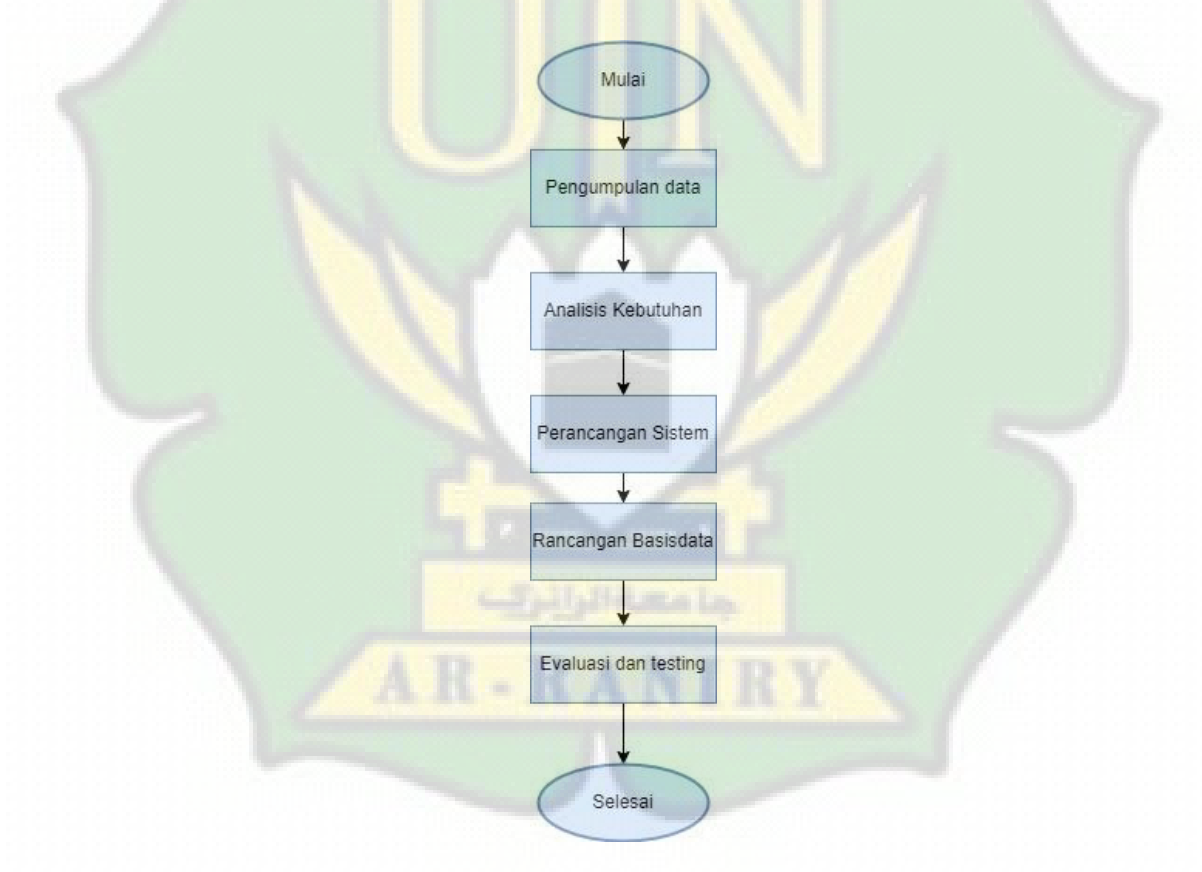

Gambar III.1 : Tahapan Penelitian

Adapun *flowchart* yang sedang berjalan pada kearsipan surat masuk Prodi TI adalah sebagai berikut.

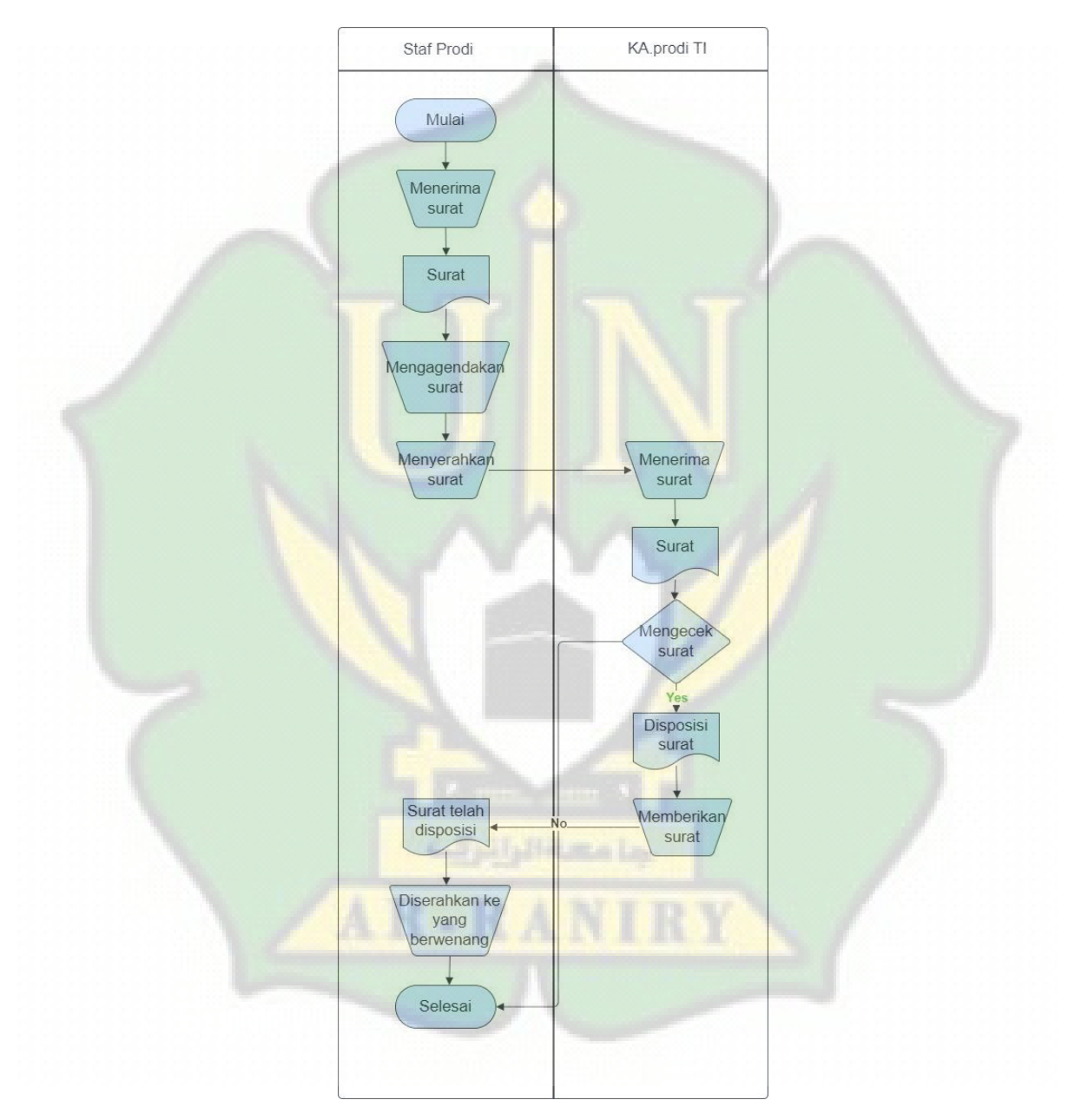

a. *Flowchart* surat masuk

Gambar III.2 : *Flowchar*t surat masuk

Berdasarkan gambaran *flowchart* yang sedang berjalan pada surat masuk dapat dijelaskan sebagai berikut :

- 1. Staf menerima surat dari instansi, himpunan atau dari pihak lainnya.
- 2. Staf mendata surat dibuku agenda.
- 3. Staf menyerahkan surat kepada Kaprodi TI.
- 4. Kaprodi TI menerima surat dari staf
- 5. Kaprodi TI melakukan pengecekan terhadap surat, jika iya maka surat akan didisposisi ketujuan surat dan diberikan lagi kepada staf untuk diproses dan diberikan kepada yang berwenang, jika tidak diterima maka akan kembali ke proses dan selesai.

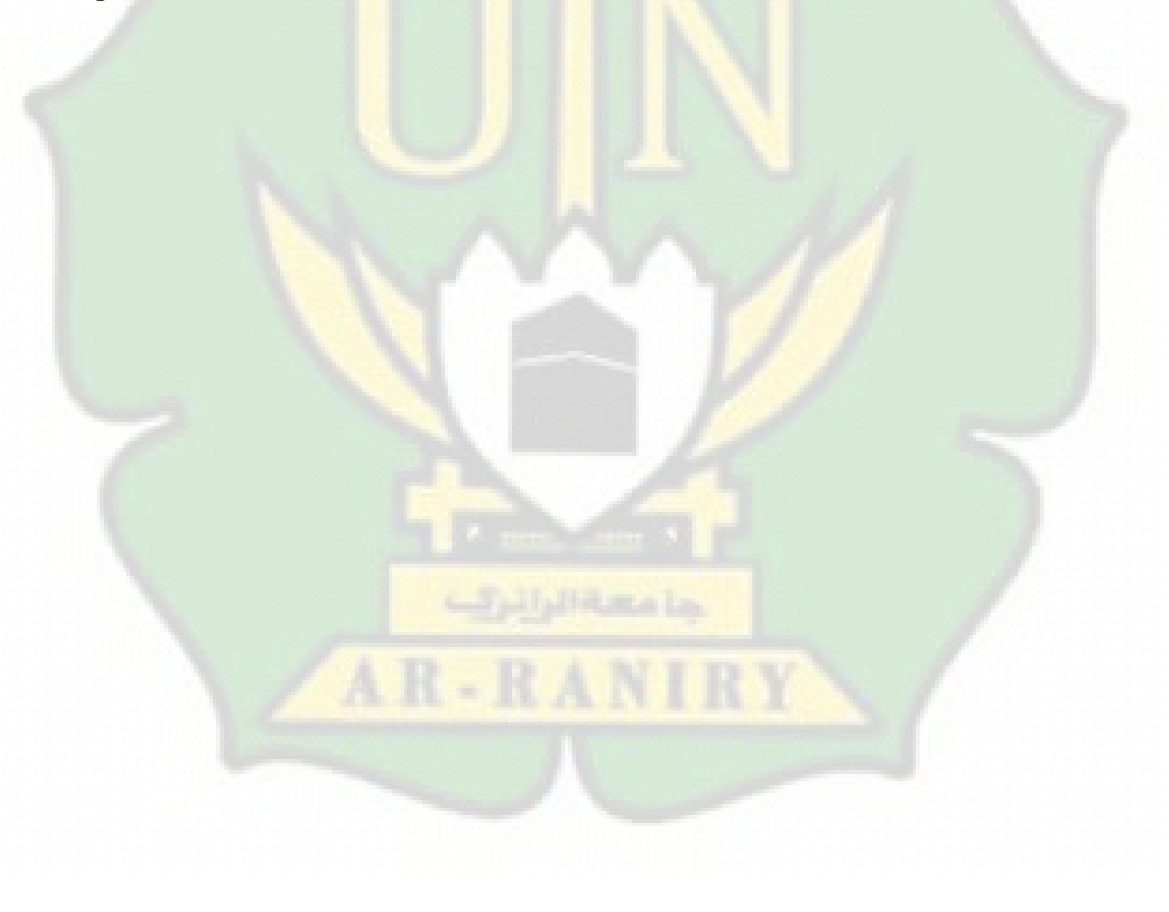

# b. *Flowchart* surat keluar

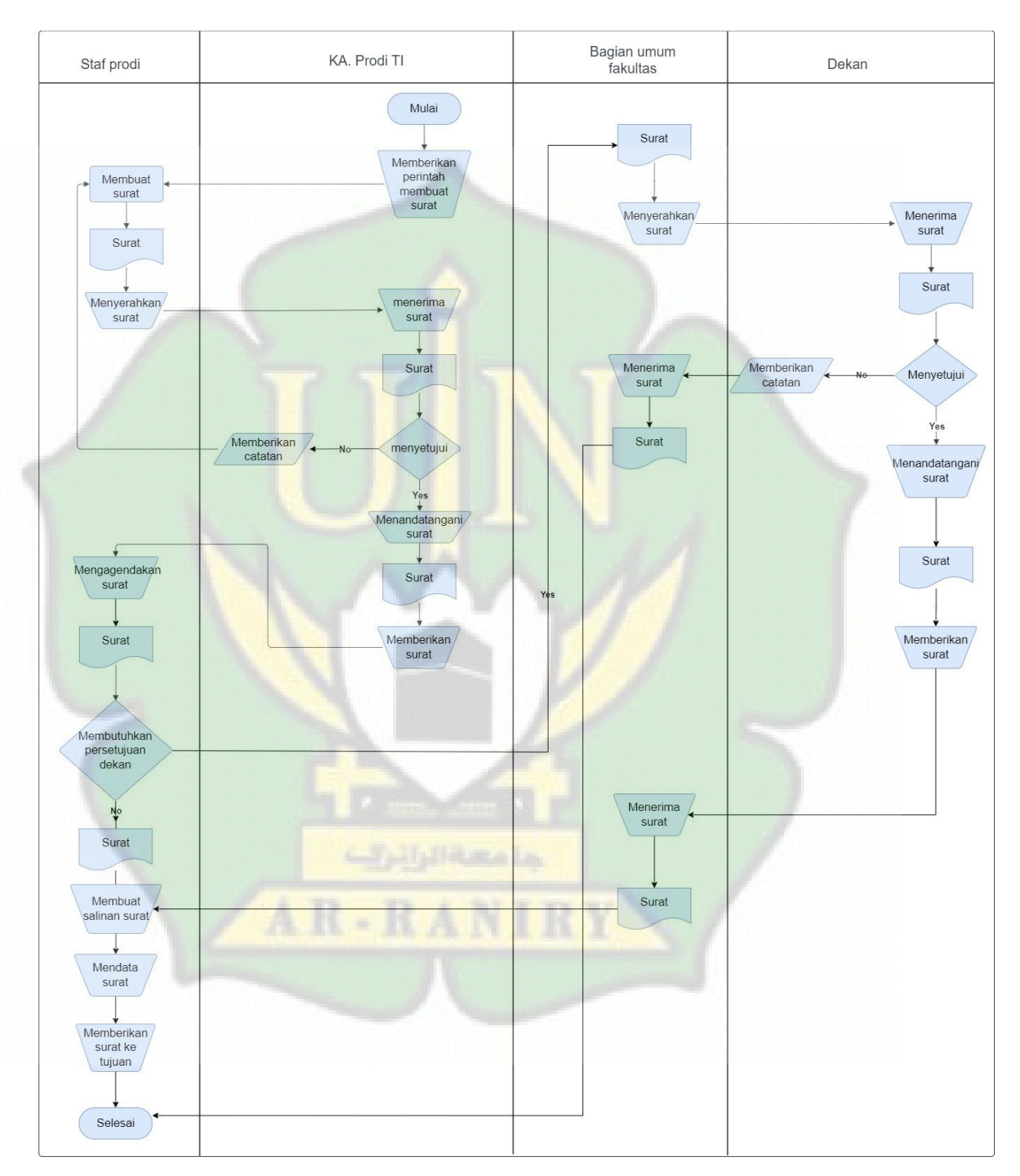

Gambar III.3 : *Flowchart* surat keluar
Berdasarkan gambaran *flowchart* yang berjalan pada surat keluar dapat dijelaskan sebagai berikut :

- 1. Kaprodi TI memberikan perintah untuk membuat surat keluar kepada staf.
- 2. Staf membuat surat yang telah di perintah, lalu menyerahkan surat keluar kepada Kaprodi TI.
- 3. Kaprodi TI menerima surat yang telah dibuat oleh staf dan melakukan pengecekan jika menyetujui maka surat keluar akan ditanda tangani dan memberikan surat kepada staf, jika tidak di setujui maka surat akan diberikan catatan dan diberikan kepada staf untuk pembuatan ulang.
- 4. Staf melakukan pengecekan apakah membutuhkan persetujuan dekan atau tidak, jika iya maka surat akan diberikan oleh staf kepada bagian umum fakultas, jika tidak maka surat akan dibuatkan salinan dan akan didata surat di buku agenda lalu memberikan surat kepada pihak yang berwenang.
- 5. Bagian umum fakultas menerima surat dari staf dan memberikan surat kepada dekan.
- 6. Dekan menerima surat dan melakukan pengecekan, jika surat keluar disetujui maka dekan akan menanda tangani dan surat akan di berikan kepada bagian umum fakultas, dibagian umum fakultas akan memberikan surat keluar kembali kepada staf, lalu staf membuat salinan, mendata surat dan menyerahkan surat kepada pihak yang berwenang, jika tidak di setujui maka dekan akan memberikan catatan dan surat akan diberikan kepada bagian umum fakultas, lalu bagian umum fakultas mengembalikan surat kepada staf Prodi TI dan selesai.

#### **III.2 Teknik Pengumpulan data**

Pengumpulan data ialah suatu metode wajib dipenuhi dalam melakukan suatu penelitian. Tujuannya adalah untuk mendapatkan data yang valid dan benar, maka penulis menggunakan beberapa metode untuk pengumpulan data sebagai berikut:

#### **III.2.1 Observasi**

Tahapan pengumpulan informasi dan data-data awal, peneliti melakukan observasi untuk mengumpulkan informasi yang diperlukan untuk mengembangkan sistem pengarsipan surat yang masuk dan keluar pada Prodi TI. Observasi dilakukan pada prodi TI bertepatan pada tanggal 5 April 2023. Adapun hasilnya sebagai berikut: cara staf dalam melakukan pendataan dan pengarsipan surat masih secara manual yang masih dilakukan pendataan pada buku agenda yang akan di masukkan kedalam map lalu disimpan kedalam lemari arsip.

### **III.2.2 Metode Wawancara**

Pada tahapan ini melibatkan proses wawancara yang dilakukan kepada calon user yang berupa admin Prodi Teknologi Informasi yang nantinya akan menggunakan sistem yang telah di rancang. Pada Prodi Teknologi Informasi memiliki satu orang admin untuk mengelola sistem tersebut. Hasil dari wawancara akan disusun dan digunakan untuk acuan dalam perancangan sistem pengarsipan surat yang masuk dan keluar.

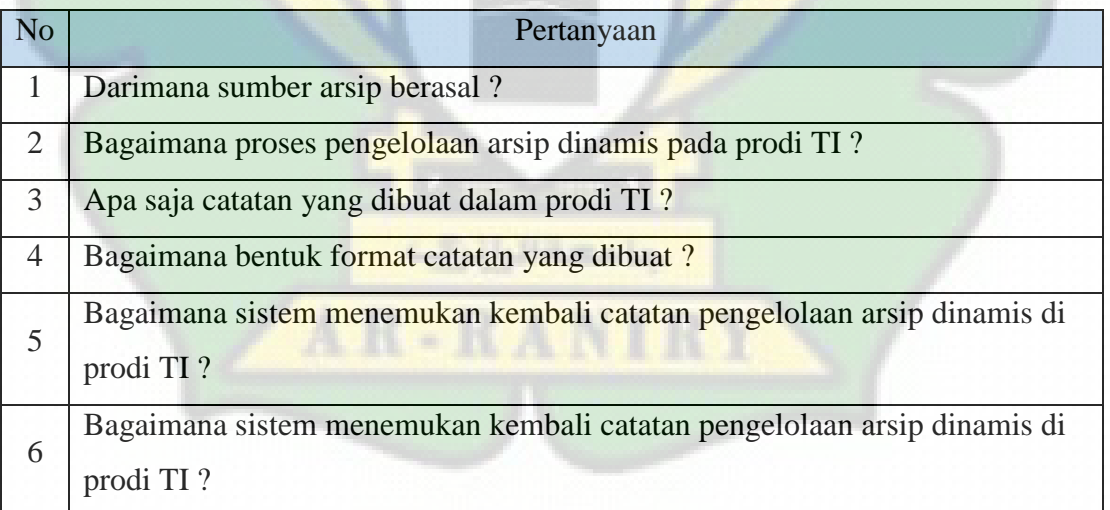

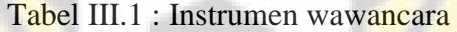

Wawancara dilakukan pada tanggal 5 April 2023 pada prodi TI dengan staf prodi yaitu ibuk Cut Ida Rahmadiana, S.Pd, adapun hasil wawancara seperti pada tabel dibawah sebagai berikut :

| N <sub>o</sub> | Pewawancara (Penulis)           | Staf Prodi TI                                                                                     |
|----------------|---------------------------------|---------------------------------------------------------------------------------------------------|
| $\mathbf{1}$   | Darimana<br>sumber<br>arsip     | Untuk surat yang masuk ke prodi terdiri dari                                                      |
|                | berasal?                        | dua sumbernya, dari bagian umum fakultas dan                                                      |
|                |                                 | mahasiswa, selain itu tidak ada yang lain,                                                        |
|                |                                 | semua surat yang masuk dari luar, itu semua                                                       |
|                |                                 | melalui bagian umum fakultas nanti baru di                                                        |
|                |                                 | berikan kepada prodi. Sedangkan untuk surat                                                       |
|                |                                 | keluar ya dari prodi sendiri baik itu surat                                                       |
|                |                                 | perintah atau lain nya.                                                                           |
| $\overline{2}$ | Bagaimana<br>proses             | untuk arsip surat masuk, setelah diberikan surat                                                  |
|                | dinamis<br>pengelolaan<br>arsip | oleh pihak bagian umum fakultas lalu saya                                                         |
|                | pada prodi TI?                  | mendata surat tersebut di buku agenda warna                                                       |
|                |                                 | hijau, setelah di catat maka surat diserahkan ke                                                  |
|                |                                 | sekretaris prodi pak khairan, lalu pak khairan                                                    |
|                |                                 | menyerahkan kepada ketua prodi buk ima,                                                           |
|                |                                 | setelah sampai surat itu dan di ketahui oleh buk                                                  |
|                |                                 | ima, surat itu di serahkan lagi kepada saya                                                       |
|                |                                 | untuk saya proses, setelah di proses surat itu di                                                 |
|                |                                 | masukkan kedalam map file dan disimpan                                                            |
|                |                                 | kedalam<br>lemari<br>arsip,<br>nah<br>untuk<br>surat                                              |
|                |                                 | keluarnya setelah saya membuat surat saya                                                         |
|                |                                 | menyerahkan nya ke ketua prodi atau sekretaris                                                    |
|                |                                 | prodi untuk di setujui dan di tanda tangan,                                                       |
|                |                                 | setelah itu saya memproses surat tersebut lalu                                                    |
|                |                                 | mendata surat keluar itu di buku agenda, lalu                                                     |
|                |                                 | baru saya masukkan kedalam map file dan saya                                                      |
| 3              | Apa saja catatan yang dibuat    | simpan di lemari arsip.                                                                           |
|                | dalam prodi TI?                 | Catatan untuk surat keluar dan surat masuk nya<br>seperti yang ada di buku agenda tersebut, untuk |
|                |                                 | surat masuk ada nomor berturut, sipengirim,                                                       |
|                |                                 | nomor surat dan tanggal, isi ringkasan dan                                                        |
|                |                                 | hubungan dengan nomor agenda berikutnya.                                                          |
|                |                                 | Untuk surat keluar ada isi ringkasan, alamat                                                      |
|                |                                 | dan tanggal, hubungan dengan nomor agenda                                                         |
|                |                                 | berikutnya dan keterangan.                                                                        |
| $\overline{4}$ | Bagaimana<br>bentuk<br>format   | Untuk format catatan nya seperti yang ada di                                                      |
|                | catatan yang dibuat?            | buku agenda sendiri, buku yang warna hijau.                                                       |

Tabel III.2 : Hasil Wawancara

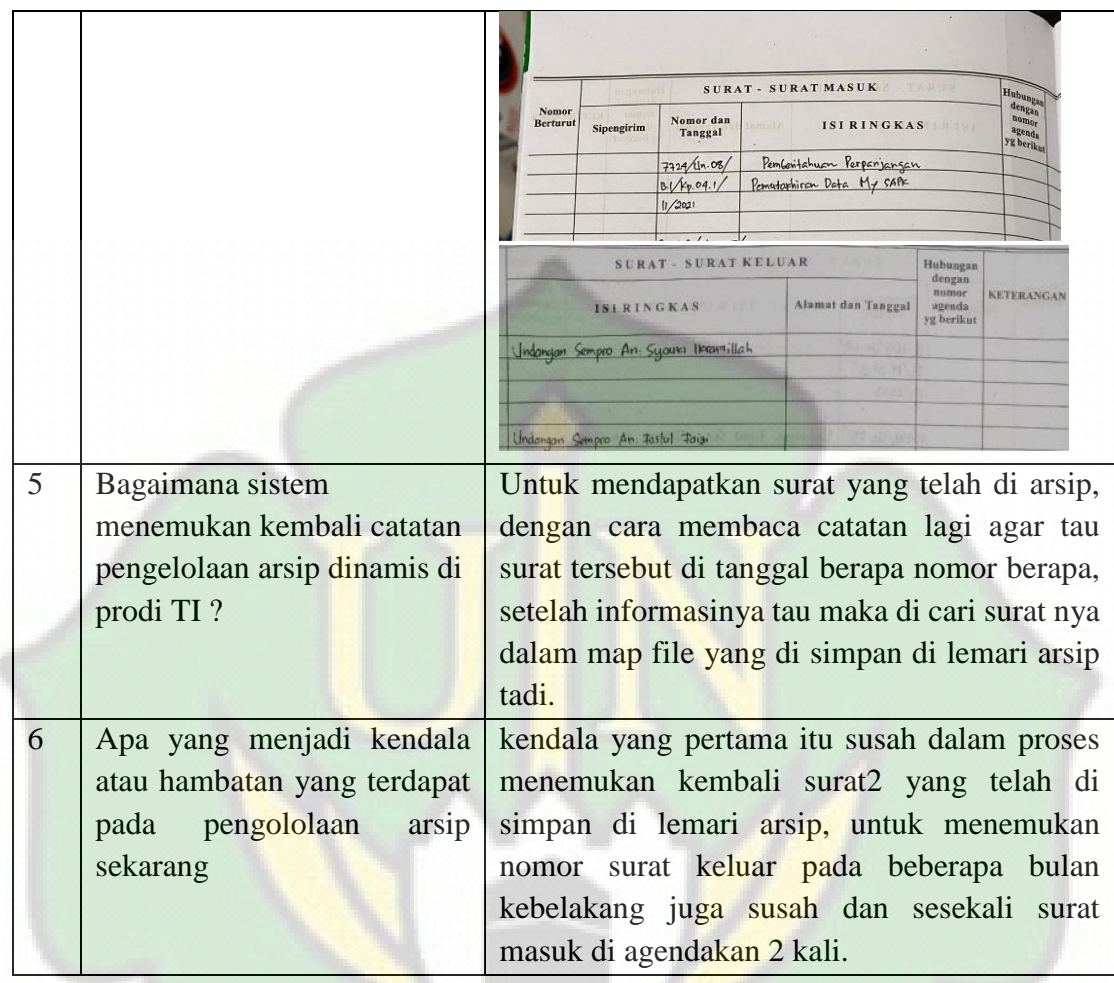

Berdasarkan wawancara di atas yang dilakukan pada tanggal 5 April 2023 pada prodi TI dengan staf prodi yaitu saudari Cut Ida Rahmadiana, S.Pd, dapat disimpulkan sebagai berikut :

- 1. Sumber arsip prodi TI berasal dari bagian umum fakultas sains dan teknologi dan mahasiswa teknologi informasi.
- 2. Proses pengelolaan arsip surat masuk pertama dicatat pada buku agenda, lalu diserahkan pada sekretaris prodi, lalu sekretaris prodi menyerahkan pada ketua program studi, setelah ketua program studi mengetahui surat tersebut maka surat dikembalikan kepada staf prodi untuk di proses, setelah di proses surat tersebut diarsipkan di dalam map file. Sedangkan surat keluar proses arsipnya, setalah staf membuat surat lalu memberikan kepada ketua program studi atau sekretaris prodi

untuk disetujui, lalu staf memproses surat keluar tersebut dan mencatat pada buku agenda setelah itu baru melakukan pegarsipan pada map file surat keluar.

- 3. Catatan yang dibuat pada surat masuk antara lain, nomor berturut, sipengirim, nomor dan tanggal, isi ringkas dan hubungan dengan nomor agenda berikutnya. Adapun untuk surat keluar antara lain, isi ringkasan, alamat dan tanggal, hubungan dengan nomor agenda yang berikut dan keterangan.
- 4. Adapun format catatan yang dibuat untuk surat yang masuk seperti pada gambar 3.4 dan surat yang keluar seperti pada gambar 3.5 berikut :

| <b>Nomor</b><br>Nomor dan<br><b>Berturut</b><br><b>ISIRINGKAS</b><br>32 3 30 3<br>Sipengirim<br><b>Tanggal</b> | <b>TASHING</b><br><b>SURAT - SURAT MASUK</b> |             |                            |                                              |  |
|----------------------------------------------------------------------------------------------------|----------------------------------------------|-------------|----------------------------|----------------------------------------------|--|
|                                                                                                    |                                              |             |                            |                                              |  |
|                                                                                                    |                                              |             |                            | Hubungan<br>nomor<br>agenda -<br>(yg berikus |  |
|                                                                                                    |                                              | 7729/10.08/ | Pemberitahuan Perpanjangan |                                              |  |
| Pematerhiran Data My SAPE<br>$B\sqrt{4p.04.1/}$                                                                |                                              |             |                            |                                              |  |

Gambar III.4 : Format catatan surat masuk

| <b>SURAT - SURAT KELUAR</b>          | <b>Hubungan</b>                                                                                                    |                                          |                   |
|--------------------------------------|----------------------------------------------------------------------------------------------------|------------------------------------------|-------------------|
| <b>ISIRINGKAS</b>                    | Alamat dan Tanggal                                                                                                    | dengan<br>nomor.<br>agenda<br>yg berikut | <b>KETERANGAN</b> |
| Undangan Sempro An Sycura Irramillah | di kacamatan                                                                                                    |                                          |                   |
| <b>COMMENTARY</b>                    | <b>TALK</b><br><b>Contract of the Contract of the Contract of the Contract of the Contract of the Contract of the Contract of the Contract of the Contract of the Contract of the Contract of the Contract of the Contract of the Contract of t</b> |                                          |                   |
| Undangan Sempro An Tastul Taisi      | PASSAGE                                                                                                    |                                          |                   |

Gambar III.5 : Format catatan surat keluar

5. Proses menemukan kembali catatan pengelolaan arsip dengan cara membaca kembali catatan di buku arsip lalu mencari surat yang masuk dan keluar pada map file.

6. Kendala yang dialami pada proses pengarsipan surat antara lain, kesusahan dalam menemukan surat keluar dan surat masuk yang telah di arsip beberapa bulan sebelumnya, kesusahan dalam menemukan no surat keluar pada beberapa bulan sebelumnya dan ada kalanya surat masuk diagendakan dua kali.

#### **III.2.3 Studi Literatur**

Metode pengumpulan yang dilakukan penulis untuk mencari berbagai data-data mengenai sistem perngarsipan surat. Informasi yang digunakan sebagai refensi yang didapatkan dari membaca dan mempelajari buku-buku, jurnal, artikel penelitian dan berbagai sumber lainnya yang berhubung dengan sistem informasi yang diangkat penulis. Hasil dari studi literatur dapat dilihat pada BAB II LANDASAN TEORI proposal tugas akhir.

#### **III.3 Analisis Kebutuhan Sistem**

Analisa untuk kebutuhan sistem adalah langkah awal untuk pengembangan perangkat lunak yang tujuannya memperoleh informasi dan spesifikasi tentang perangkat lunak yang sesuai dengan *user* atau klien. Kedua belah pihak, yakni *user* dan sipembuat perangkat lunak sangat terlibat pada tahapan ini. Informasi dari *user* terlibat akan menjadi rujukan dalam melakukan pendesain dari sebuah perangkat lunak.

Adapun beberapa kebutuhan yang dibutuhkan oleh sistem untuk analisis yaitu seperti menganalisis kebutuhan input, proses, output, perangkat lunak (*Software*) dan analisis kebutuhan perangkat keras (*hardware*). Langkah-langkah yang dibutuhkan oleh sistem sebagai berikut:

#### **III.3.1 Kebutuhan Input**

Sistem informasi pengarsipan surat ini dibutuhkan beberapa inputan yang akan dimasukkan oleh admin yaitu data-data surat seperti: nomor agenda, nomor, tanggal, asal, sifat dan perihal tentang yang tertera pada surat.

#### **III.3.2 Kebutuhan Proses**

Sistem informasi juga memiliki proses yang dapat dilakukan oleh admin dan user terhadap sistem informasi pengarsipan ini. Adapun proses yang dilakukan oleh

admin ialah untuk mengola data surat seperti: menambah data surat yang masuk dan keluar, mengubah data surat yang masuk dan keluar, menghapus data surat yang masuk dan keluar, dan juga menampilkan laporan data surat yang masuk dan keluar untuk si user. Proses yang dilakukan oleh user adalah mengecek data surat yang masuk dan keluar untuk memberikan perizinan terhadap surat sehingga dapat didisposisi ketujuan surat untuk diberikan kepada yang berwenang.

#### **III.3.3 Kebutuhan Output**

Menganalisis kebutuhan output ada beberapa output yang bisa didapatkan dari hasil input dan proses sebelumnya. Adapun output yang ini dihasilkan ialah sebuah laporan surat masuk dan keluar.

#### **III.3.4 Kebutuhan Perangkat Lunak** *(Software)*

*Software* yang telah digunakan pada pengembangan sistem pengarsipan surat pada penelitian ini yaitu sebagai berikut:

- a. *Xampp Control Panel*
- b. *Visual Studio Code*
- c. *Mysql*
- d. *PHP, Html, Css, Javascript*

#### **III.3.5 Kebutuhan Perangkat Keras** *(Hardware)*

*Hardware* atau spesifikasi dari perangkat keras yang digunakan pada pengembangan sistem informasi pengarsipan surat pada penelitian ini adalah sebagai berikut:  $-$  RANI

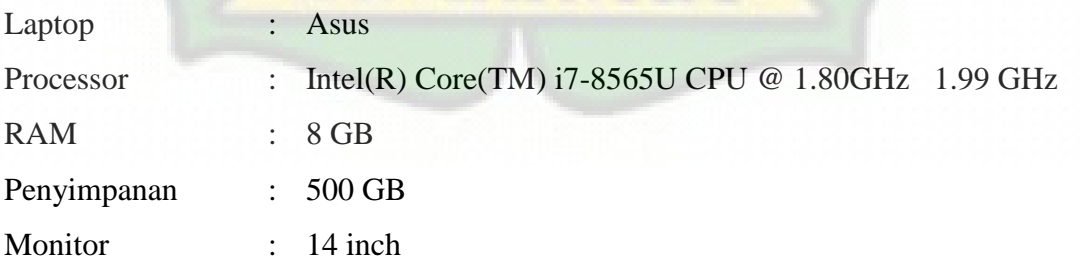

#### **III.4 Perancangan Sistem**

Perancangan sistem ialah proses yang dilakukan setelah terjadinya komunikasi antara *client* dalam pembuatan sebuah sistem. Ada beberapa hal yang diperlukan untuk merancang sistem informasi dengan menggunakan diagram UML, dan rancangan *database*.

#### **III.4.1** *Use Case Diagram*

*Use case* ini sebagai gambaran proses yang dirancang pada sistem. Sistem akan melakukan interaksi dengan actor dan user untuk menjelaskan tentang keseluruhan sistem. Pada gambar *use case* dibawah ini aktor disebut sebagai administrator. Ada beberapa interaksi yang dapat aktor lakukan pada sistem yaitu, *login* ke sistem, melakukan transaksi surat, laporan surat, user profile dan mengelola data surat yang masuk dan keluar, *use case* diagramnya dapat dilihat sebagai berikut.

Berdasarkan *use case* diagram pada gambar 3.6 dibawah ini, sistem pengarsipan surat memiliki beberapa kegiatan, yaitu sebagai berikut :

- 1. Sistem mencakup semua fitur yang ada pada sistem pengarsipan surat masuk dan keluar.
- 2. Satu orang admin yang bisa mengakses seluruh fitur yang ada pada sistem pengarsipan surat masuk dan keluar.
- 3. User bisa mengakses login, dashboard, laporan surat, laporan surat masuk dan keluar, laporan surat disposisi, laporan surat disetujui, user profile, ubah password, gallery file dan logout.

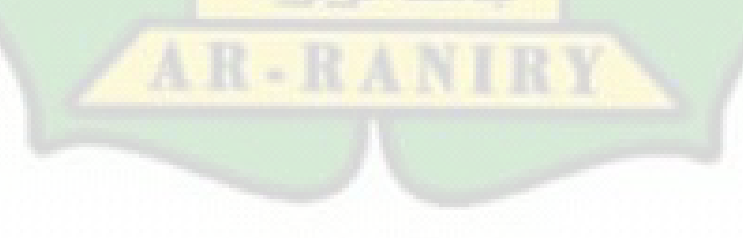

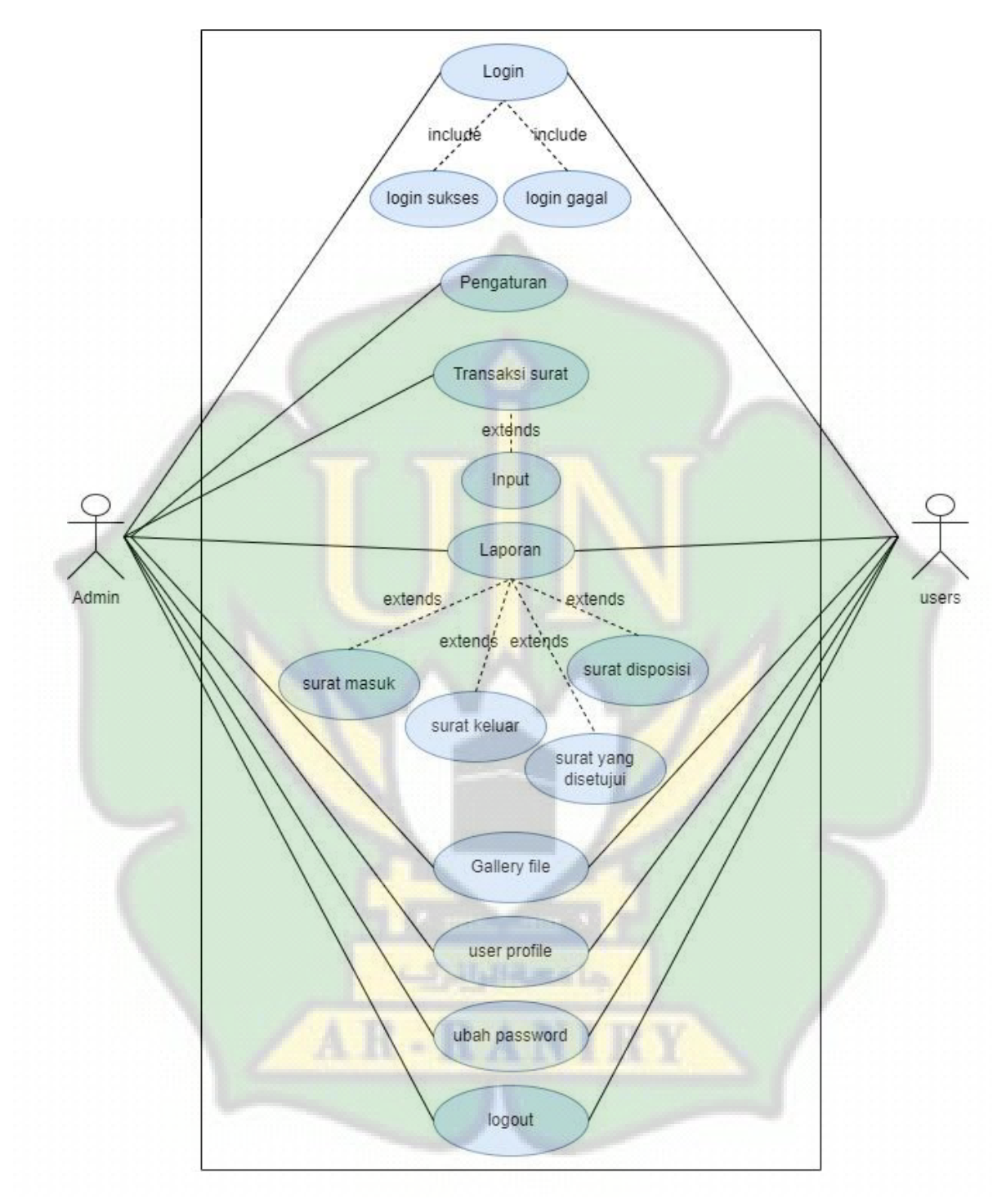

Gambar III.6 : *Use Case Diagram*

## **III.4.2** *Activity Diagram*

*Activity dia*gram ini berguna sebagai contoh gambaran aktivitas yang akan dikerjakan oleh *actor* kepada sistem. Adapun *activity diagram* sistem pengembangan sistem informasi pengarsipan surat, yaitu:

a. *Activity diagram login* 

Administrator dan *user* memasukkan *username* dan *password* sehingga administrator dan *user* bisa masuk ke sistem. Setelah validasi data berhasil akan masuk ke menu utama sistem atau ke *dashboard*.

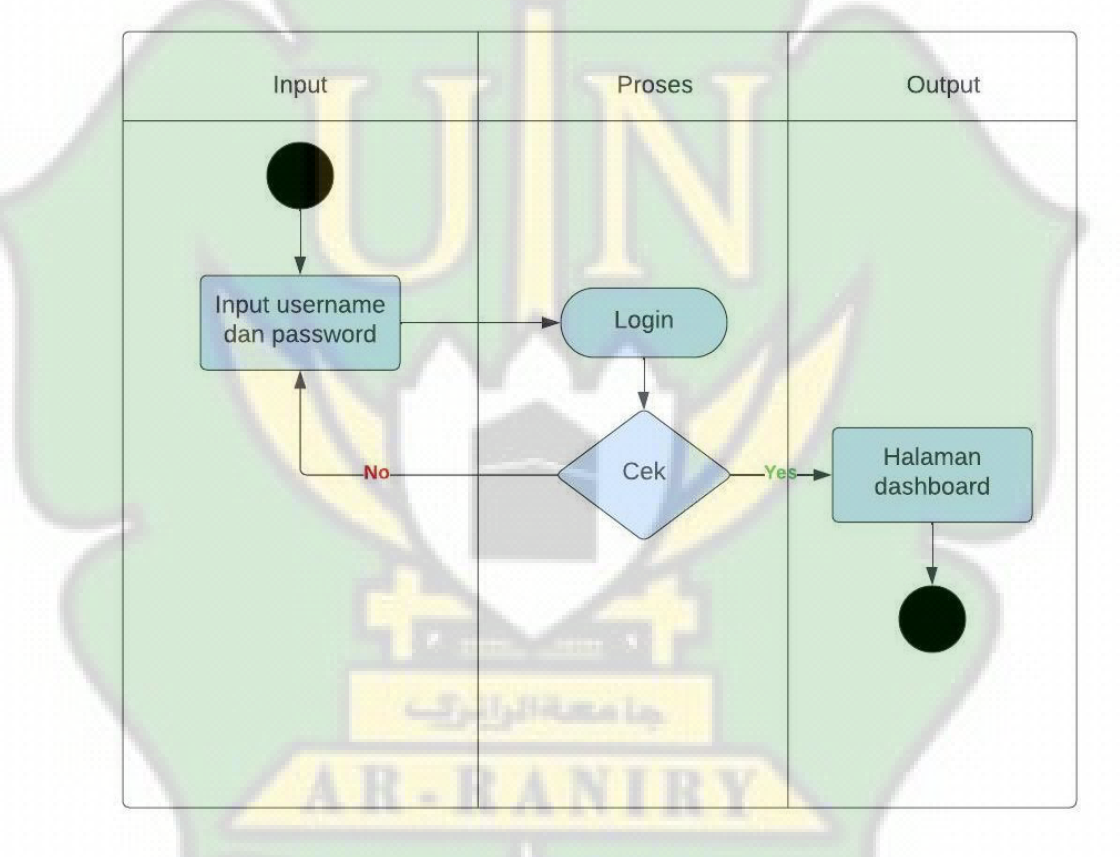

Gambar III.7 : *Activity Diagram Login*

b. *Activity diagram* transaksi surat masuk

Setelah masuk pada halaman sistem, aktivitas yang dapat dilakukan oleh administrator ialah, menambahkan data surat yang masuk.

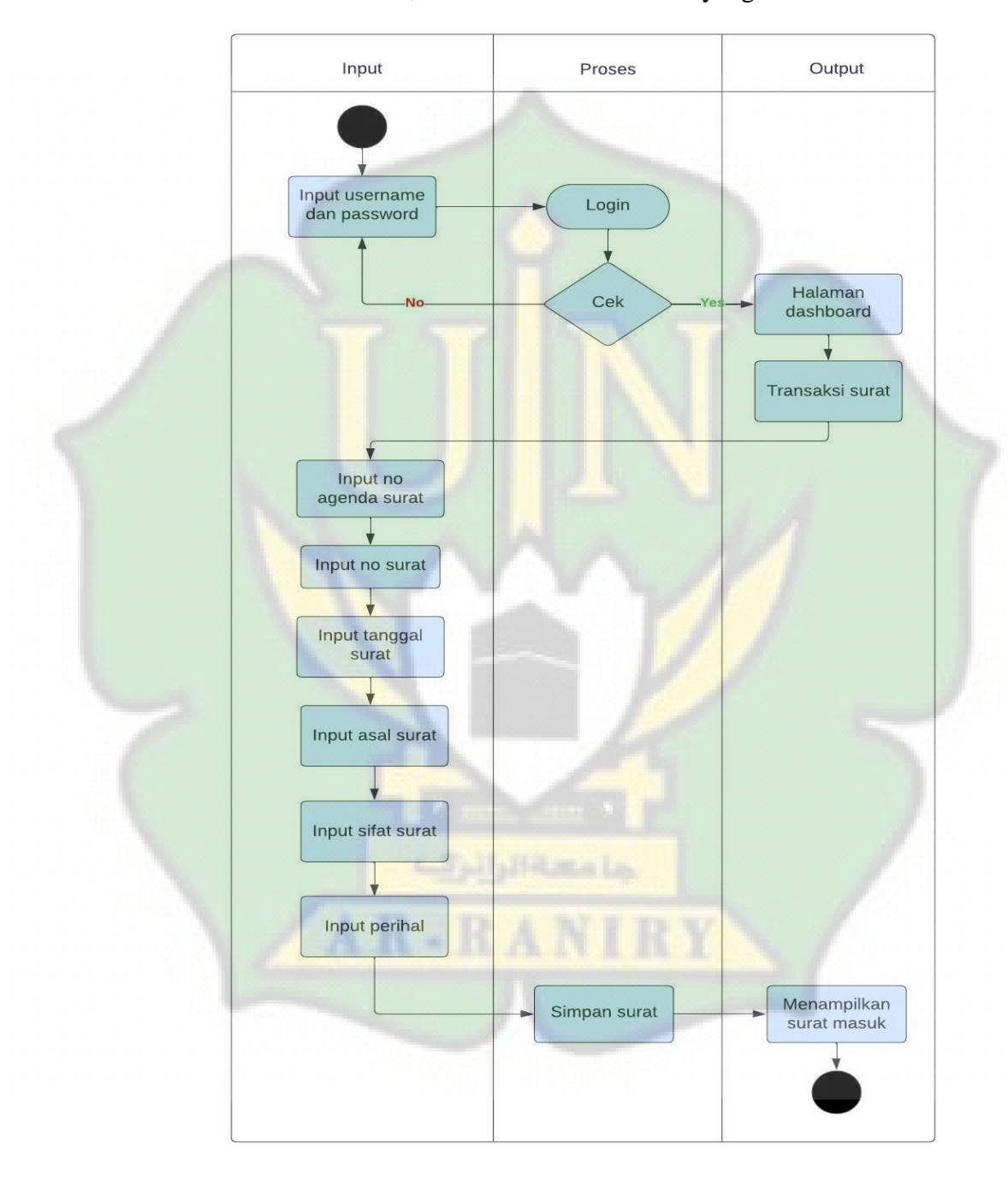

Gambar III.8 : *Activity diagram* transaksi surat masuk

### c. *Activity diagram* menu transaksi data surat keluar

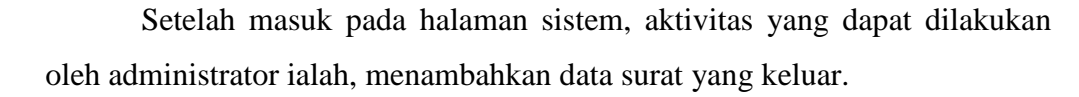

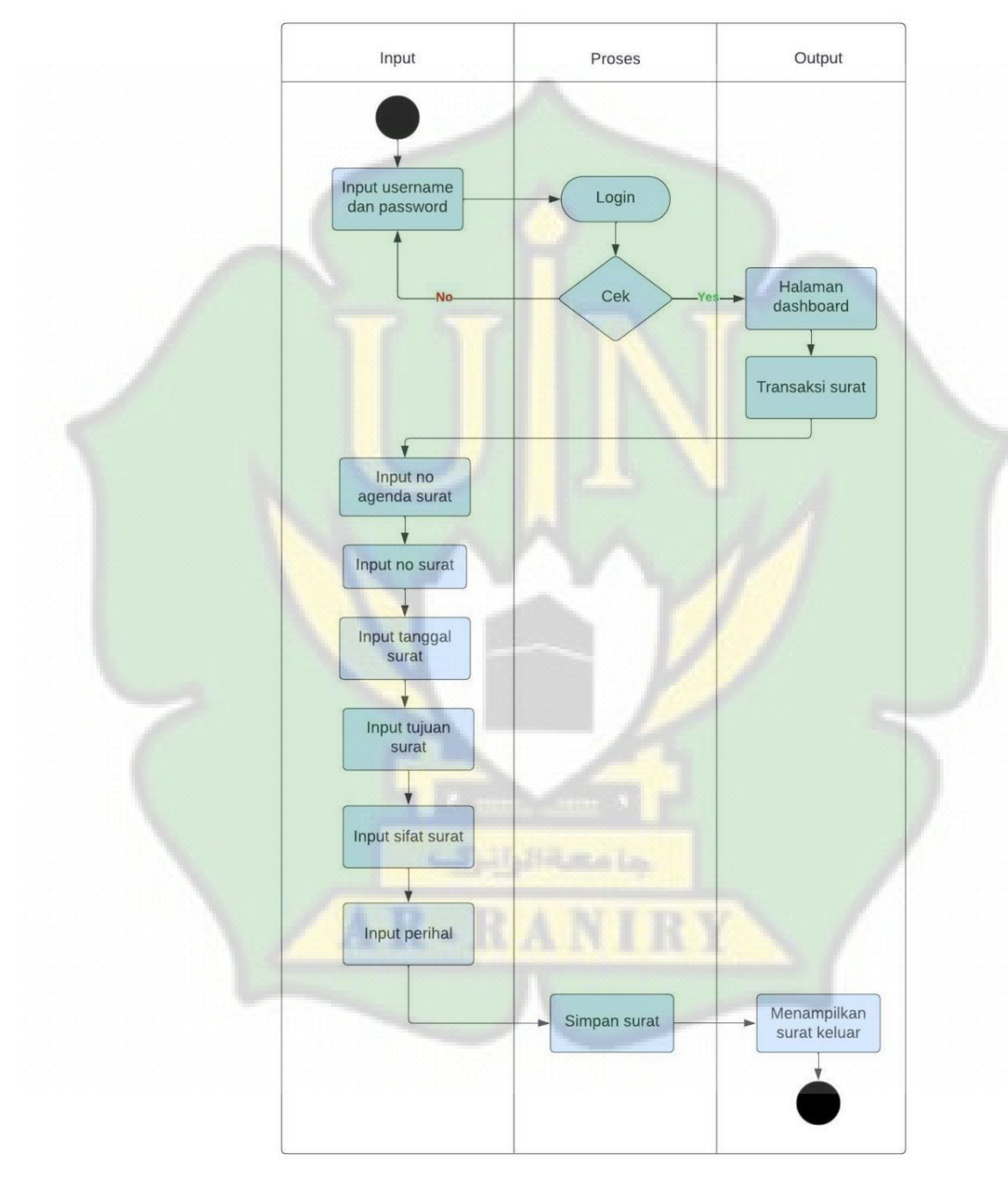

Gambar III.9 : *Activity diagram* transaksi surat keluar

d. *Activity diagram* menu laporan surat masuk

Aktivitas yang dilakukan administrator dan user untuk melihat semua laporan surat yang masuk dan telah di input oleh admin ke dalam sistem. Bisa mencari surat yang di perlukan dan melihat *detail* dari surat yang diinginkan.

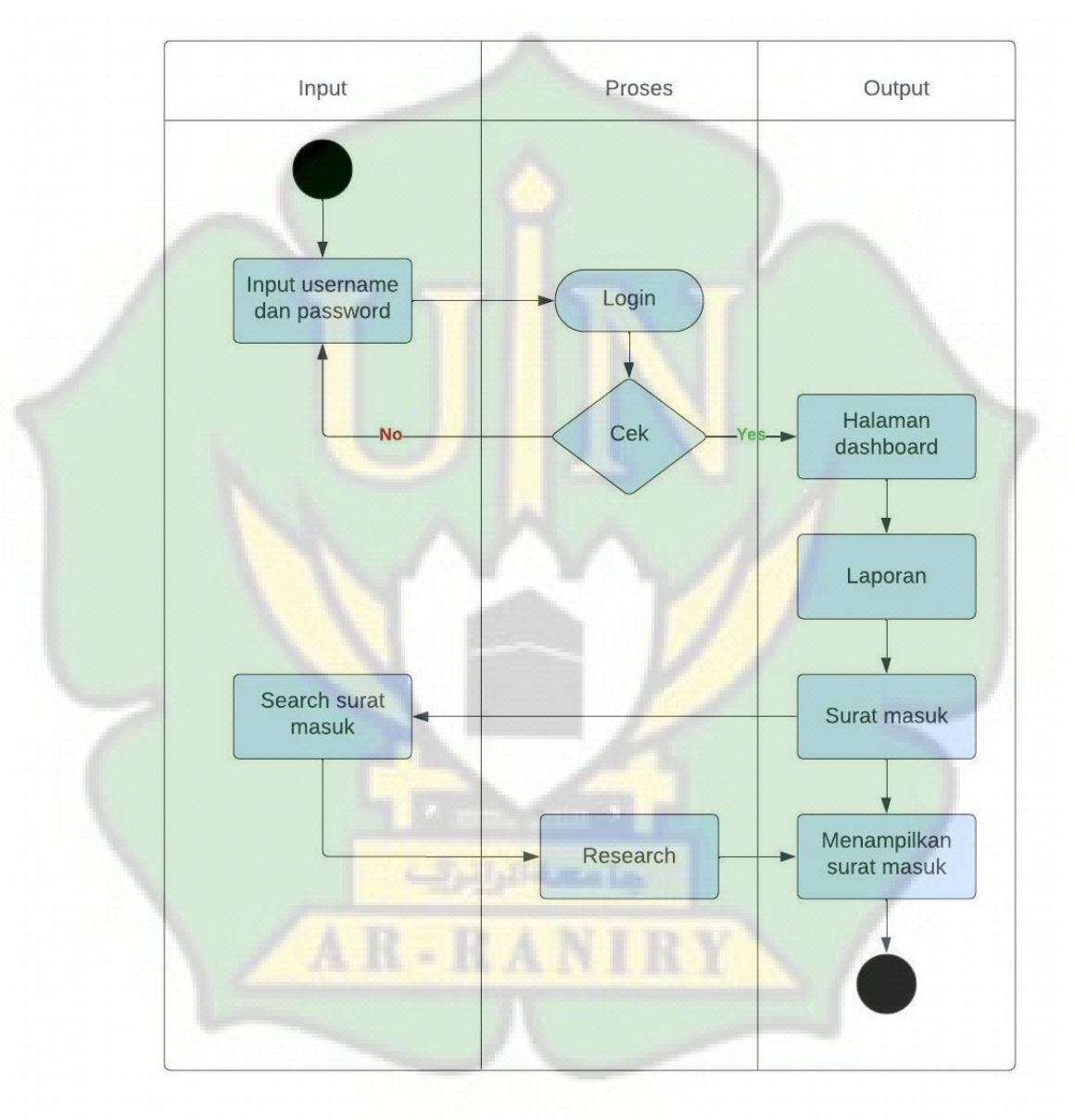

Gambar III.10 : *Activity diagram* laporan surat masuk

e. *Activity diagram* menu laporan surat keluar

Aktivitas yang dilakukan administrator dan *user* untuk melihat semua laporan surat yang keluar dan telah di input oleh admin ke dalam sistem. Bisa mencari surat yang di perlukan dan melihat *detail* dari surat yang diinginkan.

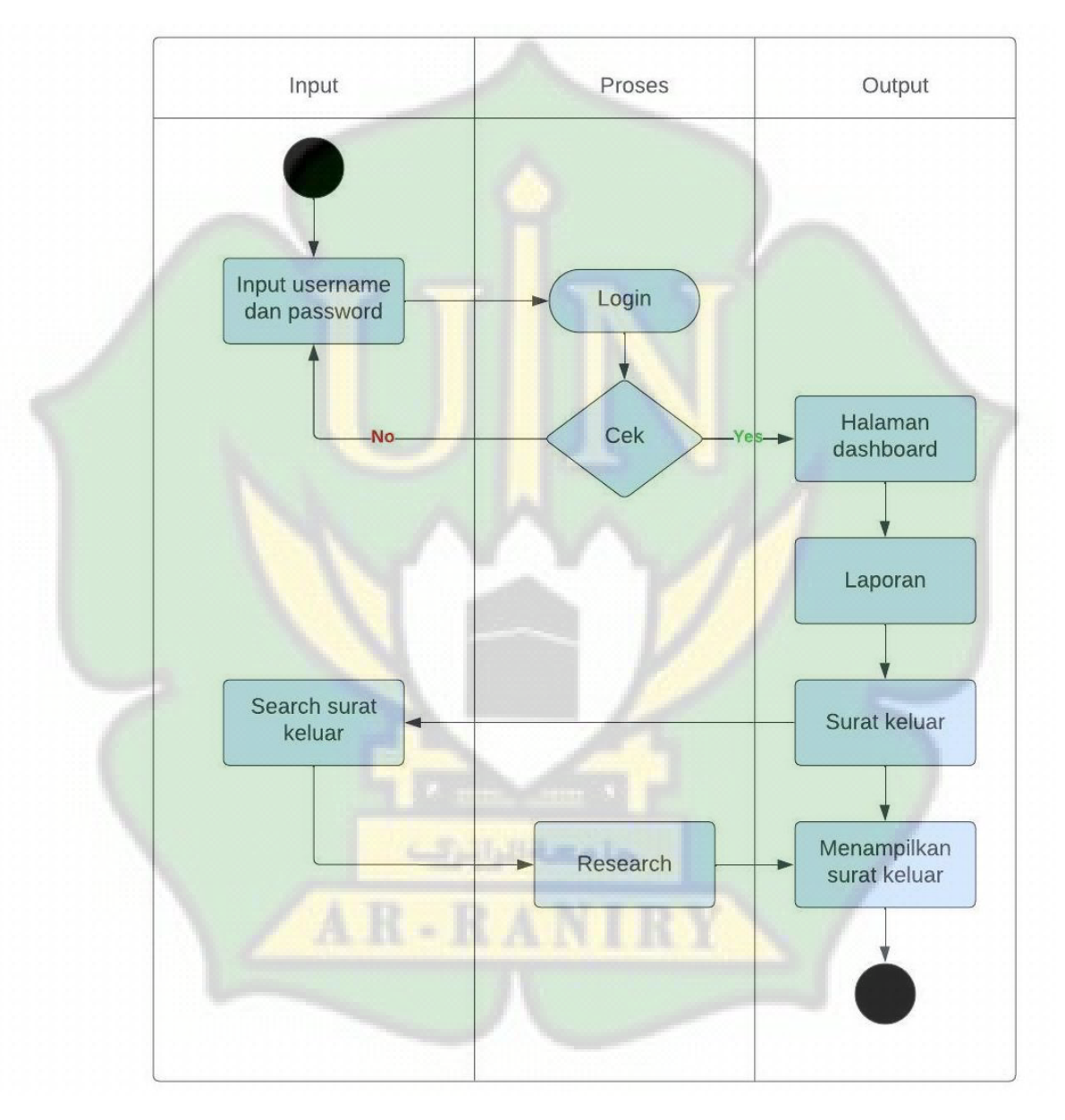

Gambar III.11 : *Activity diagram* laporan surat keluar

f. *Activity diagram* menu menu laporan surat disposisi

Aktivitas yang dilakukan administrator dan user untuk melihat semua laporan surat disposisi yang telah di input oleh admin ke dalam sistem. Bisa mencari surat yang di perlukan dan melihat *detail* dari surat yang diinginkan.

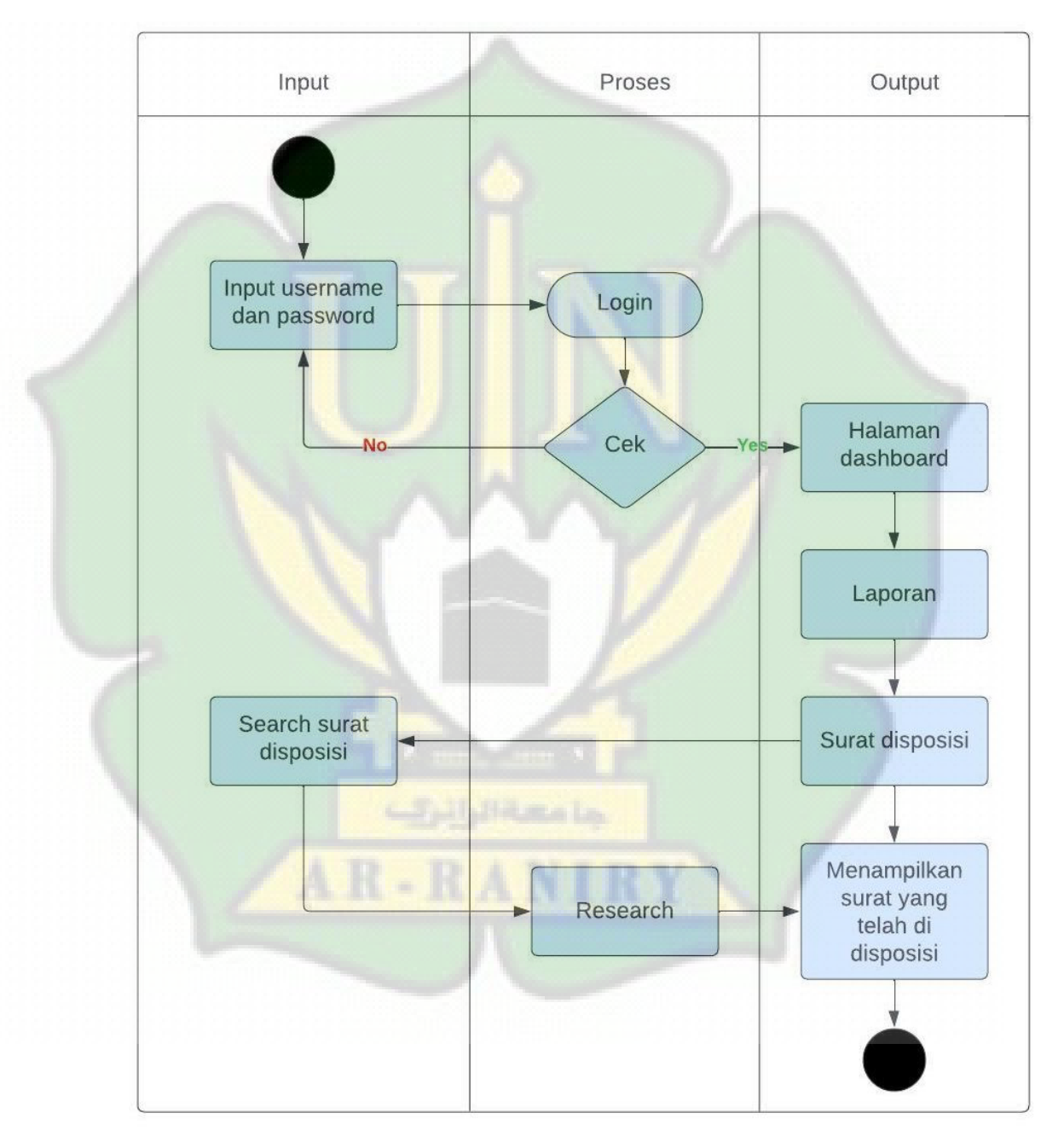

Gambar III.12 : *Activity diagr*am laporan surat disposisi

g. *Activity diagram* menu menu laporan surat disetujui

Aktivitas yang dilakukan administrator dan user untuk melihat semua laporan surat yang disetujui yang telah di input oleh admin ke dalam sistem. Bisa mencari surat yang di perlukan dan melihat *detail* dari surat yang diinginkan.

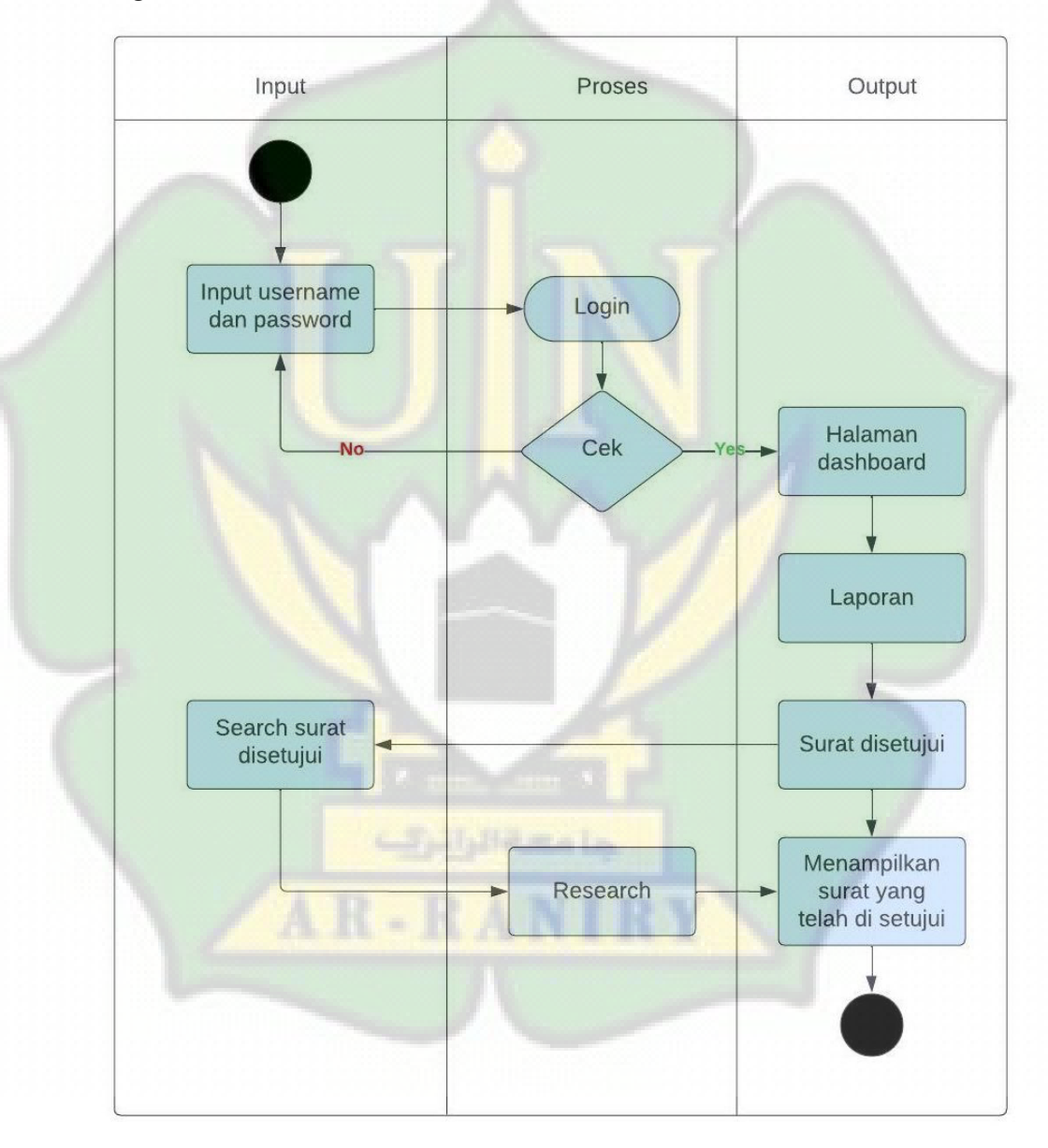

Gambar III.13 : *Activity diagram* laporan surat disetujui

h. *Activity diagram* gallery file surat masuk

Aktivitas yang dilakukan administrator dan user untuk melihat foto dari file surat masuk yang sudah di setujui dan disposisi.

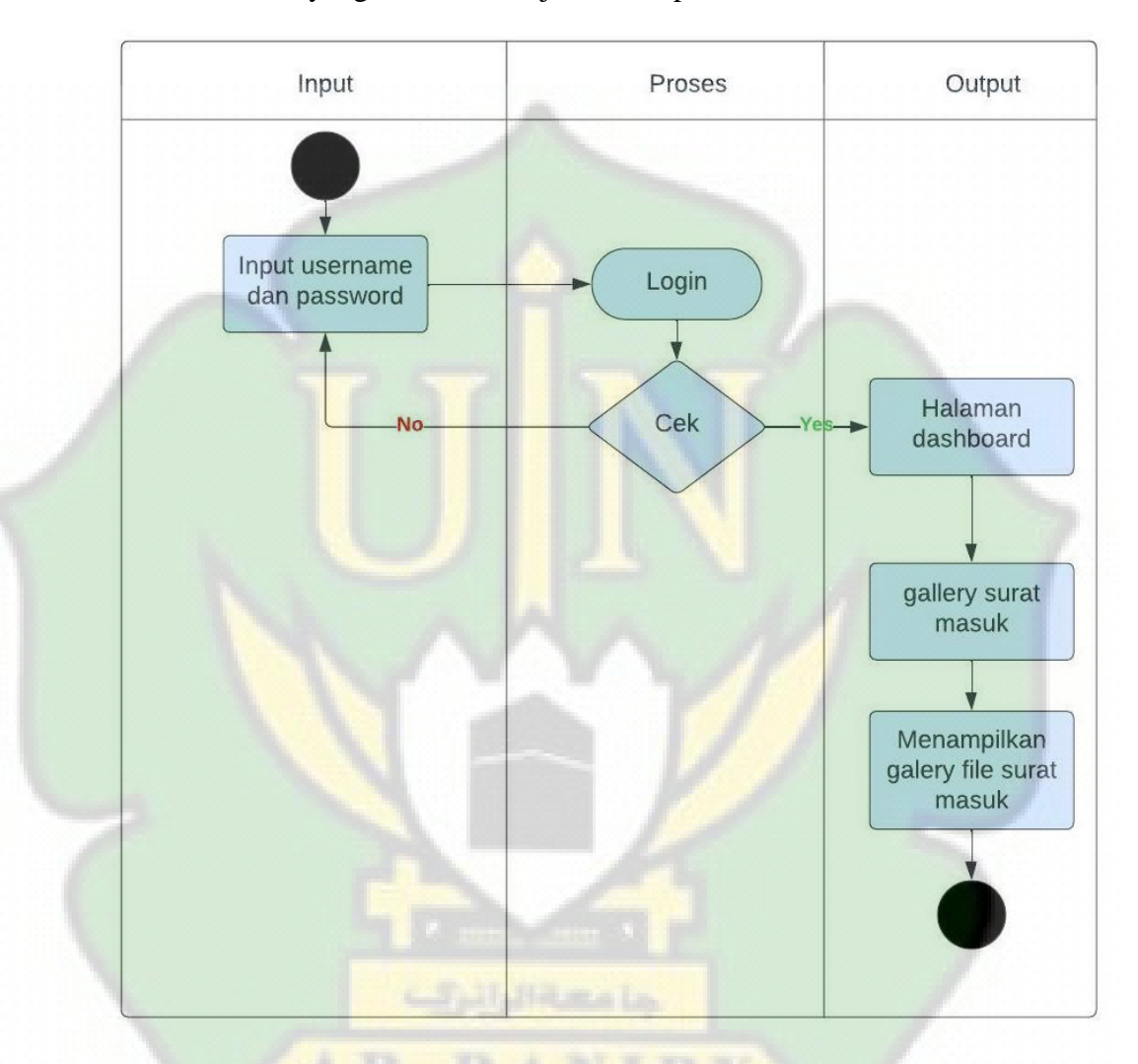

Gambar III.14 : *Activity diagram* gallery file surat masuk

## i. *Activity diagram gallery file* surat keluar

Aktivitas yang dilakukan administrator dan user untuk melihat foto dari file surat keluar yang sudah di setujui dan disposisi.

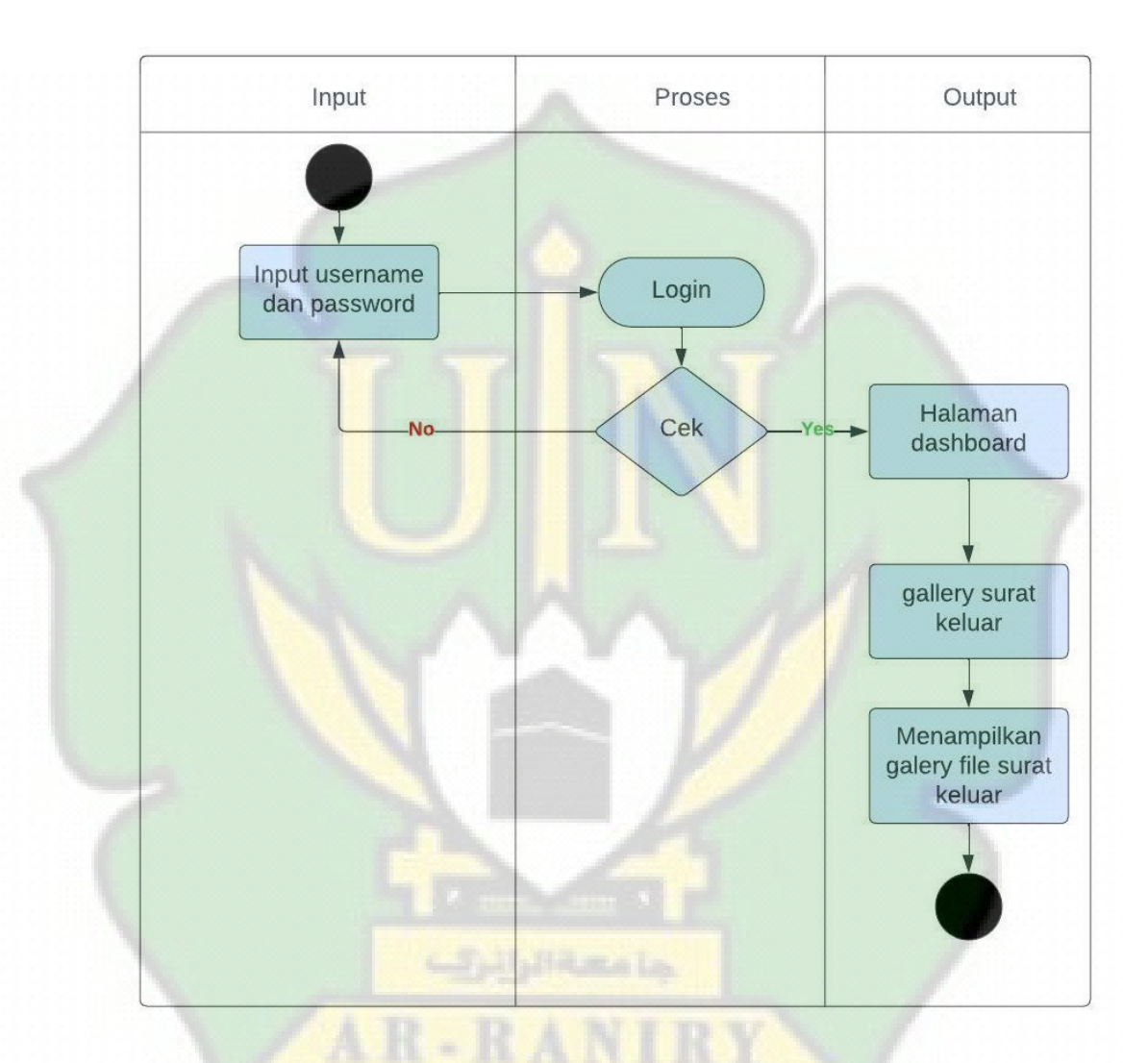

Gambar III.15 : *Activity diagram* gallery file surat keluar

j. *Activity diagram* menu user profile

Aktivitas yang dilakukan administrator dan *user* untuk melihat detail dari profile sendiri dan dapat mengubah profile yang telah ada.

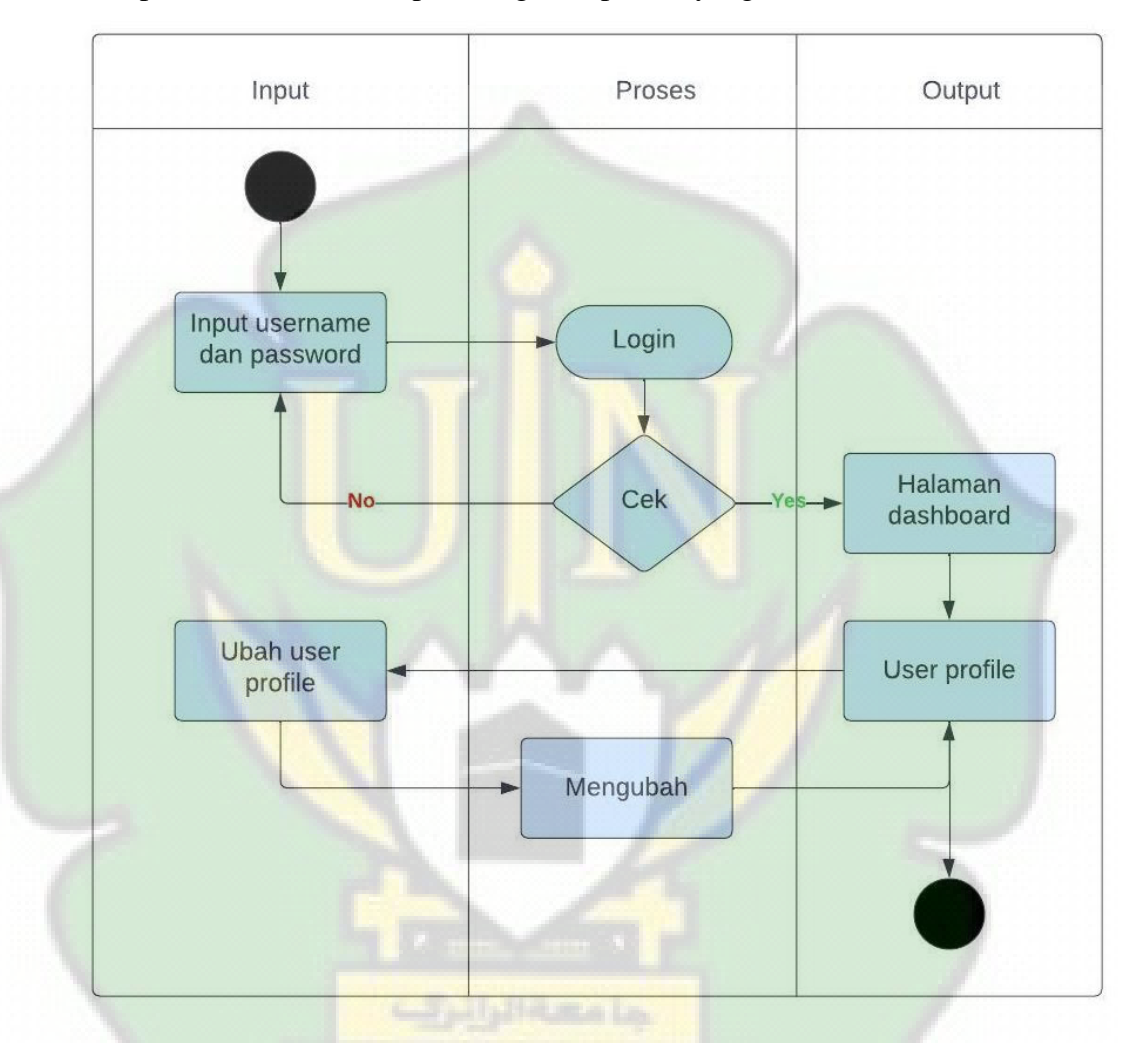

Gambar III.16 : *Activity diagram user profile*

## k. *Activity diagram* menu ubah *password*

Aktivitas yang dilakukan administrator dan *user* untuk mengubah *password* dari sistem.

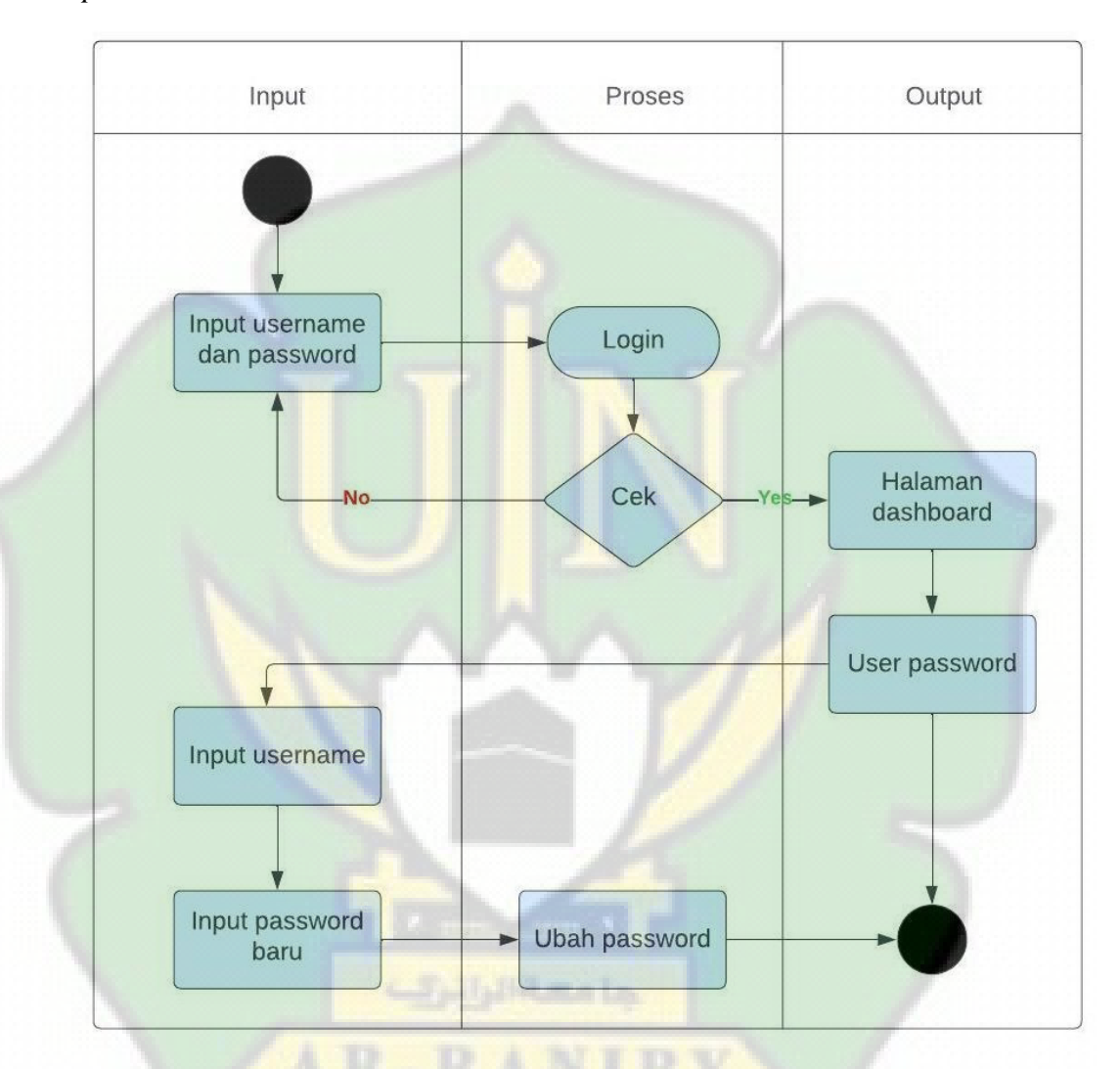

# Gambar III.17 : *Activity diagram* ubah *password*

#### l. *Activity diagram* menu *logout*

Aktivitas yang dilakukan administrator dan *user* untuk keluar dari sistem

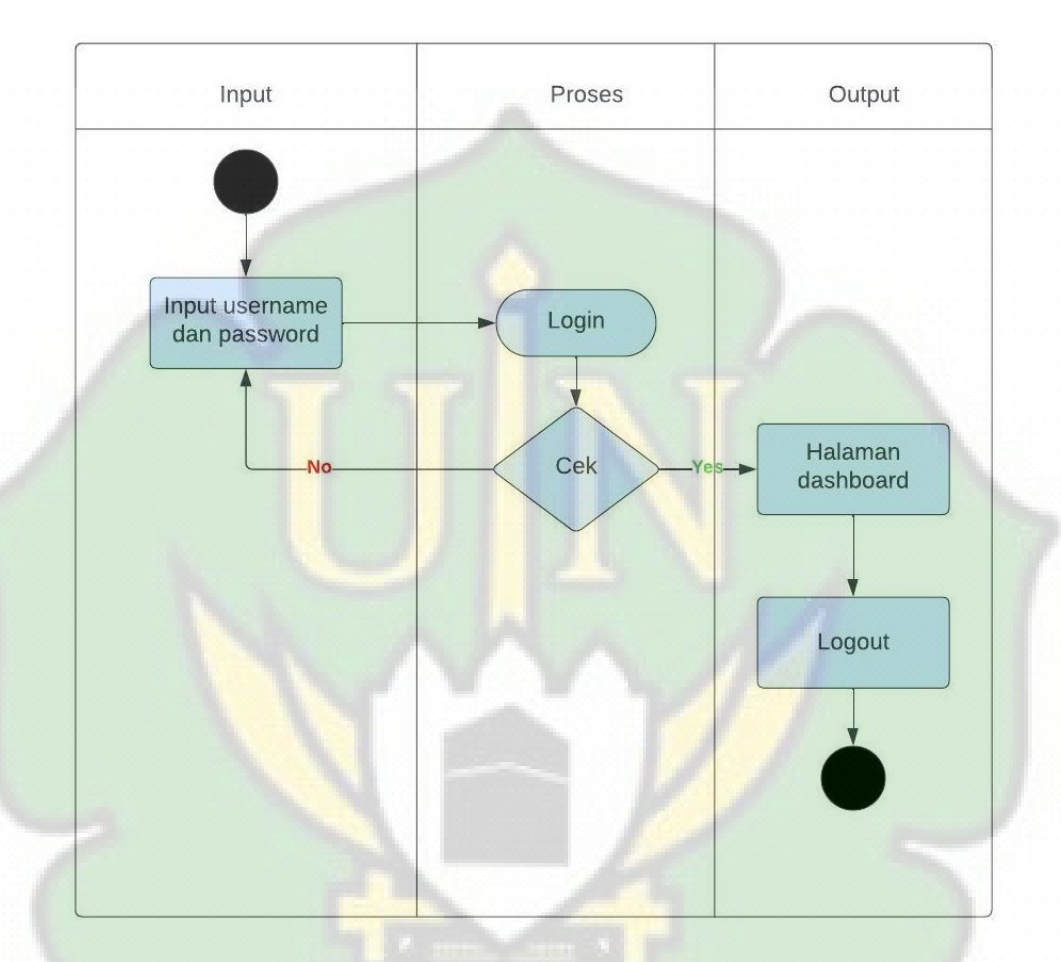

Gambar III.18 : *Activity diagram logout*

### **III.4.3** *Sequence Diagram*

*Sequence digram* merupakan sebuah gambaran yang menunjukkan interaksi proses yang akan aktor lakukan terhadap sistem.

### a. *Sequence diagram login*

Langkah pertama yang harus administrator dan *user* lakukan ialah menginput atau memasukkan *username* dan *password* dalm field input lalu sistem akan membaca apakah data administrator yang dimasukkan benar atau salah, setelah validasi data sistem akan menampilkan halaman menu *home* atau tampilan *dashboard* yang dapat dilihat dan dikelola oleh *administrator* dan *user*.

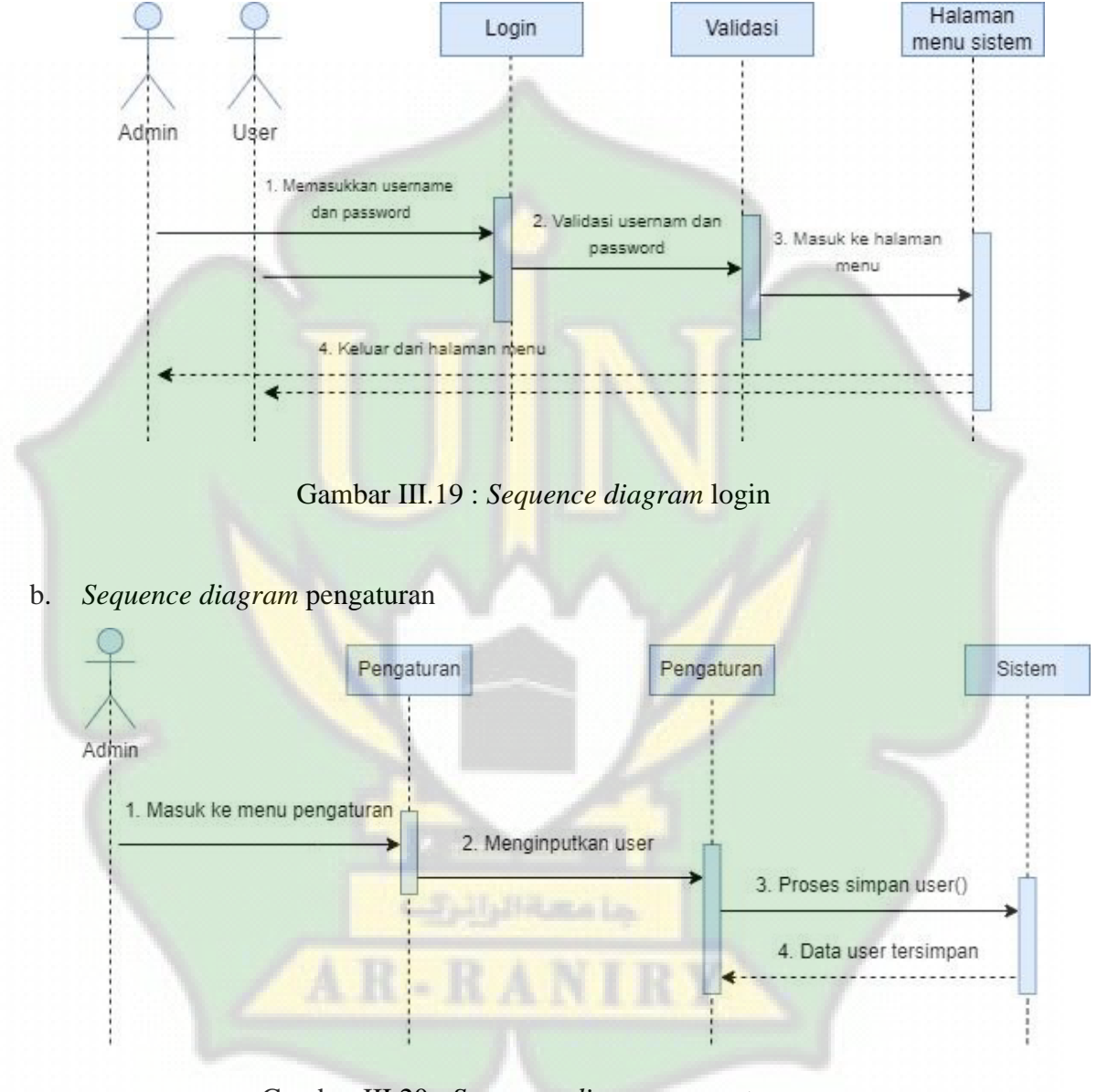

Gambar III.20 : *Sequence diagram* pengaturan

c. *Sequence diagram* tarnsaksi surat masuk

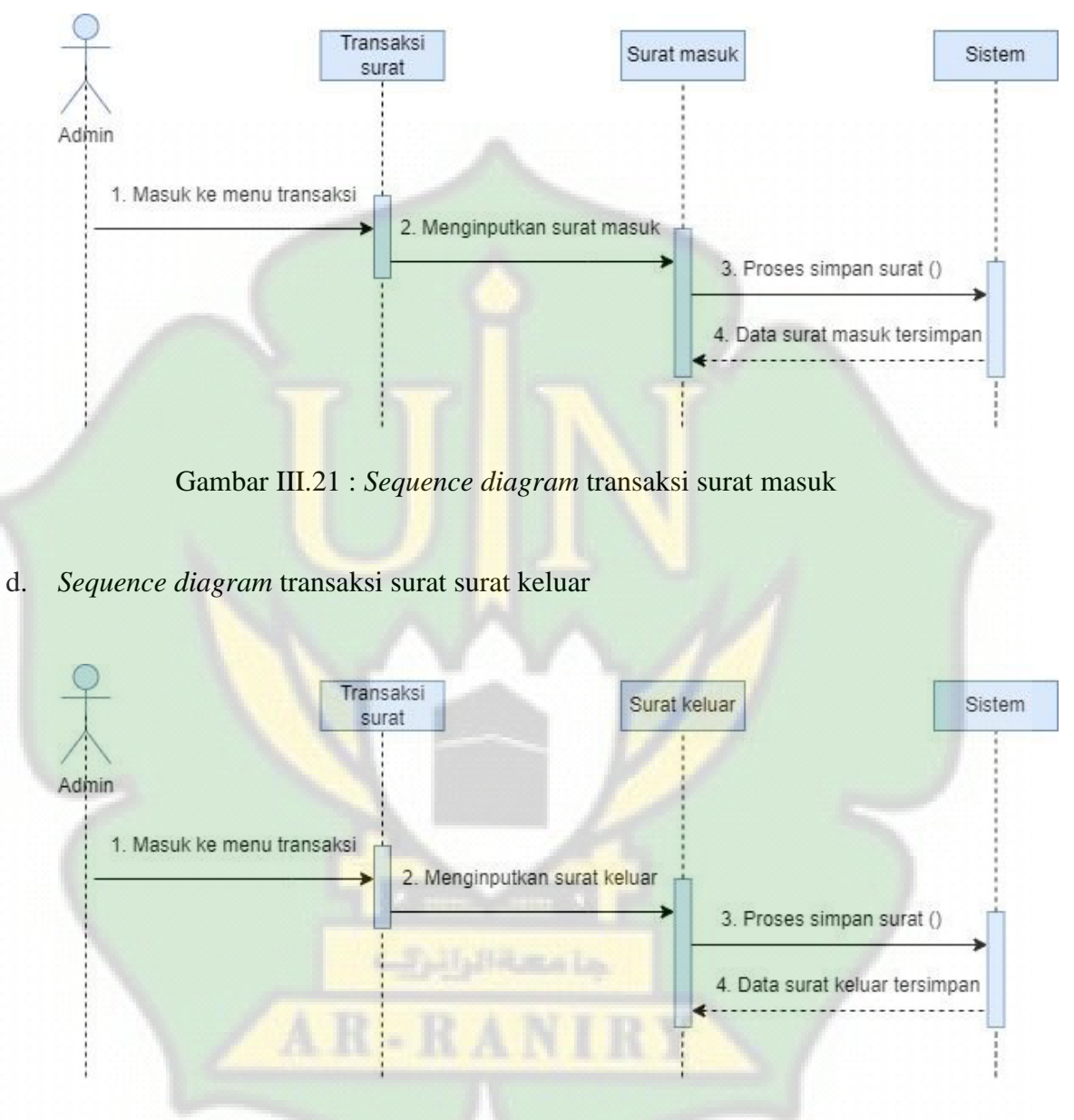

Gambar III.22 : *Sequence diagram* transaksi surat keluar

e. *Sequence diagram* laporan surat masuk

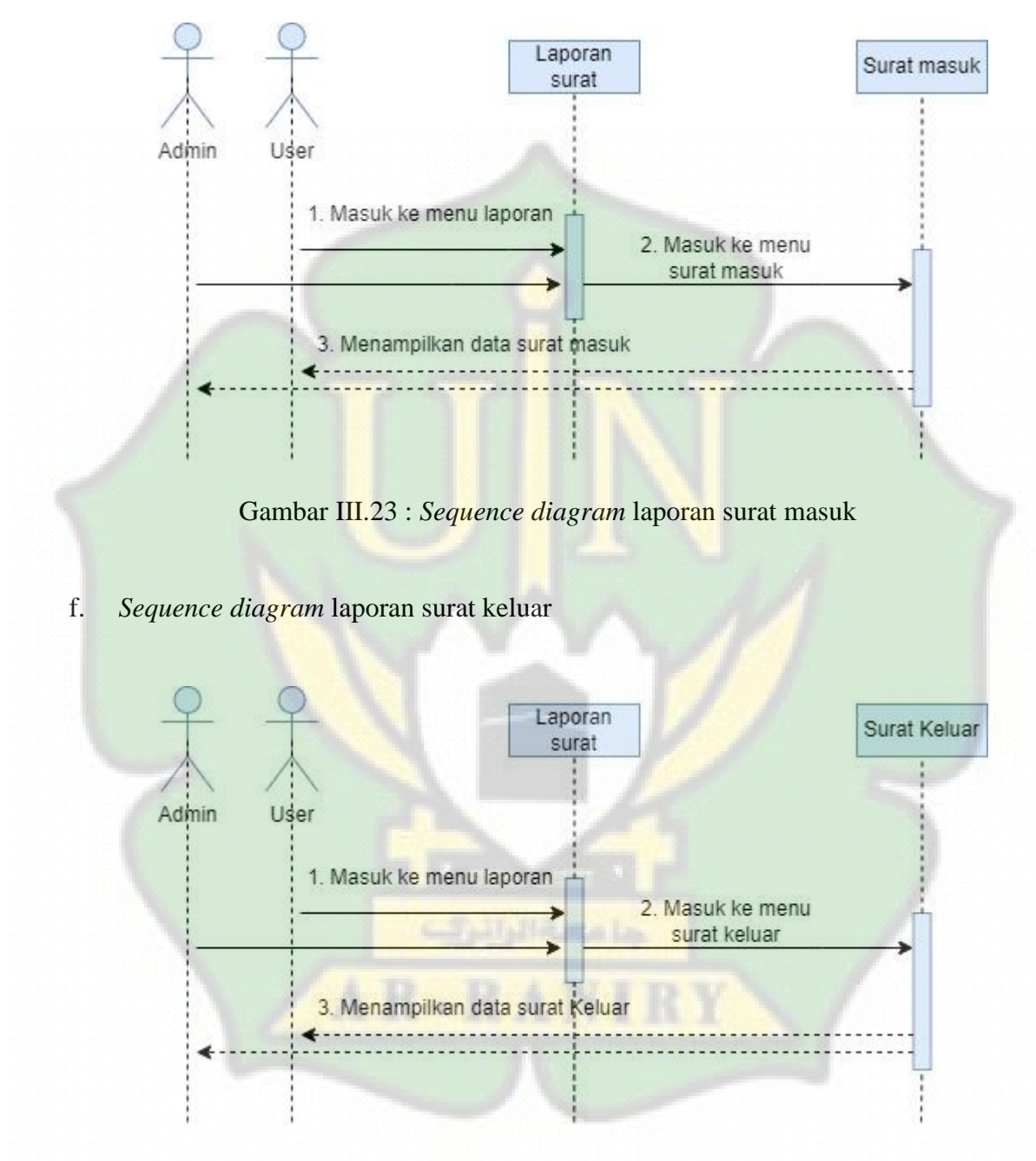

Gambar III.24 : *Sequence diagram* laporan surat keluar

g. *Sequence diagram* laporan surat disposisi

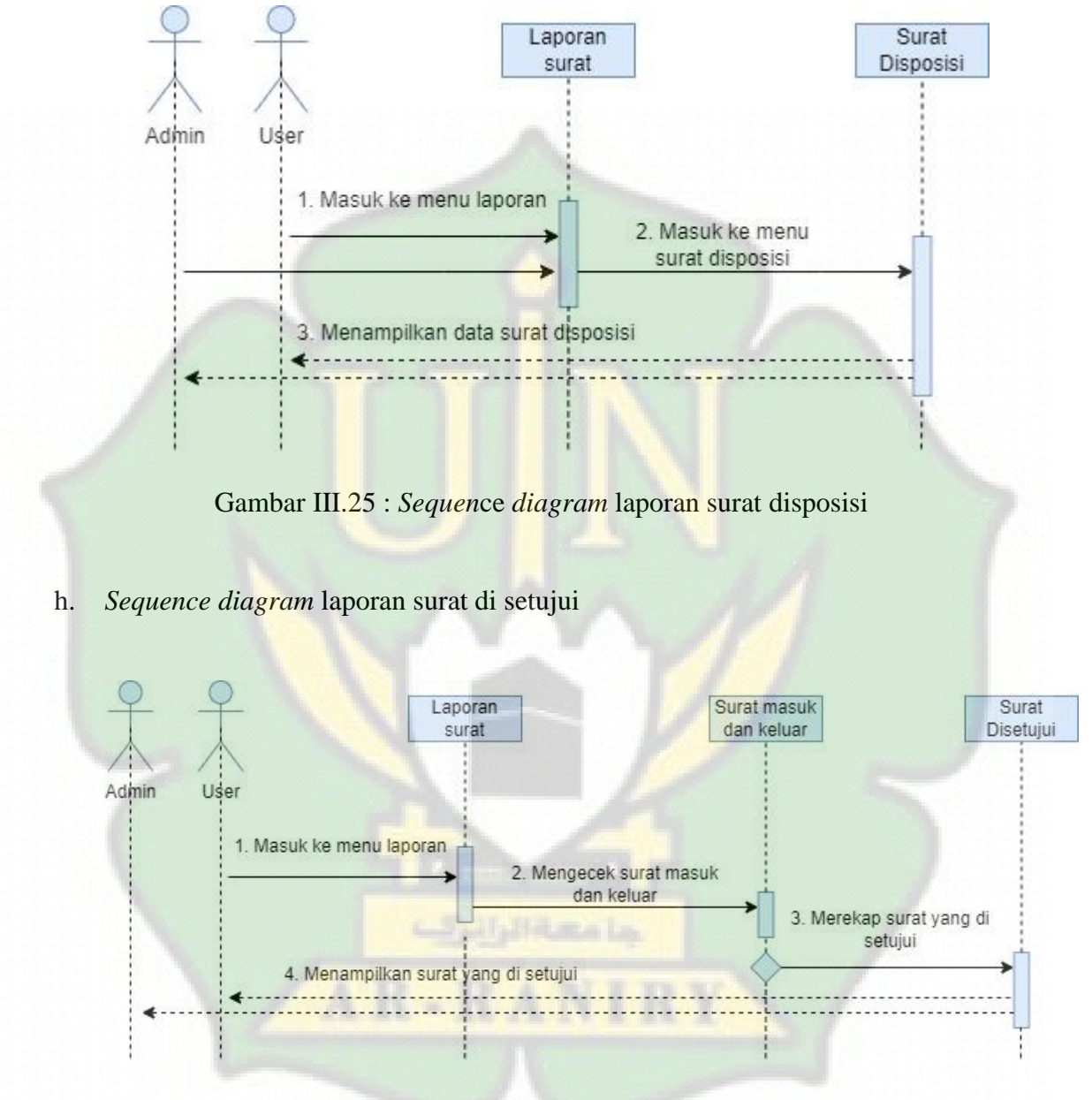

Gambar III.26 : *Sequence diagram* laporan surat disetujui

i. *Sequence diagram* gallery file surat masuk

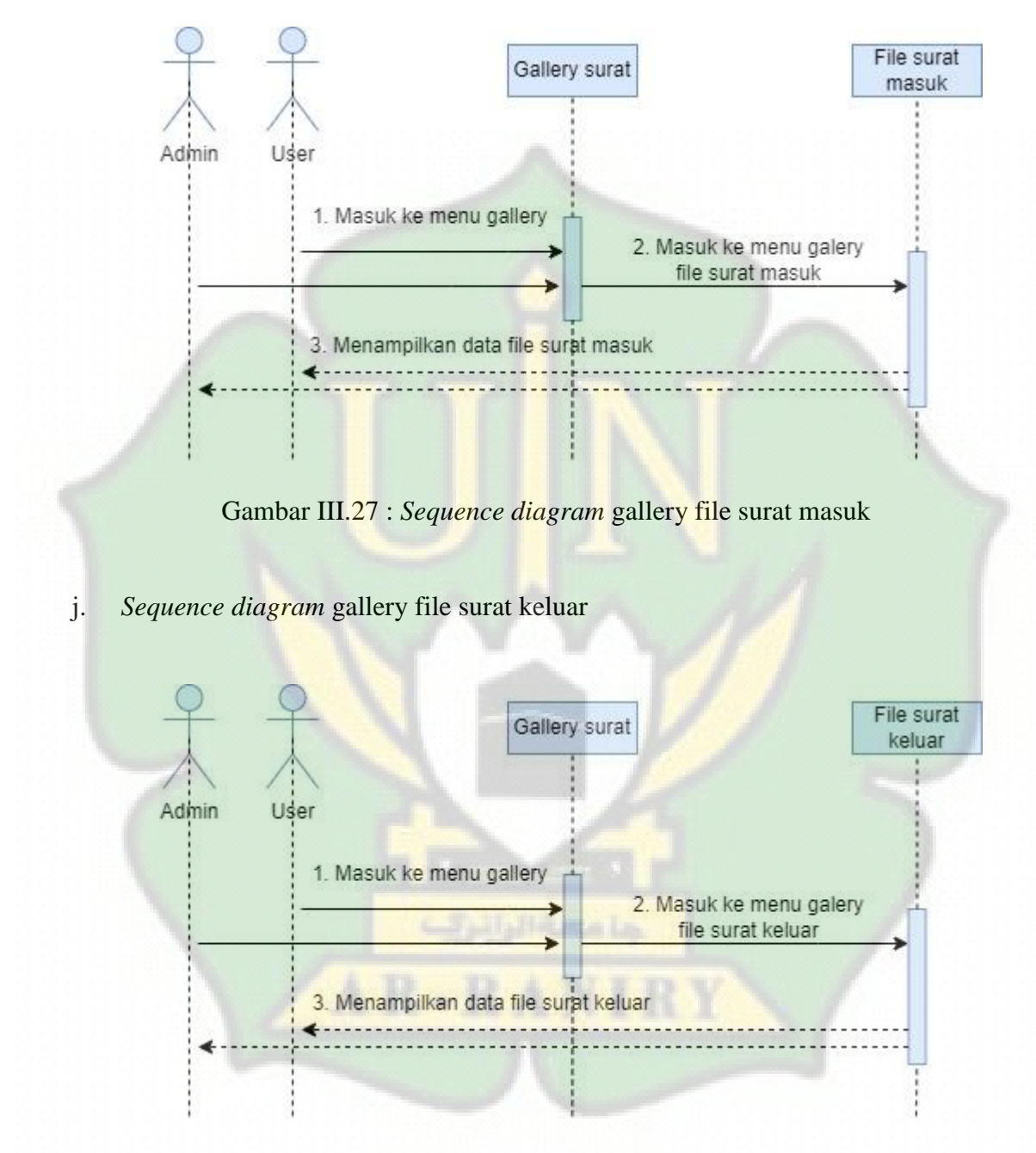

Gambar III.28 : *Sequence diagram* gallery file surat keluar

# k. *Sequence diagram* user profile

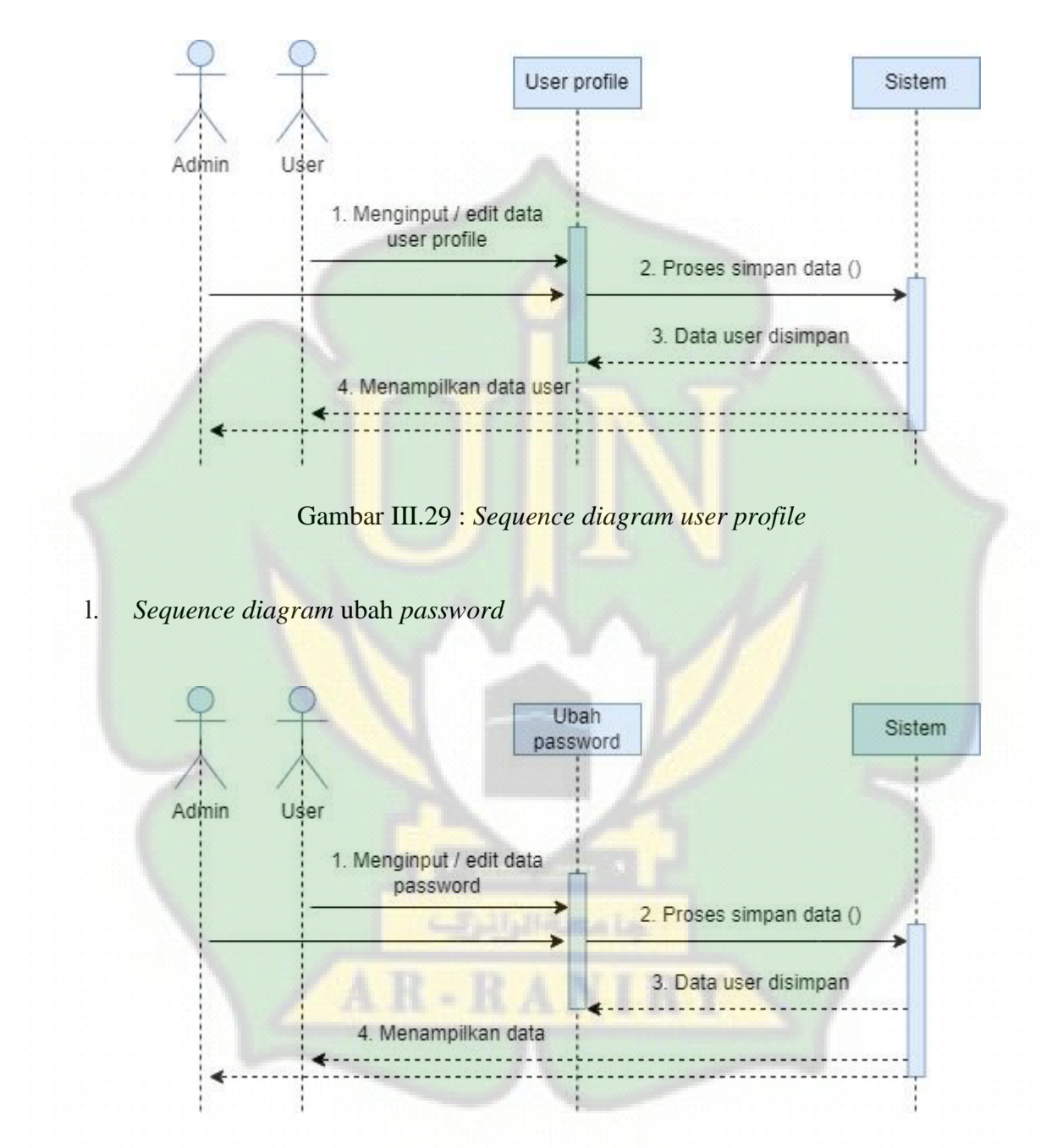

Gambar III.30 : *Sequence diagram* ubah *password*

#### **III.4.4** *Entity Relationship Diagram*

ERD (*Entity Relationship Diagram*) atau diagram hubungan entitas merupakan diagram yang digunakan untuk merancang sebuah *database* dengan menunjukkan koneksi atau hubungan antara objek dan entitas beserta atribut-atributnya secara detail. Dengan menggunakan ERD, sistem *database* yang sedang dibentuk dapat digambarkan dengan lebih terstruktur dan terlihat rapi.

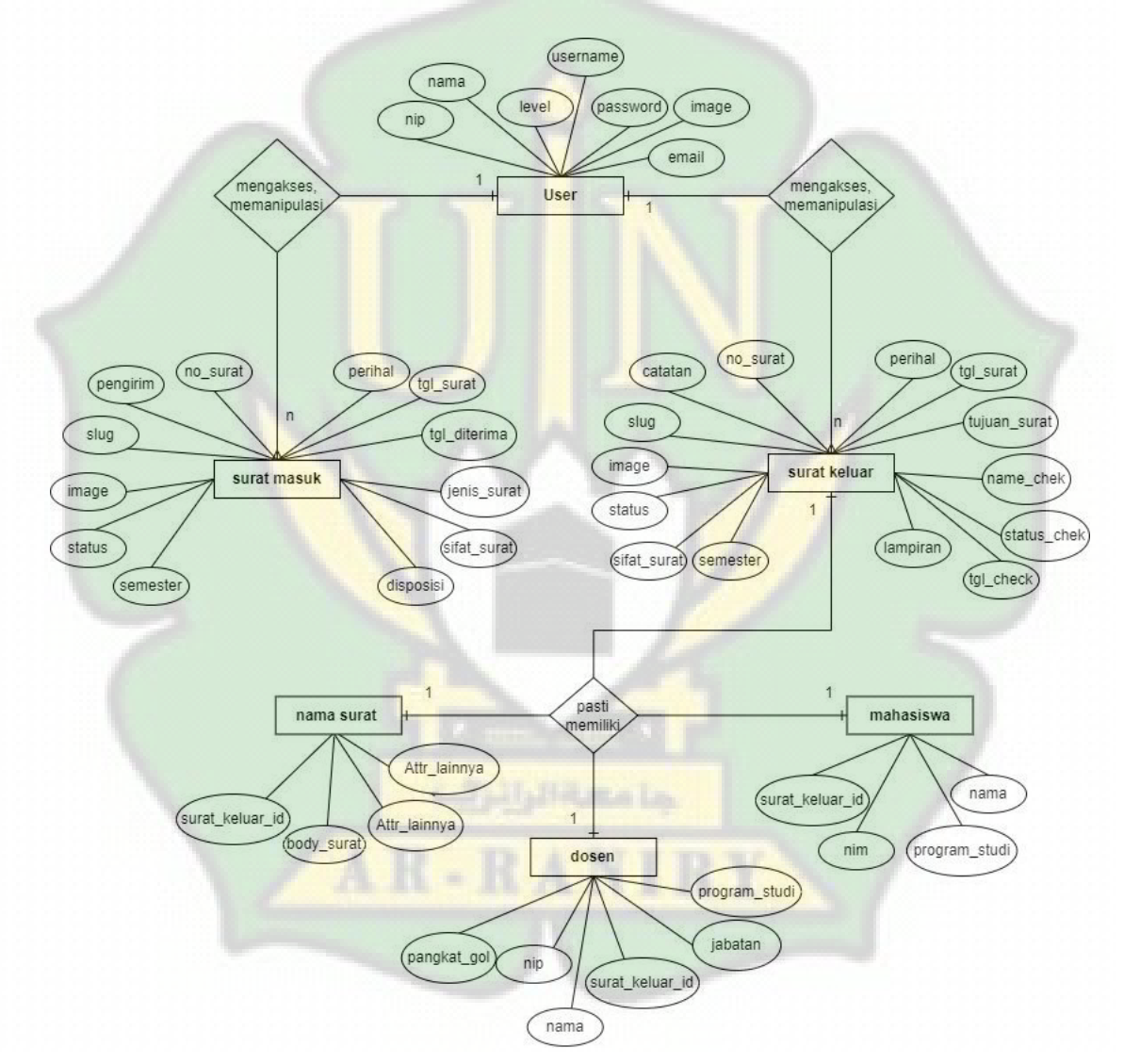

Gambar III 31 : *Entity Relationship Diagram* surat

#### **III.4.5** *Class Diagram*

Terlihat pada gambar yang tertera di bawah ini, sebuah class diagram yang dirancang. Class diagram ini memiliki beberapa objek, seperti objek database, user, surat masuk, surat keluar, dosen, mahasiswa, surat keterangan, surat permohonan dan surat pemberitahuan. Setiap objek memiliki atribut dan metode atau operasi yang dapat diterapkan pada objek tersebut."

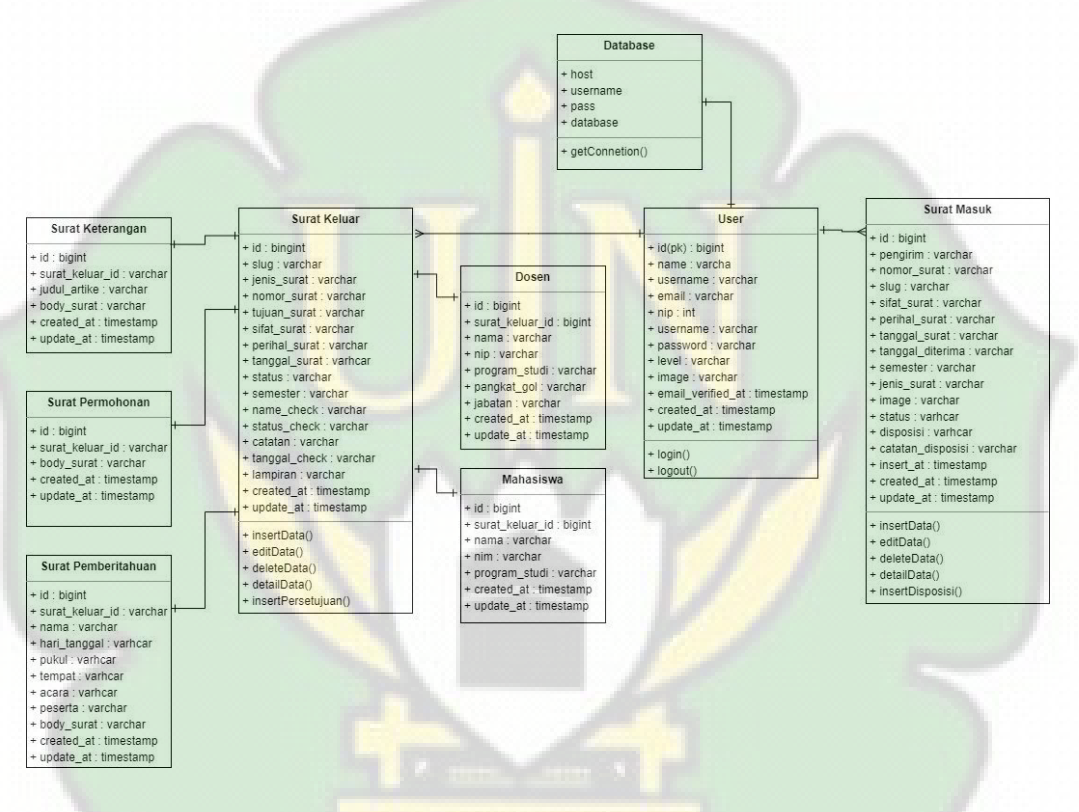

Gambar III.32 : *Class diagram* surat

Relasi kardinalitas :

1. User memiliki relasi kardinalitas *one to many* ke tabel surat masuk

A

 $R - R A N$ 

- 2. User memiliki ralasi kardinalitas *one to many* ke tabel surat keluar
- 3. Surat keluar memiliki relasi kardinalitas *one to one* ke tabel dosen, mahasiswa, surat keterangan, surat permohonan dan surat pemberitahuan, meninjau dari penggunaan framework laravel untuk kardinalitas ini disebutkan sebagai (*hasOne*) dan *inverse* nya (*belongsTo*).

#### **III.4.6** *Database*

Perancangan *database* atau basis data dibuat untuk memudahkan penyimpanan, perubahan dan pembacaan data. Pada gambar di bawah ini dapat dilihat rancangan *database* yang di buat pada *phpmyadmin* untuk sistem informasi pengarsipan surat.

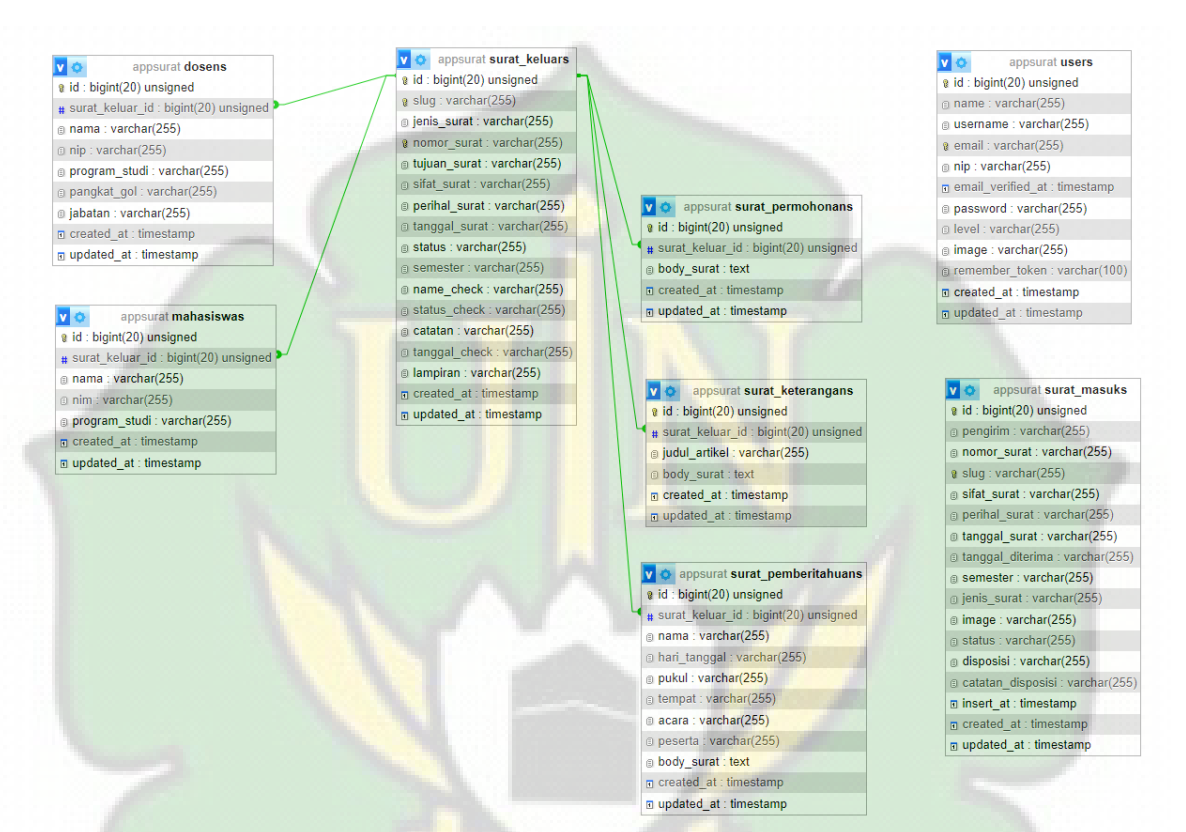

Gambar III.33 : Rancangan database surat

Dapat dilihat dari hasil perancangan *database* di atas didapatkan delapan table, yaitu tiga tabel utama yang meliputi tabel user, surat masuk, surat keluar dan tabel yang berelasi dengan surat keluar diantaranya tabel mahasiswa, dosen, surat keterangan, surat permohonan dan surat pemberitahuan.

| <b>Field name</b> | Data type | length | <b>Description</b> |
|-------------------|-----------|--------|--------------------|
| id                | bigint    | 20     | Primary key        |
| name              | varchar   | 30     |                    |
| username          | varchar   | 15     |                    |
| email             | varchar   | 35     |                    |
| nip               | varchar   | 17     |                    |
| password          | varchar   | 255    | Enkripsi           |
| level             | varchar   | 8      |                    |
| image             | varchar   |        |                    |
| created_at        | timestamp |        |                    |
| updated_at        | timestamp |        |                    |

Tabel III.1 : Tabel user

# Tabel III.2 : Tabel surat masuk

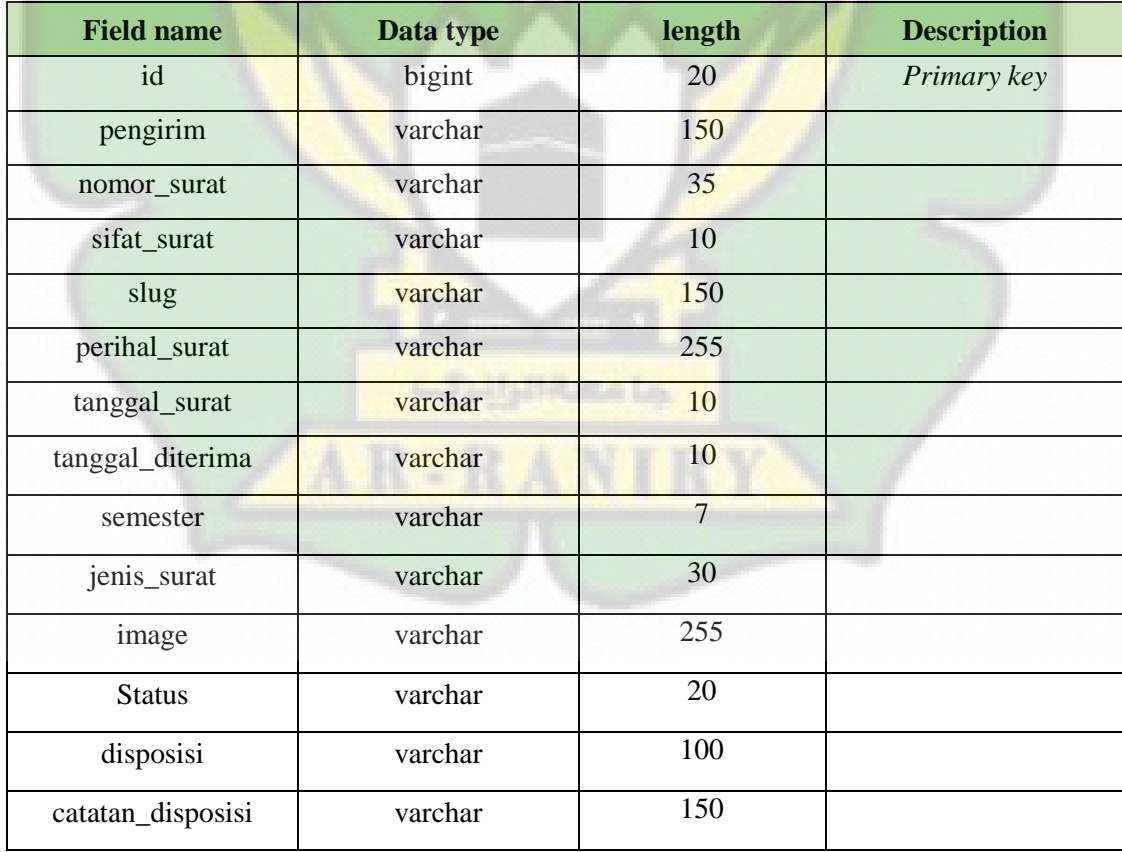

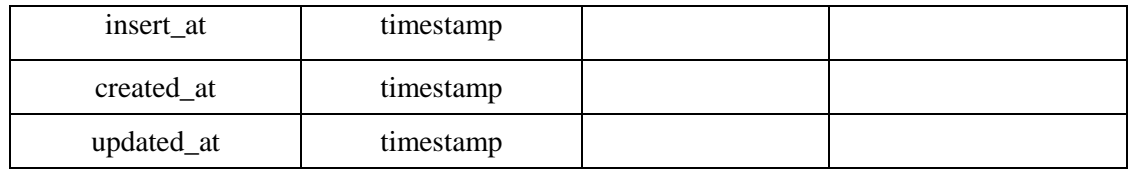

# Tabel III.3 : Tabel surat keluar

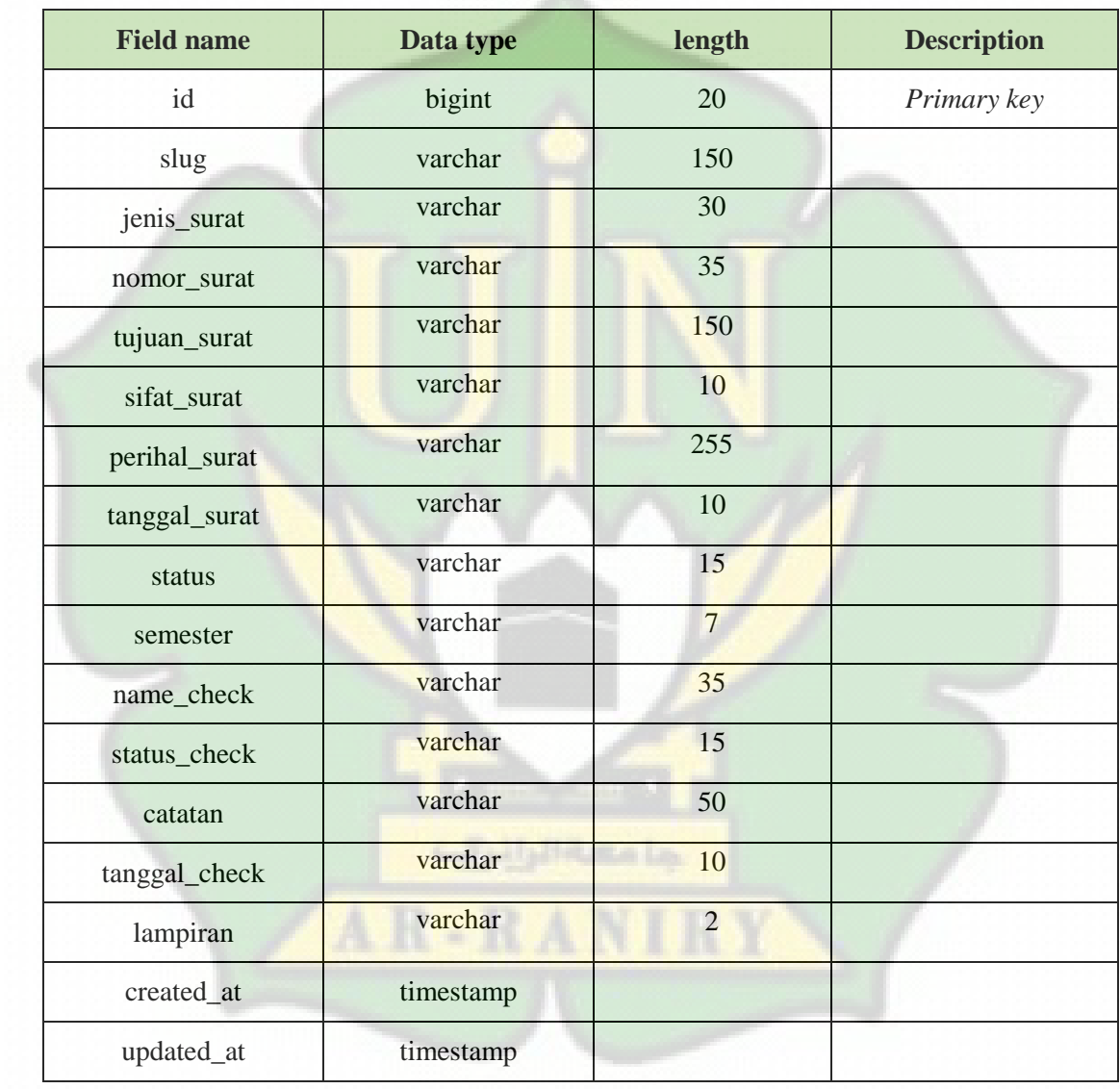

| <b>Field name</b> | Data type | length | <b>Description</b> |
|-------------------|-----------|--------|--------------------|
| Id                | bigint    | 20     | Primary key        |
| surat_keluar_id   | bigint    | 20     | Foreign key        |
| nama              | varchar   | 35     |                    |
| nim               | varchar   | 12     |                    |
| program_studi     | varchar   | 30     |                    |
| created_at        | timestamp |        |                    |
| updated_at        | timestamp |        |                    |

Tabel III.4 : Tabel mahasiswa

Tabel III.5 : Tabel dosen

| <b>Field name</b> | Data type | length | <b>Description</b> |
|-------------------|-----------|--------|--------------------|
| id                | bigint    | 20     | Primary key        |
| id_surat_keluar   | bigint    | 20     | Foreign key        |
| nama              | varchar   | 35     |                    |
| nip               | varchar   | 17     |                    |
| program_studi     | varchar   | 30     |                    |
| pangkat_gol       | varchar   | 30     |                    |
| jabatan           | varchar   | 35     |                    |
| created_at        | timestamp |        |                    |
| updated_at        | timestamp |        |                    |

# Tabel III.6 : Tabel surat keterangan

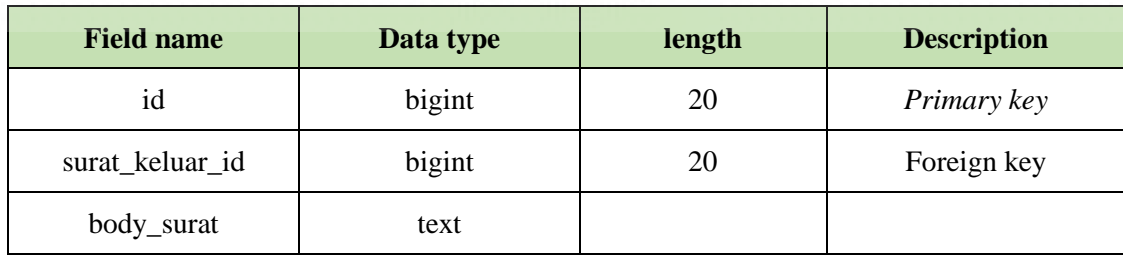

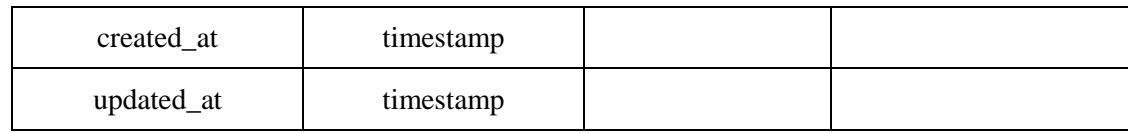

# Tabel III.7 : Tabel surat permohonan

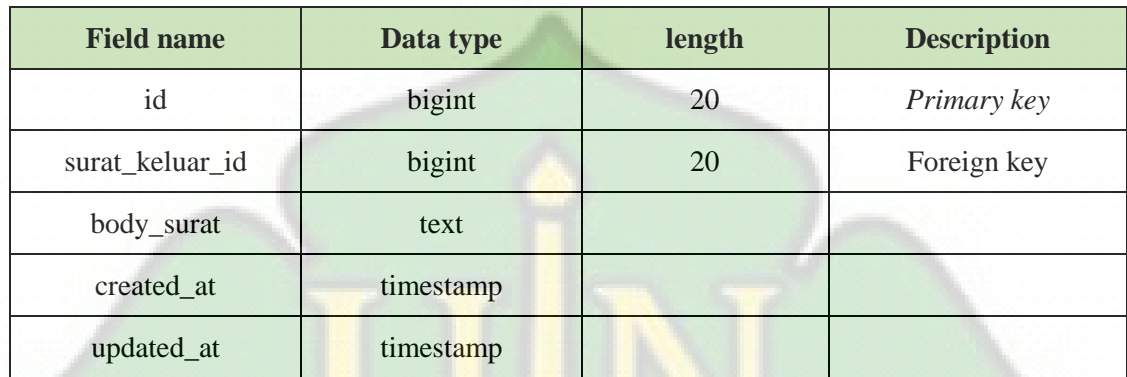

# Tabel III.8 : Tabel surat pemberitahuan

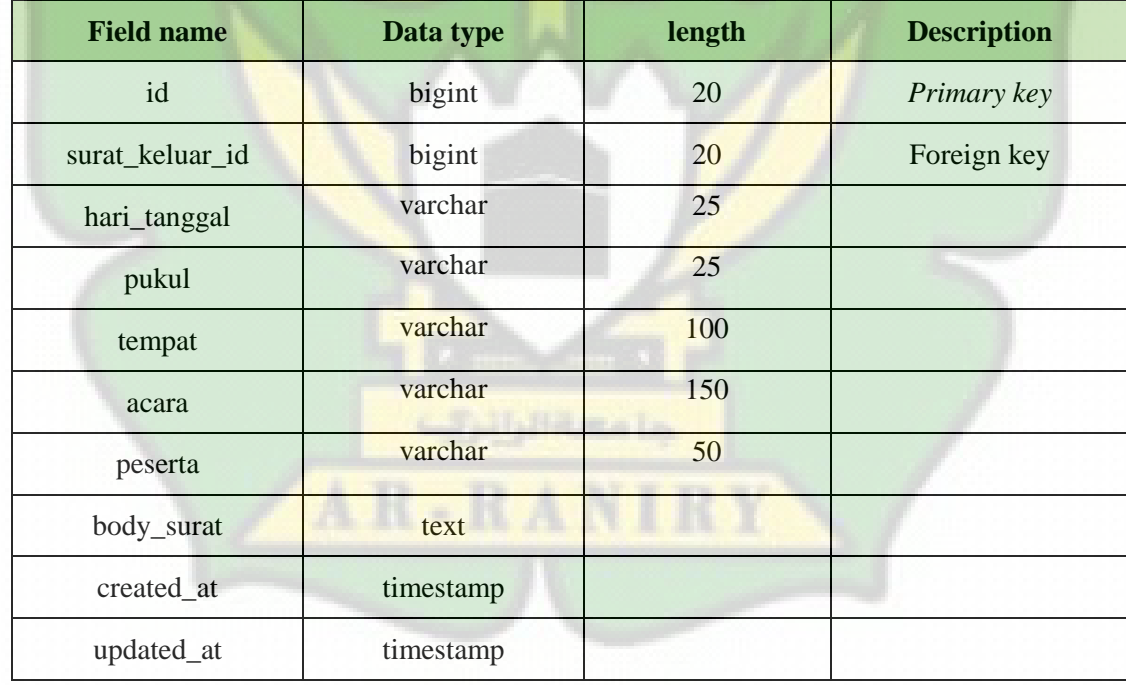

# **BAB IV HASIL DAN PEMBAHASAN**

#### **IV.1 Hasil Implementasi dan Pembahasan**

Implementasi dan uji coba dilakukan pada sistem informasi surat keluar masuk dengan tujuan untuk mengetahui kekurangan yang ada pada sistem sebelum sistem digunakan oleh pengguna. Hasil dari pengujian jika ditemukan kelemahan pada bagian sistem maka pengguna bisa mengembangkan pada bagian sistem tersebut yang dianggap lemah. Tahap implementasi sistem merupakan proses membangun sistem sesuai dengan rancangan dan desain sistem yang telah dipersiapkan atau dibuat sebelumnya sekaligus pengujian bagi sistem yang baru untuk dioperasikan pada keaadan yang sebernarnya sehingga efektifitas sistem akan diketahui seacara pasti. Tahapan ini dapat dibagi menjadi beberapa bagian sesuai dengan fungsi-fungsi yang dibuat.

#### **IV.1.1 MVC (***Model, View, Controller***)**

MVC (*Model, View, Controller*) merupakan metode yang digunakan untuk merancang sebuah aplikasi dengan cara memisahkan tiga bagian, Model, View, dan Controller. walaupun dipisahkan tiga bagian ini tetap berkaitan satu sama lain hal ini jadi memiliki banyak ke untungan pada saat pengembangan dan pemeliharaan aplikasi.

- Model, Bagian yang betugas untuk mengatur, menyiapkan, memanipulasi dan mengorganisasikan data yang terdapat dalam sebuah database.
- View, Bagian yang bertugas untuk menampilkan informasi atau mengatur tampilan dalam bentuk GUI ( Graphical User Interface )
- Controller, Bagian yang bertugas untuk menghubungkan serta mengatur model dan view agar dapat saling terhubung.

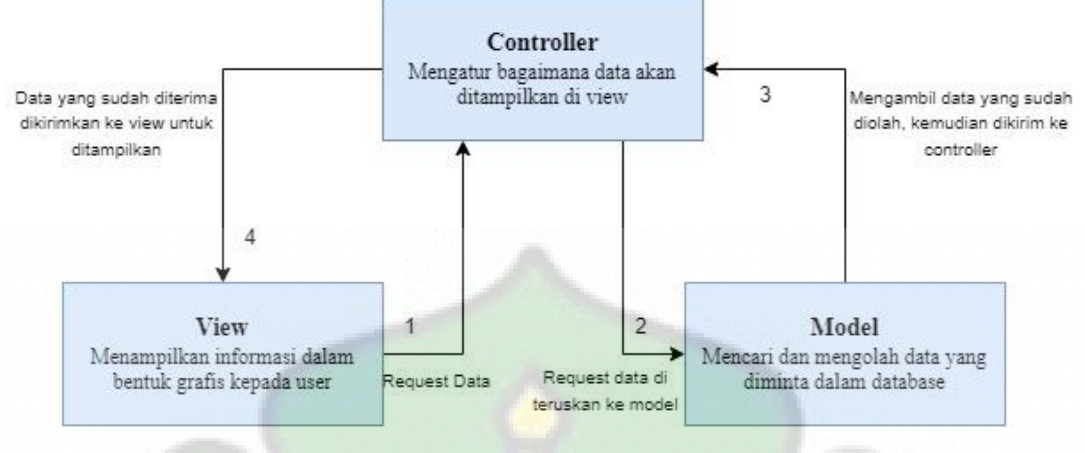

Gambar IV.1 : Alur MVC

Berdasarkan gambar IV.1 diatas, dapat dijelaskan alur dari MVC adalah sebagai berikut:

- 1. View akan meminta data ke controller untuk ditampilkan dalam bentuk grafis kepada pengguna.
- 2. Proses tersebut akan diterima oleh controller dan akan diteruskan ke model untuk diproses datanya.
- 3. Model akan mengolah data yang diminta oleh controller dalam databasenya.
- 4. Setelah data sudah diolah, model akan mengirimkan data tersebut ke controller.
- 5. Controller akan mengambil data yang sudah di olah kemudian mengaturkannya di bagian view untuk diperlihatkan kepada pengguna.

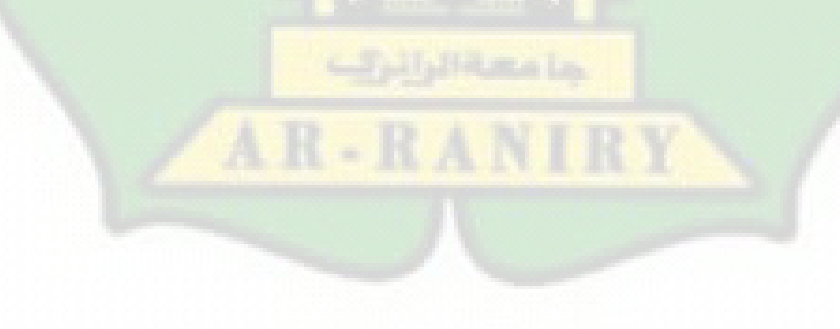
## **IV.2 Tampilan Aplikasi**

a. Tampilan halaman login

Halaman login untuk pengarsipan surat masuk dan surat keluar digunakan untuk memberikan akses terbatas ke sistem pengarsipan surat kepada pengguna, baik mereka adalah administrator (admin) atau pengguna lain (user).

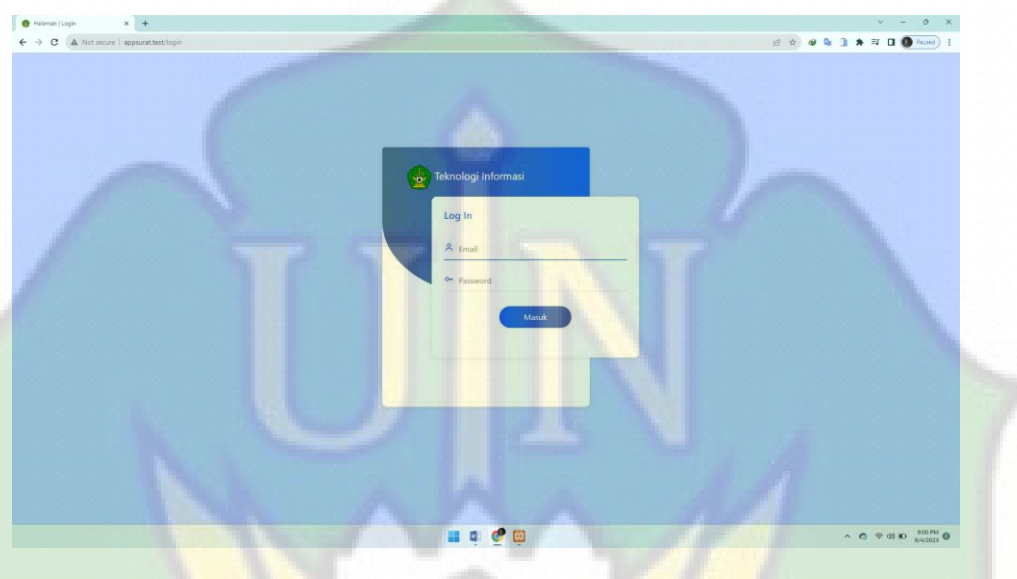

Gambar IV.2 : Halaman Login

b. Tampilan halaman dashboard

Halaman dashboard, setelah *user* melakukan login maka akan dialihkan ke halaman dashboard ini. Pada halaman ini terdapat beberapa bagian yaitu menu dan konten. Menu terdapat pada bagian kiri dari *website*.

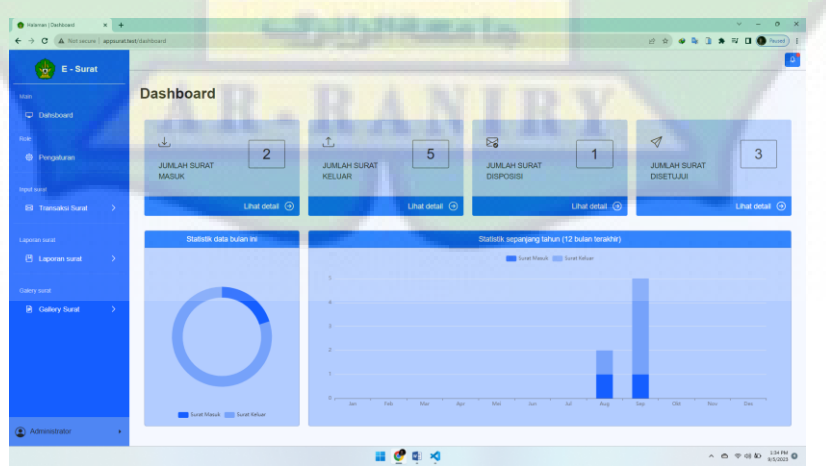

Gambar IV.3 : Halaman Dashboard

## c. Tampilan halaman pengaturan

Halaman pengaturan ini hanya dapat diakses oleh admin *website* sendiri, halaman ini terdapat informasi yang terdaftar di dalam *website*.

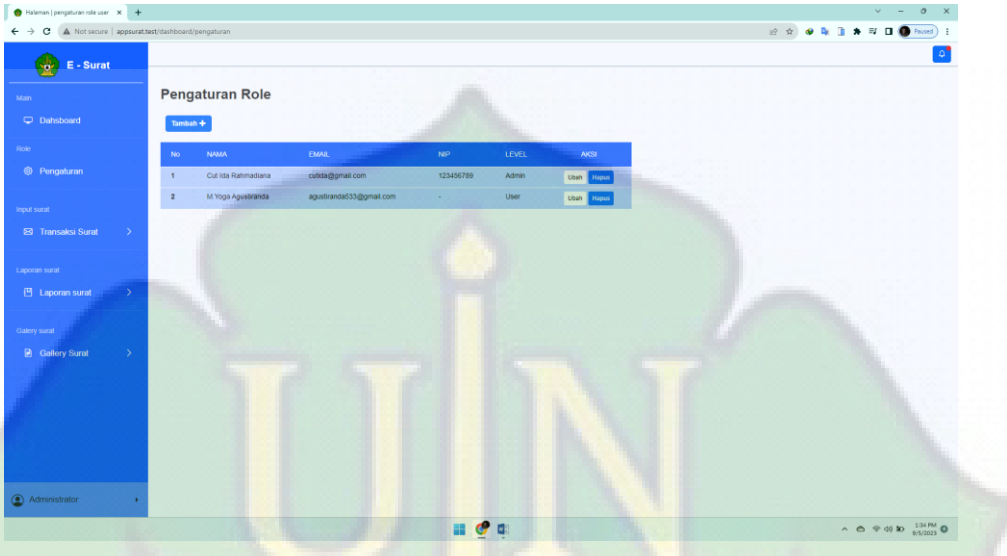

Gambar IV.4 : Halaman pengaturan

Halaman pengaturan aksi tambah

Halaman tambah pengguna (*add user*) juga hanya dapat diakses oleh admin, halaman muncul jika admin menekan tombol tambah pada halaman sebelumnya.

| $\times$ +<br>Halaman   Add User                                                                                            |                                                                        |                                              |                                                                                                    | $v = 0$<br>$\mathbf{\times}$                                    |
|----------------------------------------------------------------------------------------------------|------------------------------------------------------------------------|----------------------------------------------|----------------------------------------------------------------------------------------------------|-----------------------------------------------------------------|
| $\leftarrow$ $\rightarrow$ C $\Delta$ Not secure   appsuratitest/dashboard/pengaturan/create<br>$E - S$ urat<br>۳Ÿ<br>Main: | <b>Add User</b>                                                        |                                              | <u> The Company of Company of the Company of The Company of The Company of The Company of The Company of The Company of The Company of The Company of The Company of The Company of The Company of The Company of The Company of</u><br>m | 2 ☆ ● N B ★ E B ● Passel  <br>o.                                |
| C Dahsboard<br>Role.<br><sup><sup>®</sup> Pengaturan</sup><br>Input surat                                                   | <b>Nama</b><br>M. Yoga Agustiranda<br>Email<br>agustranda533@gmail.com | Username<br>agustiranda<br>password<br>12345 |                                                                                                    |                                                                 |
| E3 Transaksi Surat<br>$\rightarrow$                                                                                         | Nip user<br><b>Upload Foto</b>                                         | Level User<br>User                           | $\check{~}$                                                                                                    |                                                                 |
| Laporan surat<br>巴 Laporan surat<br>Galery surat<br><b>B</b> Gallery Surat<br>$\rightarrow$                                 | E                                                                      |                                              |                                                                                                    |                                                                 |
| Administrator                                                                                                    | Choose File MG_20210222_195327_454.jpg                                 | ← Kembali                                    | Tambah +                                                                                                    |                                                                 |
|                                                                                                    |                                                                        |                                              | o a                                                                                                    | $\land$ $\land$ $\%$ 40 to $\frac{139 \text{ PM}}{9/5(2025)}$ O |

Gambar IV.5 : Halaman pengaturan aksi tambah user

### Halaman pengaturan aksi ubah

Halaman edit pengguna, fungsinya mengedit hak akses pengguna yang terdaftar di dalam *website*, mengedit pengguna hanya dapat dilakukan oleh admin.

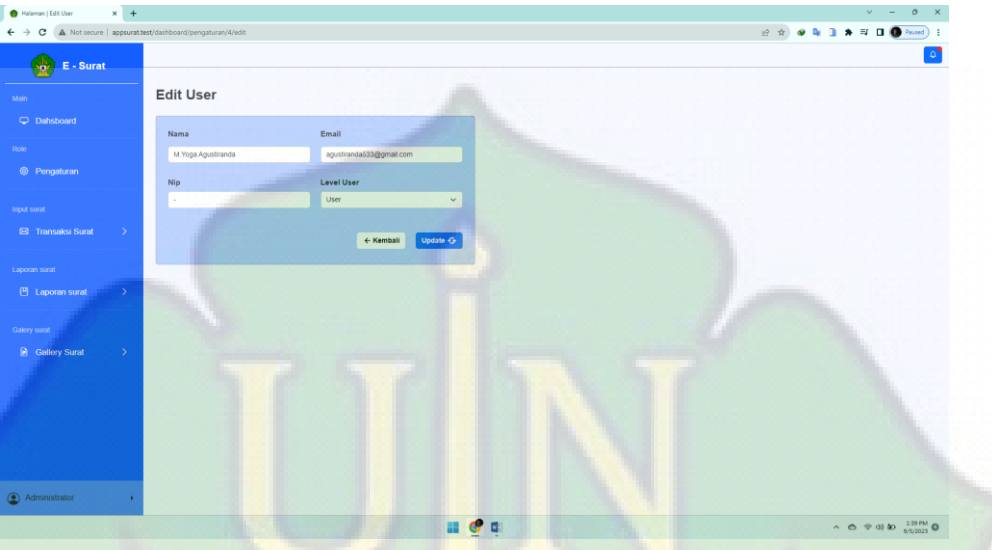

Gambar IV.6 : Halaman pengaturan aksi edit user

Halaman pengaturan aksi hapus

Halaman hapus pengguna, fungsinya menghapus pengguna yang terdaftar di dalam *website*, menghapus pengguna hanya dapat dilakukan oleh admin.

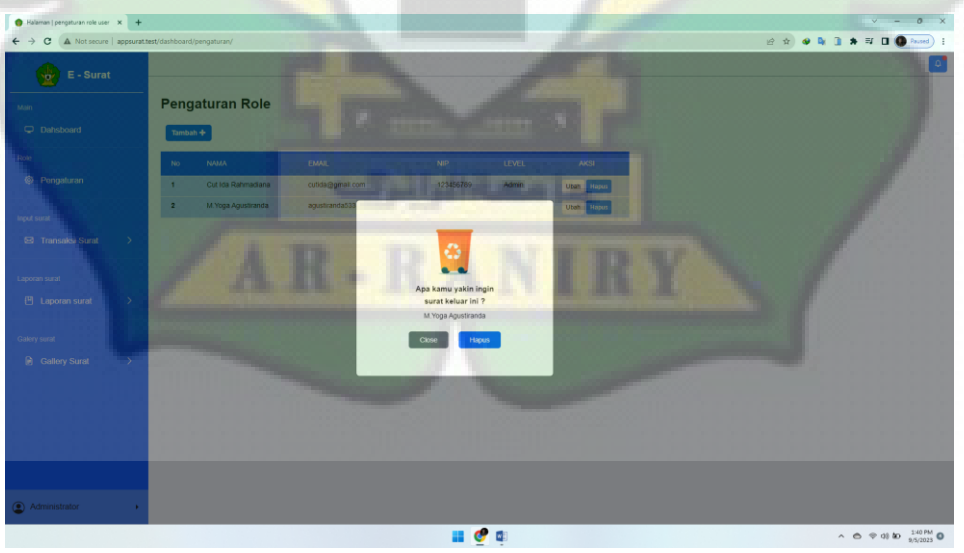

Gambar IV.7 : Halaman pengaturan aksi hapus user

d. Tampilan halaman transaksi surat masuk

Halaman ini terdapat beberapa informasi keseluruhan surat masuk yang diinput oleh admin ke dalam *website*, admin juga bisa melakukan sorting surut, dan mencari surat.

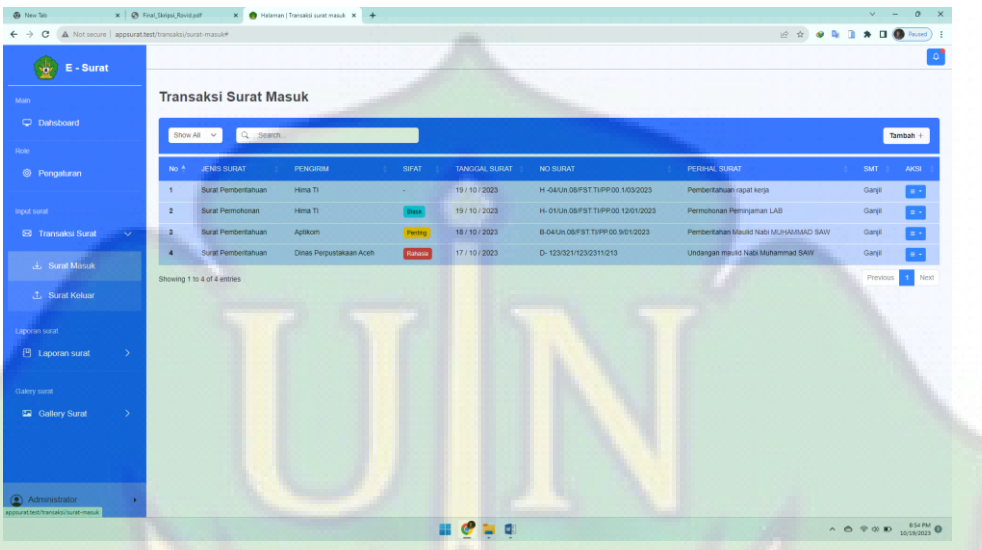

Gambar IV.8 : Halaman tampilan transaksi surat masuk

Halaman transaksi surat masuk aksi tambah

Halaman tambah surat masuk hanya dapat diakses oleh admin, halaman ini akan muncul jika admin menekan tombol tambah pada halaman sebelumnya.

| $\leftarrow$ $\rightarrow$ $\mathbf{C}$   $\mathbf{A}$ Not secure   appsurat.test/transaksi/surat-masuk/create<br>$E - S$ urat<br>÷<br><b>Create surat masuk</b><br>Sifat surat<br>Pengirim<br>Hima TI<br>Biasa<br>$\checkmark$<br><sup>©</sup> Pengaturan<br><b>Tanggal Surat</b><br>Nomor Surat<br>123/213/321/321/2<br>$\Box$<br>08/30/2023<br><b>Tanggal Diterima</b><br><b>Jenis Surat</b><br>Semester<br><b>E3</b> Transaksi Surat<br>$\rightarrow$<br>$\check{~}$<br>Ganjil<br>09/05/2023<br>Surat Permohonan<br>$\checkmark$<br>$\Box$<br>Perihal Surat<br>Exemptionan pertiniaman LAB<br>巴 Laporan surat<br>$\rightarrow$<br><b>Upload file</b><br>Choose File No file chosen<br>$\rightarrow$<br>Tambah +<br>← Kemball<br>$\land$ $\bigcirc$ $\phi$ 03 <b>to</b> $\frac{153 \text{ PM}}{9.5(2023)}$ <b>O</b><br>$\overline{a}$ |                        | Halaman   Create surat masuk X   Halaman   Transaksi surat masuk X   + |  | $\mathbf{x}$<br>$\circ$ |
|----------------------------------------------------------------------------------------------------|------------------------|------------------------------------------------------------------------|--|-------------------------|
|                                                                                                    |                        |                                                                        |  | 日立 ● 配 国 ★ 町 □ ● Pased  |
|                                                                                                    |                        |                                                                        |  |                         |
|                                                                                                    |                        |                                                                        |  |                         |
|                                                                                                    | Main                   |                                                                        |  |                         |
|                                                                                                    | Dahsboard              |                                                                        |  |                         |
|                                                                                                    | Role                   |                                                                        |  |                         |
|                                                                                                    |                        |                                                                        |  |                         |
|                                                                                                    |                        |                                                                        |  |                         |
|                                                                                                    | Input surat            |                                                                        |  |                         |
|                                                                                                    |                        |                                                                        |  |                         |
|                                                                                                    |                        |                                                                        |  |                         |
|                                                                                                    | Laporan surat          |                                                                        |  |                         |
|                                                                                                    |                        |                                                                        |  |                         |
|                                                                                                    |                        |                                                                        |  |                         |
|                                                                                                    | Galery surat           |                                                                        |  |                         |
|                                                                                                    | <b>B</b> Gallery Surat |                                                                        |  |                         |
|                                                                                                    |                        |                                                                        |  |                         |
|                                                                                                    |                        |                                                                        |  |                         |
|                                                                                                    |                        |                                                                        |  |                         |
|                                                                                                    |                        |                                                                        |  |                         |
|                                                                                                    |                        |                                                                        |  |                         |
|                                                                                                    |                        |                                                                        |  |                         |
|                                                                                                    | Administrator          |                                                                        |  |                         |
|                                                                                                    |                        |                                                                        |  |                         |

Gambar IV.9 : Halaman transaksi surat masuk aksi tambah

Halaman transaksi surat masuk aksi edit

Halaman edit surat masuk hanya dapat diakses oleh admin, halaman ini akan muncul jika admin menekan tombol edit pada halaman sebelumnya.

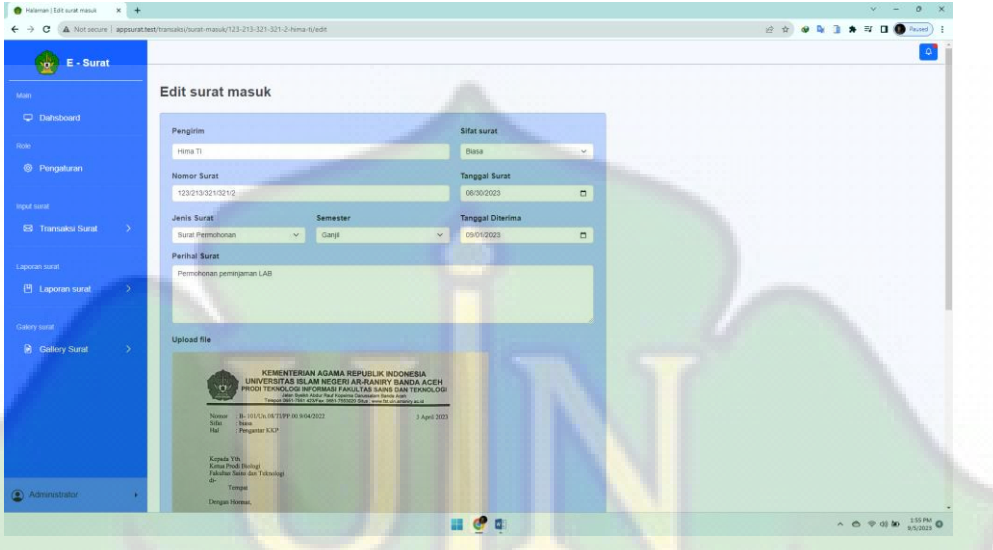

Gambar IV.10 : Halaman transaksi surat masuk aksi edit

Halaman transaksi surat masuk aksi detail

Halaman detail surat masuk, halaman ini akan muncul jika admin menekan tombol detail, halaman ini menampilkan informasi detail dari surat masuk.

|                                                          |                                                                                                    | $V - 0 X$                                                           |  |
|----------------------------------------------------------|----------------------------------------------------------------------------------------------------|---------------------------------------------------------------------|--|
| @ New Tab                                                | X Halaman   Detail surat<br>x   @ Final_Skripsi_Rovid.pdf                                                             | $x +$                                                               |  |
|                                                          | ← → C A Not secure   appsuratitest/laporan/surat-masuk/h-01-un-08-fst-ti-pp-00-12-01-2023?from=/transales/surat-masuk | <b><i>B</i></b> ☆ ● ■ ■ ★ ■ ● Passed                                |  |
| E - Surat<br>凎<br>Main                                   | <b>Detail surat</b>                                                                                                   | ← Kembali                                                           |  |
| C Dahsboard                                              | A H-01/Un.08/FST.TVPP.00.12/01/2023                                                                                   |                                                                     |  |
| Role<br><sup>(6)</sup> Pengaturan                        | Pengirim                                                                                                    | Hima TI<br>an a mar                                                 |  |
| Input surat                                              | Sifat Surat                                                                                                    |                                                                     |  |
| <b>E3</b> Transaksi Surat<br>$\rightarrow$               | <b>Jenis Surat</b>                                                                                                    | Surat Permohonan                                                    |  |
| Laporan surat                                            | <b>Perihal Surat</b><br>No Surat                                                                                      | Permohonan Peminjaman LAB<br>H-01/Un.08/FST.TI/PP.00.12/01/2023     |  |
| 凹 Laporan surat<br>$\rightarrow$                         | <b>Tanggal Surat</b>                                                                                                  | 19 / 10 / 2023                                                      |  |
| Galery surat<br><b>Ea</b> Gallery Surat<br>$\rightarrow$ | <b>Tanggal Diterima</b>                                                                                               | 19 / 10 / 2023                                                      |  |
|                                                          | Semester                                                                                                    | Ganjil                                                              |  |
|                                                          | <b>Status</b>                                                                                                    | Belum didisposisi                                                   |  |
|                                                          | Disposisi<br>Catatan Disposisi                                                                                        |                                                                     |  |
|                                                          |                                                                                                    |                                                                     |  |
| 4 Administrator<br>٠                                     | Image                                                                                                    |                                                                     |  |
|                                                          |                                                                                                    | $\bullet$ $\bullet$ $\bullet$<br>$A \oplus \Psi$ as $B \oplus \Psi$ |  |

Gambar IV.11 : Halaman transaksi surat masuk aksi detail

Halaman transaksi surat masuk aksi hapus

Halaman hapus surat masuk, halaman ini akan muncul jika admin menekan tombol hapus pada aksi yang ada pada halaman surat masuk sebelumnya.

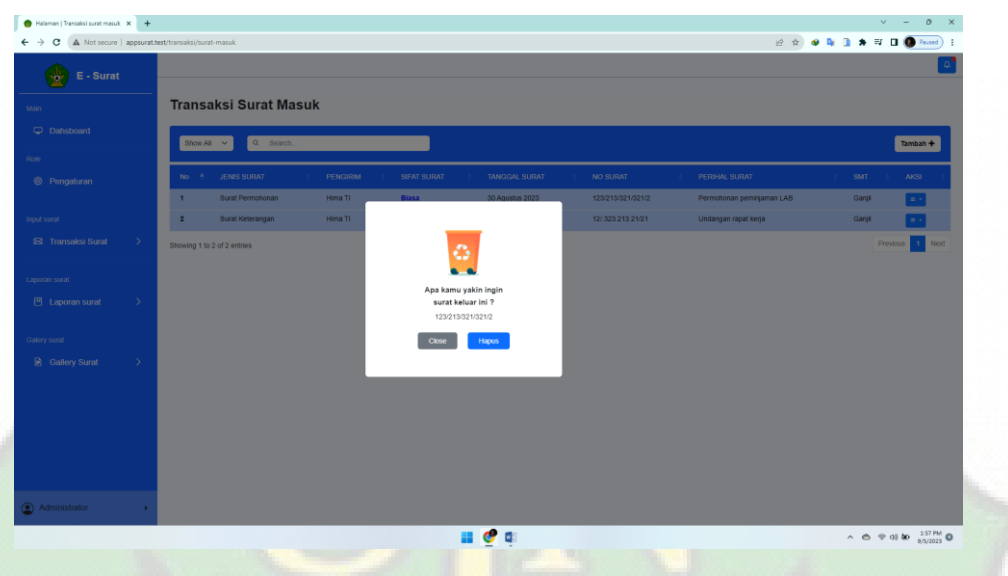

Gambar IV.12 : Halaman transaksi surat masuk aksi hapus

e. Tampilan halaman transaksi surat keluar

Halaman ini terdapat beberapa informasi keseluruhan surat keluar yang diinput oleh admin ke dalam *website*, admin juga bisa melakukan sorting surut, dan mencari surat.

| Halaman   Transaksi purat keluar X +                                      |                                    |                             |                             |                                                     |                      |                 | $\mathbb{R}$ $\times$<br>$\circ$ |
|---------------------------------------------------------------------------|------------------------------------|-----------------------------|-----------------------------|-----------------------------------------------------|----------------------|-----------------|----------------------------------|
| A Not secure appsuratitest/transaksi/surat-keluar#<br>C.<br>$\rightarrow$ |                                    |                             |                             |                                                     | 2 2 9 3 3 4 5 8 8    |                 | Paused ) :                       |
| E - Surat<br>ŵ                                                            |                                    |                             |                             |                                                     |                      |                 |                                  |
| Main.                                                                     | <b>Transaksi Surat Keluar</b>      |                             |                             |                                                     |                      |                 |                                  |
| C Dahsboard<br>Role                                                       | Q Search<br>Show All $\sim$        |                             |                             |                                                     |                      |                 | Tambah +                         |
| <sup>©</sup> Pengaluran                                                   | <b>JENIS SURAT</b><br>No.A         | TUJUAN SURAT<br>SIFAT SURAT | <b>NO SURAT</b>             | PERIHAL SURAT                                       | <b>TANGGAL SURAT</b> | <b>SEMESTER</b> | AKSL.                            |
|                                                                           | Surat Permohonan<br>×              | Khairun Ardiasyah           | B-5/Un.08/TI/PP.00.5/9/2023 | Permohonan SK Pembina HMP Prodi Teknologi Informasi | 5 September 2023     | Ganji           | la -                             |
| Input surat                                                               | $\overline{2}$<br>Surat Keterangan | Ran faciliah                | B-4/Un.08/TI/PP.00.5/9/2023 | Permohonan surat keterangan telah mengikuti Mahad   | 5 September 2023     | Genap           | e v                              |
| <b>23</b> Transaksi Surat<br>$\sim$                                       | Surat Keterangan<br><b>B</b>       | Rijalul Akbar               | B-3/Un.08/TI/PP.00 5/9/2023 | Permohonan surat keterangan telah mengikuti KKP     | 5 September 2023     | Ganji           | π,                               |
|                                                                           | Surat Keterangan                   | TM Rahmad Sadioi            | B-2/Un.08/TI/PP.00.5/9/2023 | Permohonan surat keterangan telah mengikuti KPM     | 2 September 2023     | Ganjil          | $\equiv$ +                       |
| Surat Masuk                                                               | Surat Keterangan<br>в              | M. Yoga Agustiranda<br>٠    | B-1/Un.08/TI/PP.00.4/9/2023 | Permohonan surat keterangan telah mengikuti KPM     | 30 Agustus 2023      | Ganjil          | $\sim$                           |
| <b>3.</b> Surat Keluar                                                    | Showing 1 to 5 of 5 entries        |                             |                             |                                                     |                      | Previous        | Next                             |
| Laporan surat                                                             |                                    |                             |                             |                                                     |                      |                 |                                  |
| 巴 Laporan surat<br>$\rightarrow$                                          |                                    |                             |                             |                                                     |                      |                 |                                  |
|                                                                           |                                    |                             |                             |                                                     |                      |                 |                                  |
| Galery surat                                                              |                                    |                             |                             |                                                     |                      |                 |                                  |
| <b>B</b> Gallery Surat<br>$\rightarrow$                                   |                                    |                             |                             |                                                     |                      |                 |                                  |
|                                                                           |                                    |                             |                             |                                                     |                      |                 |                                  |
|                                                                           |                                    |                             |                             |                                                     |                      |                 |                                  |
|                                                                           |                                    |                             |                             |                                                     |                      |                 |                                  |
|                                                                           |                                    |                             |                             |                                                     |                      |                 |                                  |
| 4 Administrator                                                           |                                    |                             |                             |                                                     |                      |                 |                                  |

Gambar IV.13 : Halaman tampilan transaksi surat keluar

Halaman transaksi surat keluar aksi tambah

Halaman tambah surat keluar hanya dapat diakses oleh admin, halaman ini akan muncul jika admin menekan tombol tambah pada halaman sebelumnya.

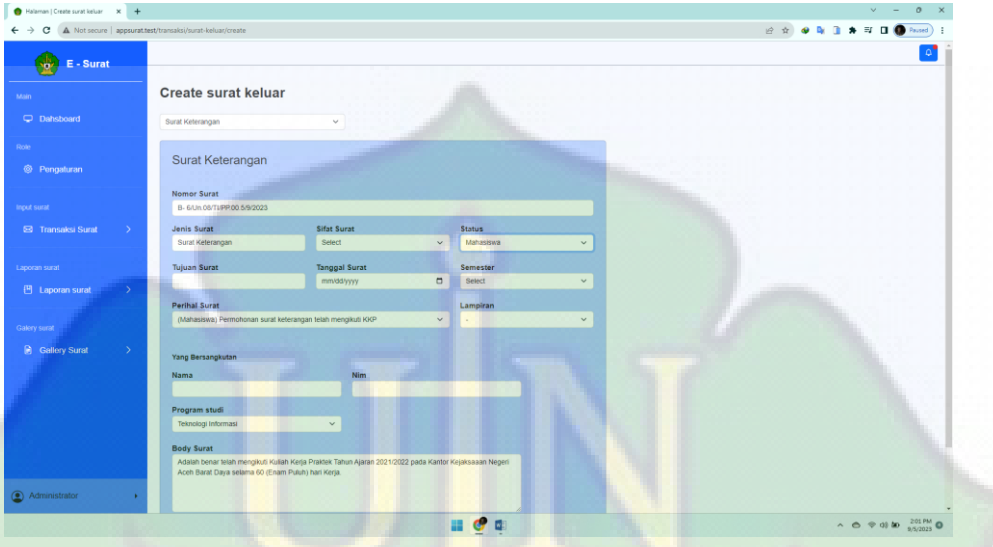

Gambar IV.14 : Halaman transaksi surat keluar aksi tambah

Halaman transaksi surat keluar aksi edit

Halaman edit surat keluar hanya dapat diakses oleh admin, halaman ini akan muncul jika admin menekan tombol edit pada halaman sebelumnya.

| Halaman   Edit surat keluar<br>$x +$<br>e                 | A Not secure   appsurat.test/transaks//surat-keluar/b-1-un-08-ti-pp-00-4-9-2023-m-yoga-agustiranda/Surat%20Keterangan/Mahasiswa/edit |                                                                                                    |                                                         | $v = 0$<br>2 ☆ ● N B ★ E B ● Road                           |
|-----------------------------------------------------------|----------------------------------------------------------------------------------------------------|----------------------------------------------------------------------------------------------------|---------------------------------------------------------|-------------------------------------------------------------|
| $E - S$ urat<br>ŵ<br>Main                                 | <b>Edit surat keluar</b>                                                                                                    |                                                                                                    |                                                         |                                                             |
| C Dahsboard<br>Role<br><sup>©</sup> Pengaturan            | Edit surat keterangan<br><b>Nomor Surat</b><br>B-1/Un.08/TLPP.00.4/9/2023                                                            |                                                                                                    |                                                         |                                                             |
| Input surat<br><b>E3</b> Transaksi Surat<br>$\rightarrow$ | <b>Jenis Surat</b><br>Surat Keterangan                                                                                               | <b>Sifat Surat</b>                                                                                  | <b>Status</b><br>Mahasiswa<br>$\sim$                    |                                                             |
| Laporan surat<br>凹 Laporan surat<br>$\rightarrow$         | <b>Tujuan Surat</b><br>M.Yoga Agustiranda<br><b>Perihal Surat</b><br>Permohonan surat keterangan telah mengikuti KPM                 | <b>Tanggal Surat</b><br>08/30/2023                                                                  | Semester<br>$\Box$<br>Ganil<br>Lampiran<br>$\checkmark$ |                                                             |
| Galery surat                                              | Yang Bersangkutan                                                                                                    |                                                                                                    |                                                         |                                                             |
| <b>B</b> Gallery Surat<br>$\rightarrow$                   | <b>Nama</b><br>M.Yoga Agustiranda                                                                                                    | <b>Nim</b><br>10705097                                                                              | Program studi<br>Teknologi Informasi<br>$\checkmark$    |                                                             |
|                                                           | <b>Body Surat</b><br>lulus dengan nilai 88.20 (A-)                                                                                   | Adalah benar telah mengikuti Kuliah Pengabdian Masyarakat Tahun 2021 di Bener Meriah dan dinyatakan |                                                         |                                                             |
| Administrator                                             | + Kembali                                                                                                    |                                                                                                    | Update +G-                                              |                                                             |
|                                                           |                                                                                                    |                                                                                                    |                                                         | $\land$ $\land$ $\%$ 03 do $^{203 \text{ PM}}_{9/5/2023}$ O |

Gambar IV.15 : Halaman transaksi surat keluar aksi edit

Halaman transaksi surat keluar aksi detail

Halaman detail surat keluar, halaman ini akan muncul jika admin menekan tombol detail, halaman ini menampilkan informasi detail dari surat keluar.

| Halaman   Detail surat keluar X +          |                                                                                                    |                                                     | $v = 0$ $x$                                                            |
|--------------------------------------------|----------------------------------------------------------------------------------------------------|-----------------------------------------------------|------------------------------------------------------------------------|
|                                            | ← → C A Not secure   appsurat.test/laporan/surat-keluar/b-5-un-08-ti-pp-00-5-9-2023-khairun-ardiasyah/Surat%20Permohonan/Dosen?from=/transaksi/surat-keluar |                                                     | <b>2 ☆ ● N B ★ 可 B ● Passel</b>                                        |
| ÷<br>E - Surat                             |                                                                                                    |                                                     |                                                                        |
| Main                                       | Detail surat keluar                                                                                                    |                                                     |                                                                        |
| C Dahsboard                                |                                                                                                    |                                                     | + Kembali                                                              |
| Role                                       | <b>△</b> B-5/Un.08/TI/PP.00.5/9/2023                                                                                                    |                                                     |                                                                        |
| <sup>©</sup> Pengaturan                    |                                                                                                    |                                                     |                                                                        |
| Input surat                                | Persetujuan Surat                                                                                                    | Surat Disetujui                                     |                                                                        |
| <b>E3</b> Transaksi Surat<br>$\rightarrow$ | Tanggal Submit Pengecekan                                                                                                    | 05-09-2023                                          |                                                                        |
| Laporan surat                              | <b>Catatan Surat</b>                                                                                                    |                                                     |                                                                        |
| 凹 Laporan surat<br>$\rightarrow$           | Jenis Surat                                                                                                    | Surat Permohonan                                    |                                                                        |
| Galery surat                               | <b>Tujuan Surat</b>                                                                                                    | Khairun Ardiasyah                                   |                                                                        |
| <b>B</b> Gallery Surat<br>$\rightarrow$    | Sifat Surat                                                                                                    |                                                     |                                                                        |
|                                            | <b>Status</b>                                                                                                    | Dosen                                               |                                                                        |
|                                            | <b>Perihal Surat</b>                                                                                                    | Permohonan SK Pembina HMP Prodi Teknologi Informasi |                                                                        |
|                                            | Lampiran                                                                                                    |                                                     |                                                                        |
|                                            | <b>Tanggal Surat</b>                                                                                                    | 05 Sep 2023                                         |                                                                        |
| Administrator                              | Semester                                                                                                    | Ganjil                                              |                                                                        |
|                                            |                                                                                                    |                                                     | $\land$ $\land$ $\circ$ 0) <b>to</b> $\frac{201 \text{ PM}}{9/5/2023}$ |
|                                            |                                                                                                    |                                                     |                                                                        |

Gambar IV.16 : Halaman transaksi surat keluar aksi detail

Halaman transaksi surat keluar aksi hapus

Halaman hapus surat keluar, halaman ini akan muncul jika admin menekan tombol hapus pada aksi yang ada pada halaman surat keluar.

| Halaman   Transaksi surat keluar X +                                                   |                                                                                                    | $\circ$<br>$\mathbf{x}$                                                                               |
|----------------------------------------------------------------------------------------|----------------------------------------------------------------------------------------------------|----------------------------------------------------------------------------------------------------|
| A Not secure   appsurat.test/transaksi/surat-keluar<br>e<br>$\leftarrow$ $\rightarrow$ |                                                                                                    | 2 ☆ ● N B ★ H B ● Passel :                                                                            |
| $E - S$ urat<br>ŵ                                                                      |                                                                                                    |                                                                                                    |
| Main                                                                                   | <b>Transaksi Surat Keluar</b>                                                                                               |                                                                                                    |
| Dahsboard                                                                              | Q Search<br>$ShowAB \sim$                                                                                                   | Tambah +                                                                                              |
| Role                                                                                   |                                                                                                    |                                                                                                    |
| <sup>©</sup> Pengaturan                                                                | <b>JENIS SURAT</b><br>TUJUAN SURAT<br>PERIHAL SURAT<br>No.4<br>SIFAT SURAT<br><b>NO SURAT</b>                               | TANGGAL SURAT<br><b>SEMESTER</b><br>AKSI                                                              |
|                                                                                        | B- 5/Un.08/TLIPP.00.5/9/2023<br>$\mathbf{I}$<br>Surat Permohonan<br>Khairun Ardiasvah                                       | Permohonan SK Pembina HMP Prodi Teknologi Informasi<br>5 September 2023<br>Ganji<br>$\vert$ = $\vert$ |
| Input surat                                                                            | Surat Keterangan<br>$\overline{z}$<br>Rian fadillah                                                                         | Permohonan surat keterangan telah mengikuti Mahad<br>5 September 2023<br>Genap                        |
| <b>E3</b> Transaksi Surat<br>$\rightarrow$                                             | Permohonan surat keterangan telah mengikuti KKP<br>$\overline{a}$<br>Surat Keterangan<br><b>Rijalul Akbar</b>               | 5 September 2023<br>Ganji<br>$\alpha \rightarrow$                                                     |
|                                                                                        | Permohonan surat keterangan telah mengikuti KPM<br>$\overline{4}$<br>Surat Keterangan<br>TM Rahmad Sadigi                   | 2 September 2023<br>Ganji                                                                             |
| Laporan surat                                                                          | M.Yoga Agustiranda<br>Permohonan surat keterangan telah mengikuti KPM<br>$\sim$<br>Surat Keterangan<br>Apa kamu yakin ingin | 30 Agustus 2023<br>Ganji<br>$\equiv$ $\sim$                                                           |
| 凹 Laporan surat<br>$\rightarrow$                                                       | surat keluar ini ?<br>Showing 1 to 5 of 5 entries<br>B-1/Un.08/TI/PP.00.4/9/2023                                            | Next<br><b>Previous</b>                                                                               |
| Galery surat                                                                           | Ciose<br><b>Hapus</b>                                                                                                    |                                                                                                    |
| <b>B</b> Gallery Surat                                                                 |                                                                                                    |                                                                                                    |
|                                                                                        |                                                                                                    |                                                                                                    |
|                                                                                        |                                                                                                    |                                                                                                    |
|                                                                                        |                                                                                                    |                                                                                                    |
|                                                                                        |                                                                                                    |                                                                                                    |
|                                                                                        |                                                                                                    |                                                                                                    |
|                                                                                        |                                                                                                    |                                                                                                    |
|                                                                                        |                                                                                                    |                                                                                                    |
| Administrator<br>$\mathbf{r}$                                                          |                                                                                                    |                                                                                                    |
|                                                                                        | $\alpha$ $\alpha$                                                                                                    |                                                                                                    |

Gambar IV.17 : Halaman transaksi surat keluar aksi hapus

f. Tampilan halaman laporan surat masuk

Halaman laporan surat masuk ini akan menampilkan list surat masuk yang sudah dan belum didisposisi oleh *user* atau kaprodi TI.

| @ New Tab                                                                                               | x   @ Final_Skripsi_Rovid.pdf |                             | X Balaman   Laporan surat masuk X + |              |                                |                                                 |                                          |        | v.                                                                                                    | $\circ$                  |
|----------------------------------------------------------------------------------------------------|-------------------------------|-----------------------------|-------------------------------------|--------------|--------------------------------|-------------------------------------------------|------------------------------------------|--------|----------------------------------------------------------------------------------------------------|--------------------------|
| $\leftarrow$ $\rightarrow$ $\mathbf{C}$ $\blacktriangle$ Not secure   appsuratitest/laporan/surat-masuk |                               |                             |                                     |              |                                |                                                 |                                          |        | <b>if ☆ ● ■ ■ ★ ■ ● Passel</b>                                                                                                    |                          |
| E - Surat<br>ŵ                                                                                          |                               |                             |                                     |              |                                |                                                 |                                          |        |                                                                                                    |                          |
| Main                                                                                                    |                               | <b>Laporan Surat Masuk</b>  |                                     |              |                                |                                                 |                                          |        |                                                                                                    |                          |
| C Dahsboard                                                                                             |                               | Fiters<br>$ShowAI \sim$     |                                     |              |                                |                                                 | e Search.                                |        |                                                                                                    | $\alpha$                 |
| Role                                                                                                    |                               |                             |                                     |              |                                |                                                 |                                          |        |                                                                                                    |                          |
| <sup>©</sup> Pengaturan                                                                                 | No.                           | <b>JENIS SURAT</b>          | PENGIRIM                            | <b>SIFAT</b> | <b>TANGGAL</b><br><b>SURAT</b> | <b>NO SURAT</b>                                 | PERIHAL SURAT                            | SMT    | <b>STATUS</b>                                                                                                    | AXSI.                    |
| Input surat                                                                                             | $\mathbf{1}$                  | Surat<br>Pemberitahuan      | Hima TI                             | $\sim$       | 19 / 10 / 2023                 | H-04/Uh.08/FST.TI/PP.00.1/03/2023               | Pemberitahuan rapat kerja                | Ganjil | Belum<br>didisposisi                                                                                                    | $\equiv$                 |
| <b>E3</b> Transaksi Surat<br>$\rightarrow$                                                              | $\overline{z}$                | Surat Permohonan            | Hima TI                             | Basa         | 19/10/2023                     | $H_{\rm H}$<br>01/Un 08/FST.TI/PP.00.12/01/2023 | Permohonan Peminjaman LAB                | Ganjil | Belum<br>didisposisi                                                                                                    | $\overline{\phantom{a}}$ |
| Laporan surat                                                                                           | $\overline{a}$                | Surat<br>Pembertahuan       | Aptikom                             | Perting      | 18/10/2023                     | B-04/Un.08/FST.TI/PP.00.9/01/2023               | Pemberitahan Maulid Nabi MUHAMMAD<br>SAW | Ganil  | Belum<br>didisposisi                                                                                                    | ٠.                       |
| <b>凹</b> Laporan surat                                                                                  | $\overline{4}$                | Surat<br>Pemberitahuan      | Dinas Perpustakaan<br>Aceh          | Rahasia      | 17/10/2023                     | D-123/321/123/2311/213                          | Undangan maulid Nabi Muhammad SAW        | Ganit  | Sudah<br>didisposisi                                                                                                    | . .                      |
| Galery surat                                                                                            |                               | Showing 1 to 4 of 4 entries |                                     |              |                                |                                                 |                                          |        | Previous                                                                                                    | Next                     |
| <b>Ea</b> Gallery Surat<br>$\rightarrow$                                                                |                               |                             |                                     |              |                                |                                                 |                                          |        |                                                                                                    |                          |
|                                                                                                    |                               |                             |                                     |              |                                |                                                 |                                          |        |                                                                                                    |                          |
|                                                                                                    |                               |                             |                                     |              |                                |                                                 |                                          |        |                                                                                                    |                          |
|                                                                                                    |                               |                             |                                     |              |                                |                                                 |                                          |        |                                                                                                    |                          |
|                                                                                                    |                               |                             |                                     |              |                                |                                                 |                                          |        |                                                                                                    |                          |
|                                                                                                    |                               |                             |                                     |              |                                |                                                 |                                          |        |                                                                                                    |                          |
| Administrator                                                                                           |                               |                             |                                     |              |                                |                                                 |                                          |        |                                                                                                    |                          |
|                                                                                                    |                               |                             |                                     |              |                                |                                                 |                                          |        | $\land$ $\land$ $\lor$ $\text{W}$ $\text{W}$ $\text{M}$ $\text{M}$ $\text{M}$ $\text{M}$ $\text{M}$ $\text{M}$ $\text{M}$ $\text{M}$ $\text{M}$ $\text{M}$ $\text{M}$ $\text{M}$ $\text{M}$ $\text{M}$ $\text{M}$ $\text{M}$ $\text{M}$ $\text{M}$ $\text{M}$ $\text{M}$ $\text{M}$ $\text{M}$ $\text{M}$ $\text{M}$ |                          |

Gambar IV.18 : Halaman laporan tampilan surat masuk

Halaman laporan surat masuk aksi filter surat

Halaman laporan surat masuk aksi filter ini akan menampilkan *list* surat masuk yang di *searching* sesuai dengan range inputan pencarian.

| $\leftarrow$ $\rightarrow$ $\mathbf{C}$ $\blacktriangle$ Not secure   appsuratitest/laporan/surat-masuk |                             |                              |                                    |                                |                                  |                                   |                                                 |        |                                                                                                    |                   |
|----------------------------------------------------------------------------------------------------|-----------------------------|------------------------------|------------------------------------|--------------------------------|----------------------------------|-----------------------------------|-------------------------------------------------|--------|----------------------------------------------------------------------------------------------------|-------------------|
|                                                                                                    |                             |                              |                                    |                                |                                  |                                   |                                                 |        | <b>if ☆ ● N B ★ B ● Passel) :</b>                                                                                                    |                   |
| $\sqrt{p^2}$ E - Surat                                                                                  |                             |                              |                                    |                                |                                  |                                   |                                                 |        |                                                                                                    |                   |
| Main                                                                                                    | <b>Laporan Surat Masuk</b>  |                              |                                    |                                |                                  |                                   |                                                 |        |                                                                                                    |                   |
| Dahsboard                                                                                               | Fiters<br>Show All $\vee$   |                              |                                    |                                |                                  |                                   | $\theta$                                        | Search |                                                                                                    | $\alpha$          |
| Role                                                                                                    |                             |                              |                                    |                                |                                  |                                   |                                                 |        |                                                                                                    |                   |
| <sup>©</sup> Pengaturan<br>No                                                                           | <b>JENIS SURAT</b>          | PENGIRIM                     | <b>SIFAT</b>                       | <b>TANGGAL</b><br><b>SURAT</b> | <b>NO SURAT</b>                  |                                   | PERIHAL SURAT                                   | SMT    | <b>STATUS</b>                                                                                                    | AXSI.             |
| п.<br>Input surat                                                                                       | Surat<br>Pemberitahuan      | Hima TI                      | <b>College</b>                     | 19 / 10 / 2023                 |                                  | H-04/Uh.08/FST.TI/PP.00.1/03/2023 | Pemberitahuan rapat kerja                       | Ganjil | Belum<br>didisposisi                                                                                                    | $\equiv$          |
| <b>E3</b> Transaksi Surat<br>-5                                                                         | Surat Permotionan           | Hima TI                      | Search by Filter                   |                                |                                  | $\times$<br>23                    | Permohonan Peminjaman LAB                       | Ganjil | Belum<br>didisposisi                                                                                                    | $\vert$ = $\vert$ |
| а<br>Laporan surat                                                                                      | Surat<br>Pemberitahuan      | Aptikom                      | Pengirim                           |                                | Semester<br>Select               | 223<br>$\checkmark$               | Pemberitahan Maulid Nabi MUHAMMAD<br><b>SAW</b> | Ganjil | Belum<br>didisposisi                                                                                                    | $\alpha$ .        |
| ٠<br><b>凹</b> Laporan surat<br>$\rightarrow$                                                            | Surat<br>Pemberitahuan      | Dinas Perpustakaan<br>Aceh - | <b>Start Tanggal</b><br>mm/dd/yyyy | $\Box$                         | <b>End Tanggal</b><br>mmidd/yyyy | $\Box$                            | Undangan maulid Nabi Muhammad SAW               | Ganjil | <b>Sudah</b><br>didisposisi                                                                                                    | $\mathbb{R}^+$    |
| Galery surat<br>Gallery Surat<br>$\rightarrow$<br>Administrator<br>$\sim$ 10 $\pm$                      | Showing 1 to 4 of 4 entries |                              |                                    |                                |                                  | Fiters                            |                                                 |        | Previous                                                                                                    | Next              |
|                                                                                                    |                             |                              |                                    |                                |                                  |                                   |                                                 |        | $\wedge \quad \Phi \quad \otimes \quad \Phi \quad \text{as} \quad \mathbf{B} \quad \text{as} \quad \mathbf{B} \quad \mathbf{B} \quad \mathbf{B} \quad \mathbf{B} \quad \mathbf{C} \quad \mathbf{D} \quad \mathbf{A} \quad \mathbf{A} \quad \mathbf{A} \quad \mathbf{A} \quad \mathbf{A} \quad \mathbf{A} \quad \mathbf{A} \quad \mathbf{A} \quad \mathbf{A} \quad \mathbf{A} \quad \mathbf{A} \quad \mathbf{A} \quad \mathbf{A} \quad \mathbf{A} \quad \mathbf{A} \quad \mathbf{A} \quad \mathbf{$ |                   |

Gambar IV.19 : Halaman laporan surat masuk aksi filter

Halaman laporan surat masuk aksi disposisi

Halaman disposisi surat masuk hanya dapat diakses oleh kaprodi Ti (*user*), halaman ini akan muncul jika *user* menekan tombol disposisi pada halaman sebelumnya.

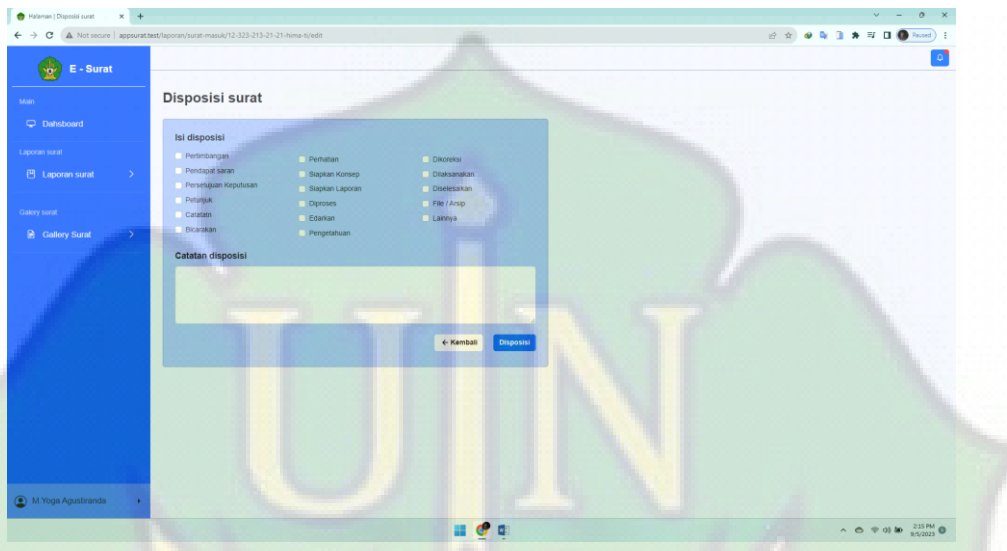

Gambar IV.20 : Halaman laporan surat masuk aksi disposisi

• Halaman laporan surat masuk aksi detail

Halaman detail laporan surat masuk, halaman ini akan muncul jika admin menekan tombol detail, halaman ini menampilkan informasi detail dari surat masuk.

| <b>@</b> New Tab                                         | x   @ Final_Skripsi_Rovid.pdf<br>X Balaman   Detail surat<br>← → C A. Not secure   appruratitest/laporan/surat-masuk/h-01-un-08-fst-ti-pp-00-12-01-2023?from=/transabi/surat-masuk | $x +$<br>v.<br>$\alpha$<br>۰<br>$\times$<br>☆☆●●■<br>$\mathbf{u}$<br><b>Payned</b>                      |
|----------------------------------------------------------|----------------------------------------------------------------------------------------------------|----------------------------------------------------------------------------------------------------|
| $E - S$ urat<br>٧ü                                       | <b>Detail surat</b>                                                                                                    | + Kemball                                                                                               |
| Main<br><b>Q</b> Dahsboard                               | 2 H-01/Un:08/FST.TIPP.00.12/01/2023                                                                                                    |                                                                                                    |
| Role<br><sup>©</sup> Pengaturan                          | <br>Pengirim                                                                                                    | Hima TI                                                                                                 |
| Input surat<br><b>B</b> Transaksi Surat<br>->            | <b>Sifat Surat</b><br>Jenis Surat                                                                                                    | Biasa<br>Surat Permohonan                                                                               |
| Laporan surat<br><b>巴</b> Laporan surat<br>$\rightarrow$ | Perihal Surat<br>No Surat                                                                                                    | Permohonan Peminjaman LAB<br>H-01/Un 08/FST T//PP.00 12/01/2023                                         |
| Galery surat                                             | <b>Tanggal Surat</b><br><b>Tanggal Diterima</b>                                                                                                    | 19 / 10 / 2023<br>19 / 10 / 2023                                                                        |
| <b>Ea</b> Gallery Surat<br>$\rightarrow$                 | Semester                                                                                                    | Ganil                                                                                                   |
|                                                          | <b>Status</b><br>Disposisi                                                                                                    | Belum didisposisi                                                                                       |
|                                                          | Catatan Disposisi<br>Image                                                                                                    |                                                                                                    |
| Administrator                                            |                                                                                                    | $\land$ $\land$ $\otimes$ $\otimes$ $\otimes$ $\bullet$ $\circ$ $\circ$ $\circ$ $\circ$ $\circ$ $\circ$ |

Gambar IV.21 : Halaman laporan surat masuk aksi detail

g. Tampilan halaman laporan surat keluar

Halaman laporan surat keluar ini akan menampilkan *list* surat keluar yang sudah dan belum disetujui oleh user atau kaprodi TI.

| Halaman   Laporan Surat Keluar X +                                    |                  |                             |                         |              |                             |                                                     |                      |                          | $\sim$                      | $\circ$       |
|-----------------------------------------------------------------------|------------------|-----------------------------|-------------------------|--------------|-----------------------------|-----------------------------------------------------|----------------------|--------------------------|-----------------------------|---------------|
| C A Not secure   appsurat.test/laporan/surat-keluar#<br>$\rightarrow$ |                  |                             |                         |              |                             |                                                     |                      | 2 ☆ ● N B ★ El ● Passel) |                             |               |
| E - Surat<br>÷<br>Main.                                               |                  | Laporan Surat Keluar        |                         |              |                             |                                                     |                      |                          |                             |               |
| C Dahsboard                                                           |                  | Fitters<br>Show All $\vee$  |                         |              |                             |                                                     | $\bullet$<br>Search. |                          |                             | $\alpha$      |
| Role<br><sup>©</sup> Pengaturan                                       | No. <sup>4</sup> | <b>JENIS SURAT</b>          | <b>TUJUAN SURAT</b>     | <b>SIFAT</b> | <b>NO SURAT</b>             | PERIHAL SURAT                                       | <b>TANGGAL</b>       | <b>STATUS</b>            | <b>SMT</b>                  | <b>AKSI</b>   |
|                                                                       | $\mathbf{1}$     | Surat Permohonan            | Khairun Ardiasvah       | $\sim$       | B- 5/Jn.08/TIPP.00.5/9/2023 | Permohonan SK Pembina HMP Prodi Teknologi Informasi | 5 September 2023     | Disetujui                | Ganjil                      | <b>Factor</b> |
| <b>Input surat</b>                                                    | $\overline{z}$   | Surat Keterangan            | Rian fadillah           | $\sim$       | B-4/Un.08/TI/PP.00.5/9/2023 | Permohonan surat keterangan telah mengikuti Mahad   | 5 September 2023     | <b>Belum Dicek</b>       | Genap                       | $\mathbf{r}$  |
| <b>E3</b> Transaksi Surat<br>$\rightarrow$                            | $\ddot{\rm s}$   | Surat Keterangan            | <b>Rijalul Akbar</b>    | $\sim$       | B- 3/Jn 08/TIPP 00 5/9/2023 | Permohonan surat keterangan telah mengikuti KKP     | 5 September 2023     | Disetujui                | Ganjil                      | π.            |
|                                                                       | $\ddot{a}$       | Surat Keterangan            | <b>TM Rahmad Sadigi</b> | $\sim$       | B-2/Un.08/TIPP.00.5/9/2023  | Permohonan surat keterangan telah mengikuti KPM     | 2 September 2023     | <b>Belum Dicek</b>       | Ganjil                      | <b>F</b>      |
| Laporan surat                                                         | $\mathbf{s}$     | Surat Keterangan            | M.Yoga Agustiranda      | ٠            | B-1/Un.08/TLPP.00.49/2023   | Permohonan surat keterangan telah mengikuti KPM     | 30 Agustus 2023      | Disetujui                | Ganjil                      |               |
| 凹 Laporan surat<br>$\sim$                                             |                  | Showing 1 to 5 of 5 entries |                         |              |                             |                                                     |                      |                          | Previous                    | T Next        |
| Surat Masuk                                                           |                  |                             |                         |              |                             |                                                     |                      |                          |                             |               |
| <b>1</b> Surat Keluar                                                 |                  |                             |                         |              |                             |                                                     |                      |                          |                             |               |
|                                                                       |                  |                             |                         |              |                             |                                                     |                      |                          |                             |               |
| A Surat Disposisi                                                     |                  |                             |                         |              |                             |                                                     |                      |                          |                             |               |
| <b>B</b> Surat Disetujui                                              |                  |                             |                         |              |                             |                                                     |                      |                          |                             |               |
|                                                                       |                  |                             |                         |              |                             |                                                     |                      |                          |                             |               |
| Galery surat                                                          |                  |                             |                         |              |                             |                                                     |                      |                          |                             |               |
| <b>B</b> Gallory Surat                                                |                  |                             |                         |              |                             |                                                     |                      |                          |                             |               |
| Administrator<br>appsurat.test/laporan/surat-keluar                   |                  |                             |                         |              |                             |                                                     |                      |                          |                             |               |
|                                                                       |                  |                             |                         |              |                             |                                                     |                      |                          | $A \otimes \otimes \otimes$ | 220 PM        |

Gambar IV.22 : Tampilan halaman laporan surat keluar

Halaman laporan surat keluar aksi filter

Halaman laporan surat keluar aksi filter ini akan menampilkan list surat keluar yang di *searching* sesuai dengan *range* inputan pencarian.

| Halaman   Laporan Surat Keluar X +                                                     |                                                                                                    |                     |                    | $\circ$<br>$\mathsf{x}$                                                        |
|----------------------------------------------------------------------------------------|----------------------------------------------------------------------------------------------------|---------------------|--------------------|--------------------------------------------------------------------------------|
| $\leftarrow$ $\rightarrow$ C $\Delta$ Not secure   appsuratitest/laporan/surat-keluar# |                                                                                                    |                     |                    | 2 ☆ ● N B ★ H B ● Passel :                                                     |
| $E - S$ urat<br>÷.                                                                     |                                                                                                    |                     |                    |                                                                                |
| Main                                                                                   | <b>Laporan Surat Keluar</b>                                                                                                    |                     |                    |                                                                                |
| C Dahsboard                                                                            | Show All v<br>Fiters                                                                                                    | $\bullet$<br>Search |                    | $\alpha$                                                                       |
| Role<br><sup>©</sup> Pengaturan                                                        | <b>JENIS SURAT</b><br>TUJUAN SURAT<br><b>SIFAT</b><br><b>NO SURAT</b><br>PERIHAL SURAT<br>No. <sup>4</sup>                                                      | <b>TANGGAL</b>      | <b>STATUS</b>      | SMT<br>AKSL                                                                    |
|                                                                                        | B- 5/Un.08/TLPP.00.5/9/2023<br>Permohonan SK Pembina HMP Prodi Teknologi Informasi<br>Surat Permohonan<br>$\mathbf{I}$<br>Khairun Ardiasvah<br>o.               | 5 September 2023    | <b>Disetutui</b>   | Ganjil<br>$\pm$ .                                                              |
| Input surat                                                                            | B. 45 in 08/TUPP 00 5/9/2023<br>Permohonan surat keterangan telah mengikuti Mahad<br>$\overline{z}$<br>Surat Keterangan<br>Rian fadilah                         | 5 September 2023    | <b>Belum Dicek</b> | Genap<br>$\mathbb{R}^n$                                                        |
| <b>E3</b> Transaksi Surat<br>i Si                                                      | Search by Filter<br>×<br>an telah mengikuti KKP<br><b>Rijalul Akbar</b><br>$\overline{a}$<br>Surat Keterangan                                                   | 5 September 2023    | Disetujui          | Ganjil<br>$\alpha$ .                                                           |
|                                                                                        | Jenis Surat<br>$\overline{4}$<br>Surat Keterangan<br>TM Rahmad Sadigi<br>Semester<br>an telah mengikuti KPM<br>$\checkmark$<br>Select<br>$\checkmark$<br>Select | 2 September 2023    | Belum Dicek        | Ganjil<br>$\alpha$ .                                                           |
| Laporan surat<br>图 Laporan surat<br>$\sim$                                             | an telah mengikuti KPM<br>Surat Keterangan<br>M.Yoga Agustiranda<br>в<br><b>Start Tanggal</b><br>End Tanggal                                                    | 30 Agustus 2023     | <b>Disetutui</b>   | Ganill                                                                         |
|                                                                                        | Showing 1 to 5 of 5 entries<br>$\blacksquare$<br>٠<br>mm/dd/yyyy<br>mmldd/yyyy                                                                                  |                     |                    | Previous<br>Next                                                               |
| Surat Masuk                                                                            | Fiters                                                                                                    |                     |                    |                                                                                |
| <b>3. Surat Keluar</b>                                                                 |                                                                                                    |                     |                    |                                                                                |
| <b>△</b> Surat Disposisi                                                               |                                                                                                    |                     |                    |                                                                                |
| <b>B</b> Surat Disetujui                                                               |                                                                                                    |                     |                    |                                                                                |
| Galery surat                                                                           |                                                                                                    |                     |                    |                                                                                |
| <b>B</b> Gallory Surat                                                                 |                                                                                                    |                     |                    |                                                                                |
| Administrator                                                                          |                                                                                                    |                     |                    |                                                                                |
|                                                                                        |                                                                                                    |                     |                    | $\land$ $\land$ $\%$ 0) $\text{Im}$ $\frac{221 \text{PM}}{25/2023}$ $\text{O}$ |

Gambar IV.23 : Halaman laporan surat keluar aksi filter

Halaman laporan surat keluar aksi setujui surat

Halaman setujui surat keluar hanya dapat diakses oleh kaprodi Ti (*user*), halaman ini akan muncul jika *user* menekan tombol setujui pada halaman sebelumnya.

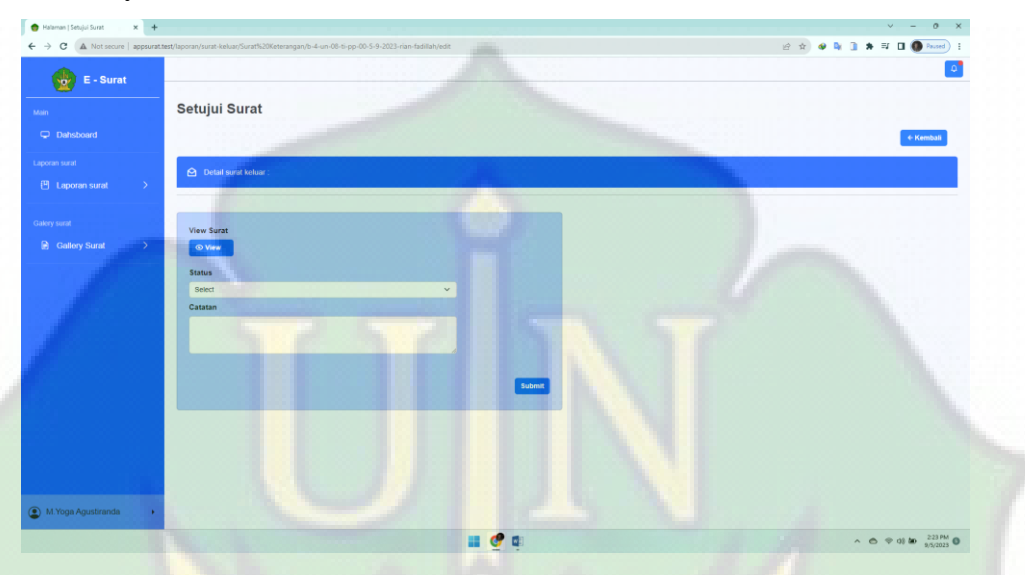

Gambar IV.24 : Halaman laporan surat keluar aksi setujui surat

Halaman laporan surat keluar aksi *view* pdf surat disetujui

Halaman ini akan muncul jika admin menekan tombol untuk melihat surat dalam bentuk pdf, halaman ini menampilkan informasi dalam bentuk format print.

| <b>KEMENTERIAN AG</b><br>UNIVERSITAS ISLAM NI<br>PRODI TEKNOLOGI INFORM            | KEMENTERIAN AGAMA REPUBLIK INDONESIA<br>UNIVERSITAS ISLAM NEGERI AR-RANIRY BANDA ACEH                                                                                                    | Print.        |                                 | 1 sheet of paper |  |
|------------------------------------------------------------------------------------|----------------------------------------------------------------------------------------------------|---------------|---------------------------------|------------------|--|
| Jalan Symbh Abdur R.<br>Telepon 0651-7551 423Fax: 0                                | PROOF TEXNOLOGI INFORMASI FAKULTAS SAINS DAN TEKNOLOGI<br>John Syster Atche Roof Koppens Devasaien Bento Areh<br>1891 PAIT 4237 ac 1891 PMS03 Blue, were hit on arrany                                                                       | Destination   | <b>B</b> Microsoft Print to PDF |                  |  |
|                                                                                    | <b>SURAT KETERANGAN</b><br>B-4UA05TLPP.00.5/9/2023                                                                                                    | Pages         | ΔI                              | ٠                |  |
| Ketua Program Studi Teknologi Informasi Faku                                       | Ketua Program Stadi Teknologi Informasi Fakultas Sains dan Teknologi UIN As-Ranny Banda Aceh<br>menmingkan bahwa:                                                                                                    | Levous        | Portrait                        | ٠                |  |
| Rinn fadillah<br>Nama<br>:Mahasiswa<br>Stanus                                      | Rian fadilish<br>Name<br>Mahasires<br>Steve                                                                                                    | Color         | Color                           |                  |  |
| Program Studi: Teknologi Informasi<br>Adalah benar telah mengikuti Program Ma'had. | Program Studi : Teknologi Informasi<br>Adalah bener tidak mengikati Program Ma'had Al-Ama'ah dan Asrama Universitas Islam Negeri Ar-<br>Reniry Banda Azith Angkatan VII Gokozhung 4 Tahua Akademik 2020-2021 dangan Status Kebibauan<br>Beit | More settings |                                 |                  |  |
| Demikian surat keterangan ini disampaikan dan                                      | Demikias sunt keterangan an disampaikan dan digus digusakan sebagaimana mentisya.                                                                                                    |               |                                 |                  |  |
|                                                                                    | Banda Acell,<br>Ketua Prodi Teknologi Informasi<br>Sarat belara di senyai                                                                                                    |               |                                 |                  |  |
| * Dokumen ini tidak memerlukan tanda tangan                                        | * Dokumen ini tidak memerlukan tanda tangan karna dicetak secara kompateri asi                                                                                                    |               |                                 |                  |  |
|                                                                                    |                                                                                                    |               |                                 |                  |  |
|                                                                                    |                                                                                                    |               |                                 |                  |  |
|                                                                                    |                                                                                                    |               |                                 |                  |  |
|                                                                                    |                                                                                                    |               |                                 |                  |  |
|                                                                                    |                                                                                                    |               |                                 |                  |  |
|                                                                                    |                                                                                                    |               | Print                           | Cancel           |  |
|                                                                                    |                                                                                                    |               |                                 |                  |  |

Gambar IV.25 : Halaman laporan surat keluar aksi *view* pdf

Halaman laporan surat keluar aksi detail

Halaman detail laporan surat keluar, halaman ini akan muncul jika admin menekan tombol detail, halaman ini menampilkan informasi detail dari surat keluar.

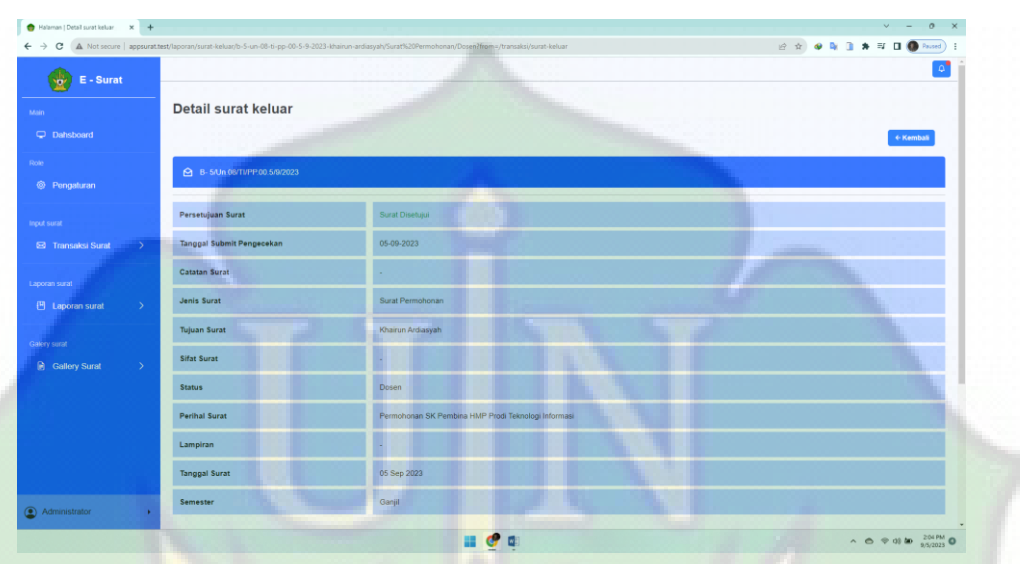

Gambar IV.26 : Halaman laporan surat keluar aksi detail

h. Tampilan halaman laporan surat disposisi

Halaman laporan surat disposisi ini akan menampilkan *list* surat masuk yang sudah disposisi oleh *user* atau kaprodi TI.

| Halaman   Laporan Surat Disposi X +                                               |                                |                    |                           |                   |                 |        |                      | $\vee$<br>$\circ$                                                                |
|-----------------------------------------------------------------------------------|--------------------------------|--------------------|---------------------------|-------------------|-----------------|--------|----------------------|----------------------------------------------------------------------------------|
| A Not secure   appsuratitest/laporan/surat-disposisi#<br>$\epsilon \rightarrow c$ |                                |                    |                           |                   |                 |        |                      | 日 ☆ ● ■ ■ ★ 可 ■ Bused                                                            |
| $E - S$ urat<br>ŵ                                                                 |                                |                    |                           |                   |                 |        |                      |                                                                                  |
| assin                                                                             | <b>Laporan Surat Disposisi</b> |                    |                           |                   |                 |        |                      |                                                                                  |
| C Dahsboard<br>Role                                                               | Show All $\sim$                |                    |                           |                   |                 | Search |                      | $\alpha$                                                                         |
| <sup>©</sup> Pongaluran                                                           | PENGIRIM<br>No. A              | <b>SIFAT SURAT</b> | PERIHAL SURAT             | NO SURAT          | TANGGAL SURAT   | SMT    | <b>ISI DISPOSISI</b> | <b>AKSI</b>                                                                      |
|                                                                                   | Hima TI<br>$\blacksquare$      | Biasa              | Permohonan peminjaman LAB | 123/213/321/321/2 | 30 Agustus 2023 | Ganjil | File / Arsip         | Detail                                                                           |
| Input surat                                                                       | Showing 1 to 1 of 1 entries    |                    |                           |                   |                 |        |                      | Previous<br>Next                                                                 |
| <b>83</b> Transaksi Surat<br>$\rightarrow$                                        |                                |                    |                           |                   |                 |        |                      |                                                                                  |
| Laporan surat                                                                     |                                |                    |                           |                   |                 |        |                      |                                                                                  |
| 巴 Laporan surat<br>$\sim$                                                         |                                |                    |                           |                   |                 |        |                      |                                                                                  |
| Surat Masuk الله                                                                  |                                |                    |                           |                   |                 |        |                      |                                                                                  |
| <b>3. Surat Keluar</b>                                                            |                                |                    |                           |                   |                 |        |                      |                                                                                  |
| <b>₿</b> Surat Disposisi                                                          |                                |                    |                           |                   |                 |        |                      |                                                                                  |
| <b>B</b> Surat Disetujui                                                          |                                |                    |                           |                   |                 |        |                      |                                                                                  |
| Galery surat                                                                      |                                |                    |                           |                   |                 |        |                      |                                                                                  |
| <b>B</b> Gallery Surat<br>$\rightarrow$                                           |                                |                    |                           |                   |                 |        |                      |                                                                                  |
| 4 Administrator<br>appsurattest/laporan/surat-disposisi                           |                                |                    |                           |                   |                 |        |                      |                                                                                  |
|                                                                                   |                                |                    |                           |                   |                 |        |                      | $\land$ $\land$ $\%$ 0) $\text{Im}$ $\frac{228 \text{ PM}}{9.5,2023}$ $\text{O}$ |

Gambar IV.27 : Tampilan halaman laporan surat disposisi

Halaman laporan surat disposisi aksi detail

Halaman detail laporan surat disposisi, halaman ini akan muncul jika menekan tombol detail, halaman ini menampilkan informasi detail dari surat disposisi.

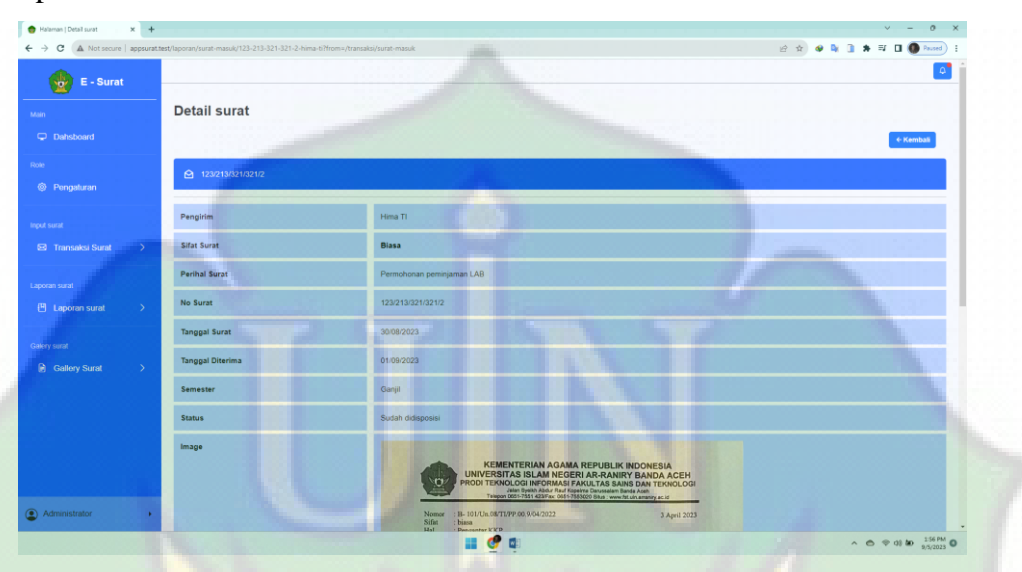

Gambar IV.28 : Halaman laporan surat disposisi aksi detail

i. Tampilan halaman laporan surat disetujui

Halaman laporan surat disetujui ini akan menampilkan list surat keluar yang sudah setujui oleh *user* atau kaprodi TI.

| Halaman   Laporan Surat Disetu) X +                                                                 |                                    |                              |                             |                                                     |                      |                            |          | $\times$                                                                                             |
|----------------------------------------------------------------------------------------------------|------------------------------------|------------------------------|-----------------------------|-----------------------------------------------------|----------------------|----------------------------|----------|----------------------------------------------------------------------------------------------------|
| A Not secure   appsuratitest/laporan/surat-disetujui#<br><sub>c</sub><br>$\leftarrow$ $\rightarrow$ |                                    |                              |                             |                                                     |                      | 2 ☆ ● A B ★ E B ● Passed : |          |                                                                                                    |
| $E - S$ urat<br>ŵ                                                                                   |                                    |                              |                             |                                                     |                      |                            |          | o"                                                                                                   |
| heart.                                                                                              | Laporan Surat Disetujui            |                              |                             |                                                     |                      |                            |          |                                                                                                    |
| C Dahsboard<br>Role                                                                                 | $Show All \sim$                    |                              |                             |                                                     | Search               |                            |          | $\alpha$                                                                                             |
| <sup>©</sup> Pengaluran                                                                             | <b>JENIS SURAT</b><br>No.4         | <b>TUJUAN SURAT</b><br>SIFAT | <b>NO SURAT</b>             | PERIHAL SURAT                                       | <b>TANGGAL SURAT</b> | <b>STATUS</b>              | SMT      | AKSI.                                                                                                |
|                                                                                                    | Surat Permohonan<br>$\blacksquare$ | Khairun Ardiasyah            | B-5/Un.08/TI/PP.00.5/9/2023 | Permohonan SK Pembina HMP Prodi Teknologi Informasi | 5 September 2023     | <b>Disetubut</b>           | Ganjil   | Detail                                                                                               |
| <b>Input surat</b>                                                                                  | Surat Keterangan<br>$\overline{2}$ | <b>Rijalul Akbar</b>         | B-3/Un.08/THPP.00.5/9/2023  | Permohonan surat keterangan telah mengkuti KKP      | 5 September 2023     | Disetujui                  | Ganjil   | Detail                                                                                               |
| <b>23</b> Transaksi Surat<br>$\rightarrow$                                                          | Surat Keterangan<br>×              | M.Yoga Agustiranda           | B-1/Un.08/TLFP.00.4 9/2023  | Permohonan surat keterangan telah mengkuti KPM      | 30 Agustus 2023      | Disetujui                  | Ganjil   | Detail                                                                                               |
| Laporan surat<br>巴 Laporan surat<br>$\checkmark$                                                    | Showing 1 to 3 of 3 entries        |                              |                             |                                                     |                      |                            | Previous | Next                                                                                                 |
| Surat Masuk                                                                                         |                                    |                              |                             |                                                     |                      |                            |          |                                                                                                    |
| <b>3.</b> Surat Keluar                                                                              |                                    |                              |                             |                                                     |                      |                            |          |                                                                                                    |
| <b>₿</b> Surat Disposisi                                                                            |                                    |                              |                             |                                                     |                      |                            |          |                                                                                                    |
| <b>B</b> Surat Disetujui                                                                            |                                    |                              |                             |                                                     |                      |                            |          |                                                                                                    |
| Galery surat                                                                                        |                                    |                              |                             |                                                     |                      |                            |          |                                                                                                    |
| <b>B</b> Gallery Surat<br>$\rightarrow$                                                             |                                    |                              |                             |                                                     |                      |                            |          |                                                                                                    |
| 4 Administrator<br>appsurat.test/laporan/surat-disetujui                                            |                                    |                              |                             |                                                     |                      |                            |          |                                                                                                    |
|                                                                                                    |                                    |                              |                             |                                                     |                      |                            |          | $\land$ $\land$ $\circ$ $\circ$ $\circ$ $\circ$ $\bullet$ $\frac{230 \text{ PM}}{25/2023}$ $\bullet$ |

Gambar IV.29 : Halaman laporan surat disetujui

Halaman laporan surat disetujui aksi detail

Halaman detail laporan surat disetujui, halaman ini akan muncul jika menekan tombol detail, halaman ini menampilkan informasi detail dari surat disetujui.

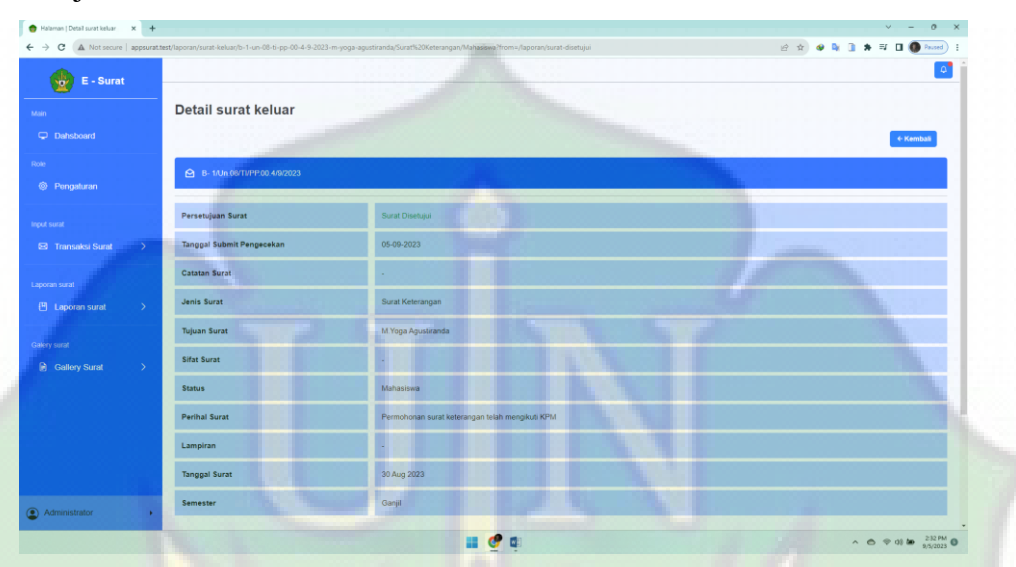

Gambar IV.30 : Halaman laporan surat disetujui aksi detail

j. Tampilan halaman gallery surat masuk

Halaman galeri *file* surat masuk, halaman ini menampilkan *file* dari surat masuk yang telah disposisi.

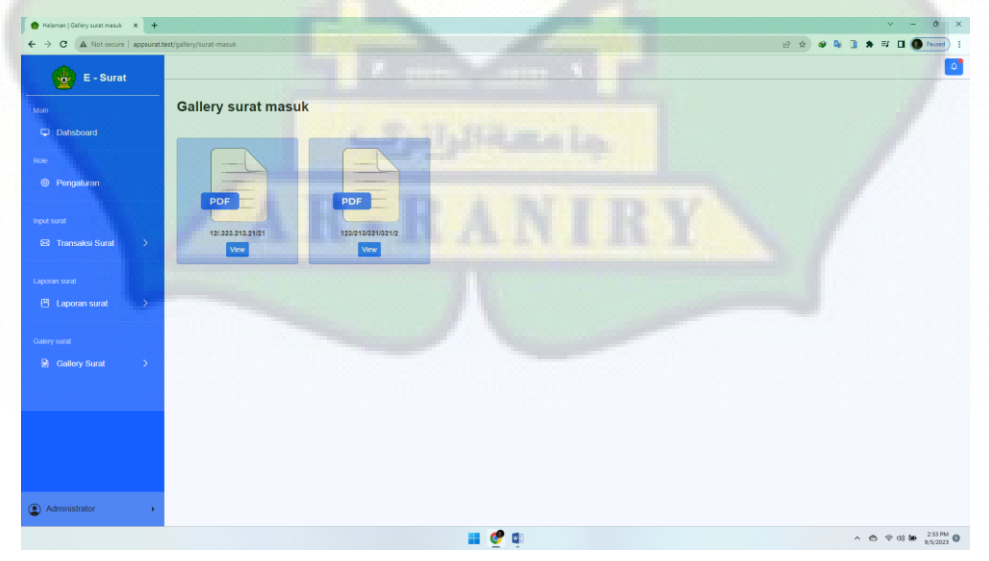

Gambar IV.31 : Tampilan halaman gallery surat masuk

k. Tampilan halaman gallery surat keluar

Halaman galeri *file* surat keluar, halaman ini menampilkan *file* dari surat masuk yang telah disetujui.

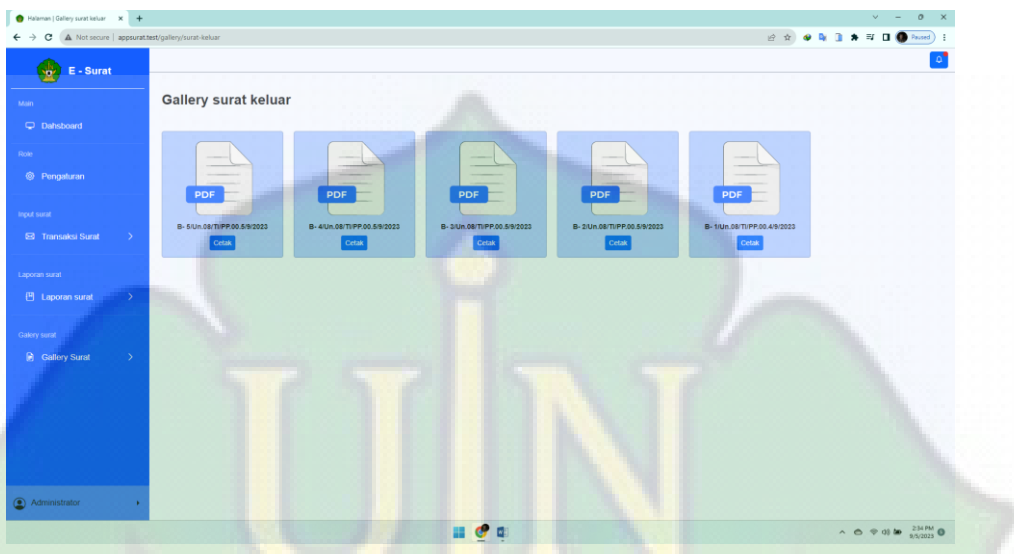

Gambar IV.32 : Tampilan halaman gallery surat keluar

l. Tampilan halaman user profile

Halaman profil, halaman ini menampilkan informasi pengguna, halaman ini bisa diakses oleh admin dan *user*.

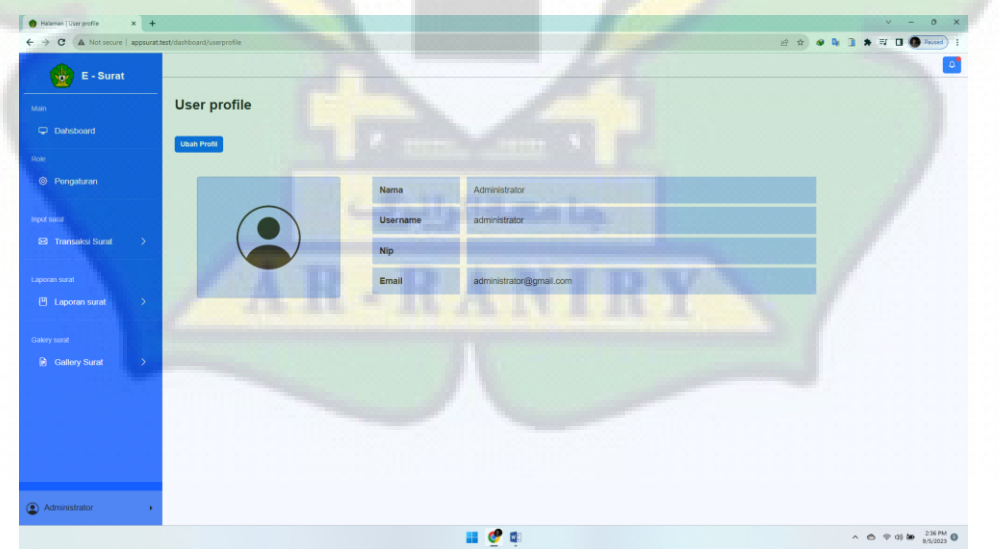

Gambar IV.33 : Tampilan halaman *user profile*

### Halaman user aksi edit *profile*

Halaman ubah profil, halaman ini untuk melakukan perubahan dari profil pengguna, halaman ini bisa diaksesoleh admin dan *user*.

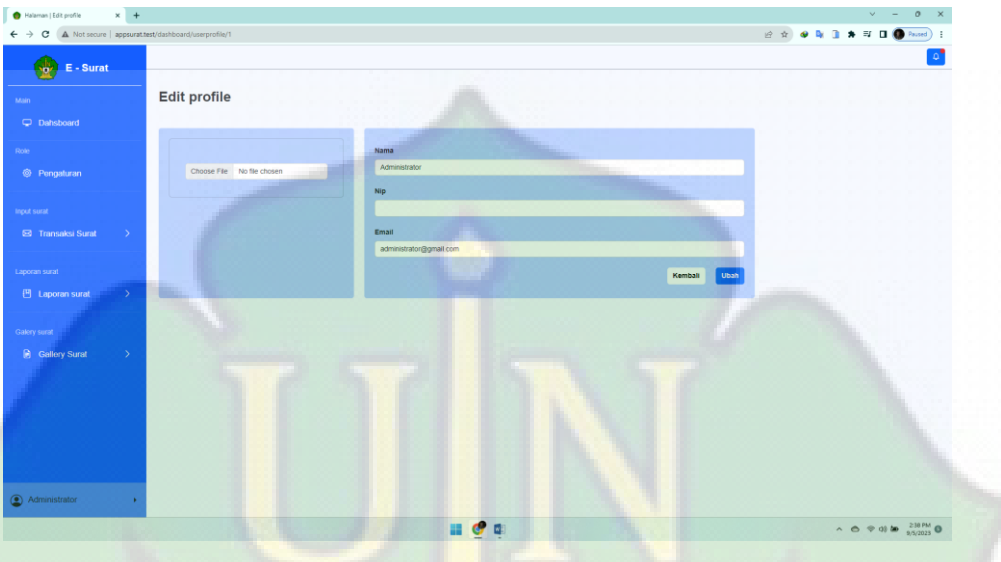

Gambar IV.34 : Halaman user edit *profile*

Halaman user aksi ubah *password*

Halaman ubah *password*, halaman ini untuk melakukan perubahan dari *password* pengguna, halaman ini bisa diaksesoleh admin dan *user*.

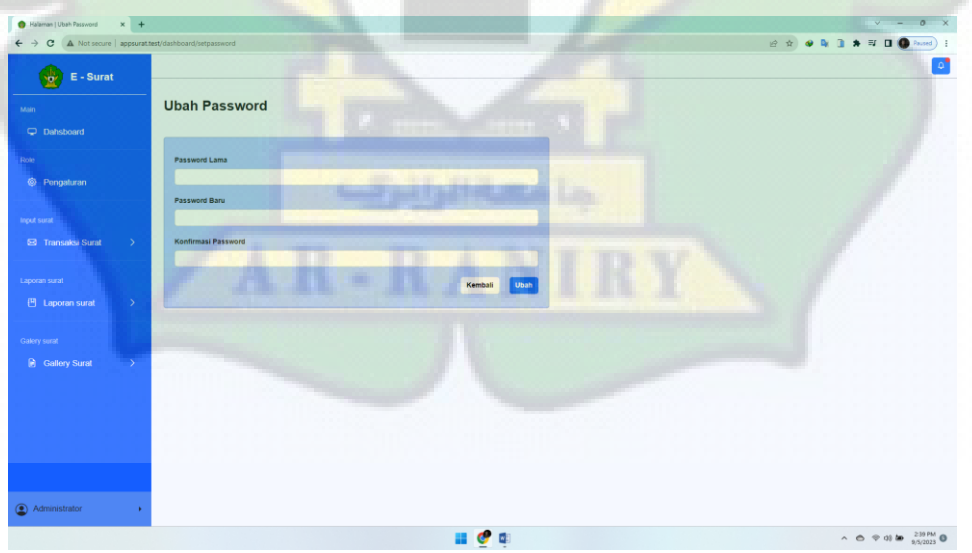

Gambar IV.35 : Halaman *user* aksi ubah *password*

#### m.Tampilan halaman *logout*

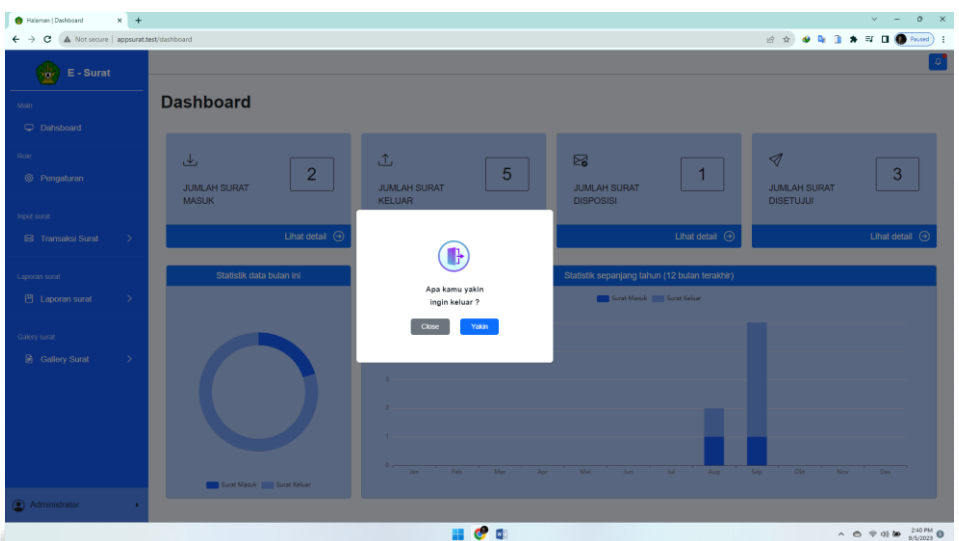

Gambar IV.36 : Tampilan halaman *logout*

### **IV.3 Pengujian sistem**

Pengujian sistem merupakan proses menjalankan aplikasi yang telah dibuat untuk menentukan apakah aplikasi tersebut cocok dengan spesifikasi aplikasi yang di rencanakan dan berjalan di lungkungan yang diinginkan. Pengujian aplikasi sering diasosiasikan dengan pencarian bug, ketidak sempurnaan aplikasi, kesalahan pada aplikasi yang menyebabkan kegagalan pada eksekusi system perangkat lunak. Pengujian dilakukan dengan cara menguji setiap proses yang ada di dalam aplikasi.

Adapun pengujian aplikasi yang digunakan adalah Black box. Pengujian Black box yaitu menguji aplikasi dari segi spesifikasi fungsional tanpa menguji desain dan kode program (Parlika et al., 2020). Pengujian dimaksudkan untuk mengetahui apakah fungsi - fungsi, masukan dan keluaran dari aplikasi sesuai dengan spesifikasi yang dibutuhkan.

## **IV.3.1 Hasil pengujian sistem**

| <b>Skenario</b><br>Pengujian                                     | <b>Hasil</b> yang<br><b>Diharapkan</b>                        | <b>Hasil</b><br>pengujian                                     | <b>Kesimpulan</b> |
|------------------------------------------------------------------|---------------------------------------------------------------|---------------------------------------------------------------|-------------------|
| Mengosongkan email<br>dan password lalu<br>klik tombol login     | Muncul tooltips<br>required input field                       | Muncul tooltips<br>required input field                       | Valid             |
| Mengosongkan salah<br>satu field, baik email<br>ataupun password | Muncul tooltips<br>required input field                       | Muncul tooltips<br>required input field                       | Valid             |
| Memasukkan email<br>atau password yang<br>salah                  | Muncul alert login<br>failed!                                 | Muncul alert login<br>failed!                                 | Valid             |
| Memasukkan email<br>dan <i>password</i> yang<br>benar            | Login berhasil dan<br><i>redirect</i> ke halaman<br>dashboard | Login berhasil dan<br><i>redirect</i> ke halaman<br>dashboard | Valid             |

Tabel IV.1 : Pengujian halaman login

# Tabel IV.2 : Pengujian halaman dashboard

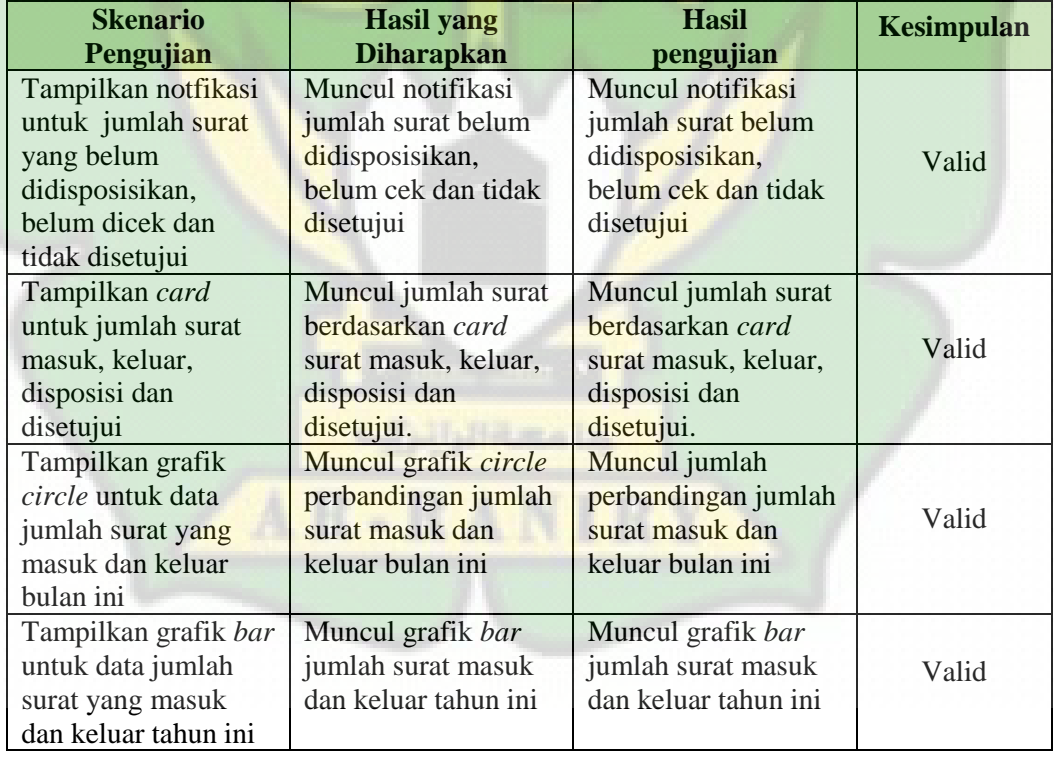

| <b>Skenario</b>                                                                                                 | <b>Hasil</b><br><b>Hasil</b> yang                                |                                                                  | <b>Kesimpulan</b> |
|----------------------------------------------------------------------------------------------------|------------------------------------------------------------------|------------------------------------------------------------------|-------------------|
| Pengujian                                                                                                    | <b>Diharapkan</b>                                                | pengujian                                                        |                   |
| Tampilkan formulir<br>tambah user pada<br>saat tombol tambah<br>di klik                                         | Muncul halaman<br>formulir untuk<br>tambah user                  | Muncul halaman<br>formulir untuk<br>tambah user                  | Valid             |
| Redirect ke halaman<br>pengaturan pada saat<br>tombol kembali di<br>klik dalam formulir<br>tambah user          | Redirect ke halaman<br>pengaturan role                           | Redirect ke halaman<br>pengaturan role                           | Valid             |
| Mengosongkan salah<br>satu field untuk<br>inputan user                                                          | Muncul tooltips<br>required input field                          | Muncul tooltips<br>required input field                          | Valid             |
| Memilih gambar<br>user yang lebih dari<br>2MB                                                                   | Muncul pesan di<br>bawah input field,<br>batas gambar<br>2048KB. | Muncul pesan di<br>bawah input field,<br>batas gambar<br>2048KB. | Valid             |
| Memilih level user<br>sebagai is user, dan<br>jika user sudah ada<br>maka muncul <i>alert</i><br>user sudah ada | Muncul alert user<br>dengan level is user<br>sudah ada           | Muncul <i>alert</i> user<br>dengan level is user<br>sudah ada    | Valid             |
| Menginputkan semua<br>field sesuai dengan<br>sistem                                                             | Muncul alert user<br>has been added!                             | Muncul alert user<br>has been added!                             | Valid             |
| Tampilkan formulir<br>edit user pada saat<br>tombol ubah di klik                                                | Muncul halaman<br>formulir untuk ubah<br>user                    | Muncul halaman<br>formulir untuk ubah<br>user                    | Valid             |
| Mengedit bagian<br><i>field</i> yang<br>diperlukan sesuai<br>dengan sistem dan<br>pada saat di klik             | Muncul alert user<br>has been update!                            | Muncul alert user<br>has been update!                            | Valid             |
| Tampilkan <i>modal</i><br>popup serta nama<br>user pada saat<br>tombol hapus di klik                            | Muncul modal popup<br>hapus                                      | Muncul <i>modal</i> popup<br>hapus                               | Valid             |
| Hapus user pada saat<br>tombol hapus di klik                                                                    | User terhapus                                                    | User terhapus                                                    | Valid             |

Tabel IV.3 : Pengujian halaman pengaturan role

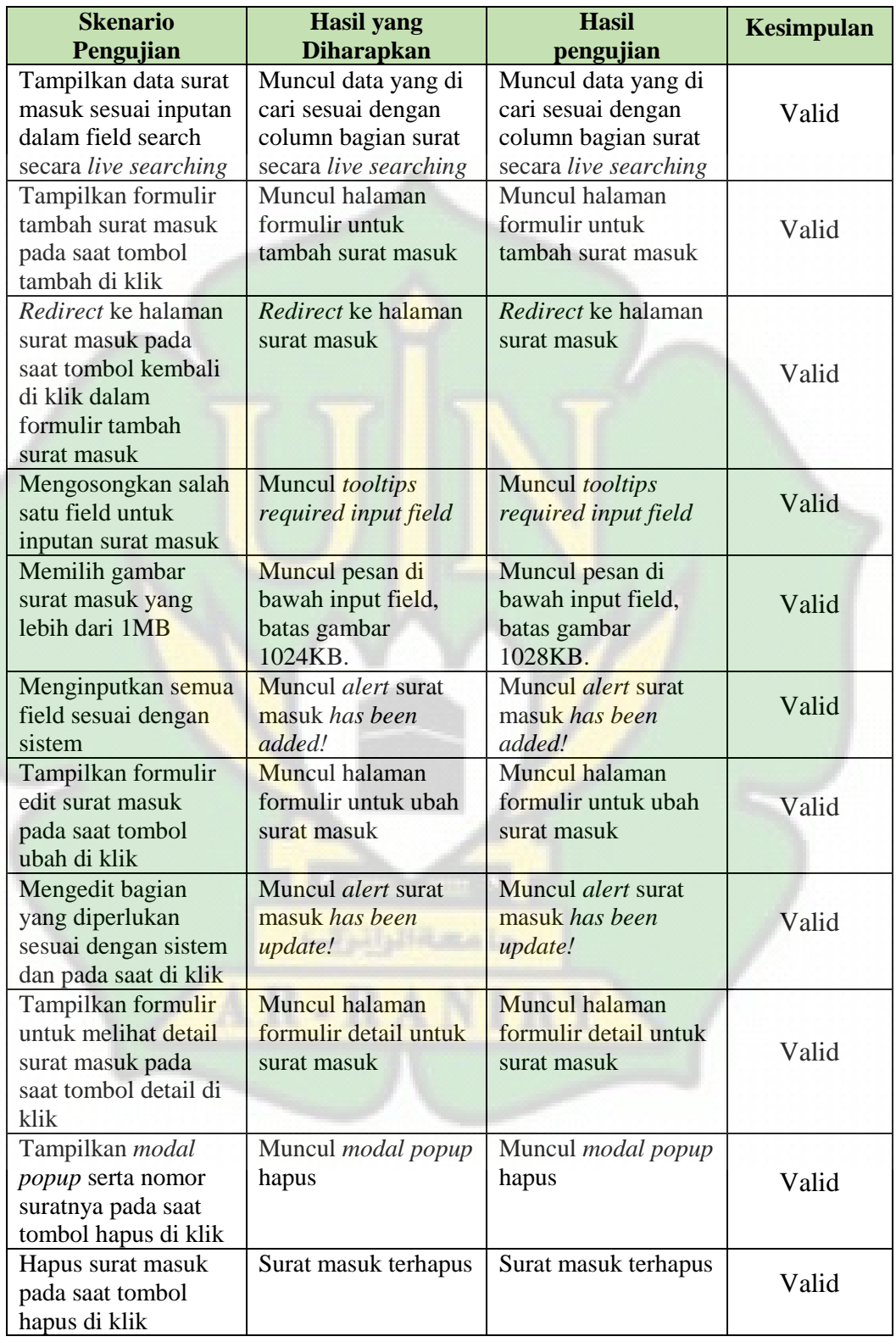

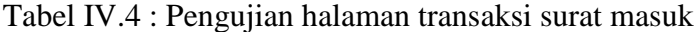

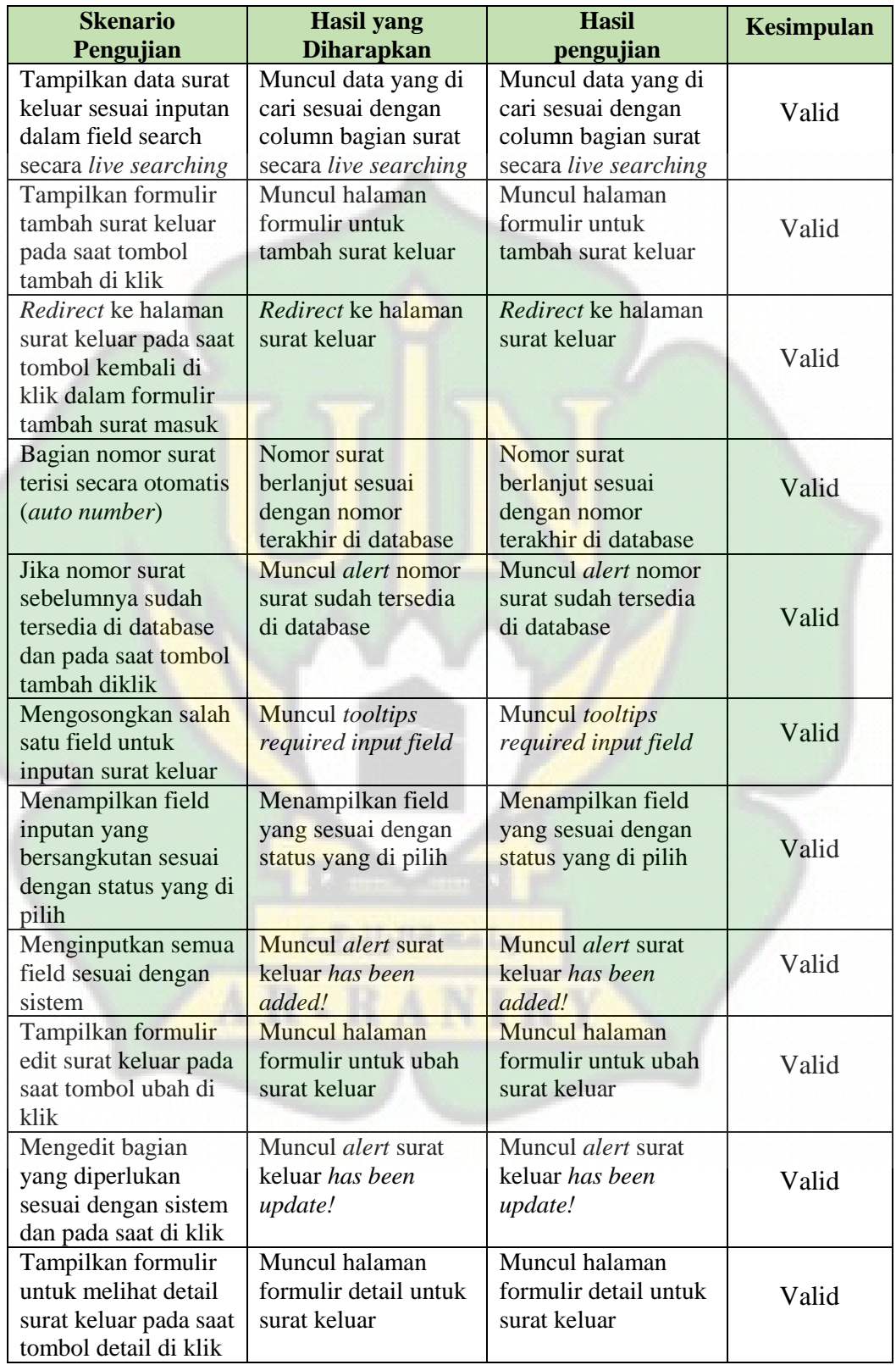

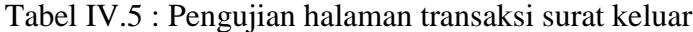

| Buka tab terbaru<br>pada saat tombol<br>view dari surat<br>keluar di klik                      | Tab terbaru terbuka<br>dan meuncul surat<br>untuk di print | Tab terbaru terbuka<br>dan meuncul surat<br>untuk di print | Valid |
|------------------------------------------------------------------------------------------------|------------------------------------------------------------|------------------------------------------------------------|-------|
| Tampilkan <i>QRcode</i><br>di pdf untuk di print<br>pada saat status surat<br>telah di setujui | <i>QRcode</i> muncul pada<br>bagian tanda tangan           | <i>QRcode</i> muncul pada<br>bagian tanda tangan           | Valid |
| Tampilkan <i>modal</i><br>popup serta nomor<br>suratnya pada saat<br>tombol hapus di klik      | Muncul <i>modal</i> popup<br>hapus                         | Muncul <i>modal</i> popup<br>hapus                         | Valid |
| Hapus surat keluar<br>pada saat tombol<br>hapus di klik                                        | Surat keluar terhapus                                      | Surat keluar terhapus                                      | Valid |

Tabel IV.6 : Pengujian halaman laporan surat masuk

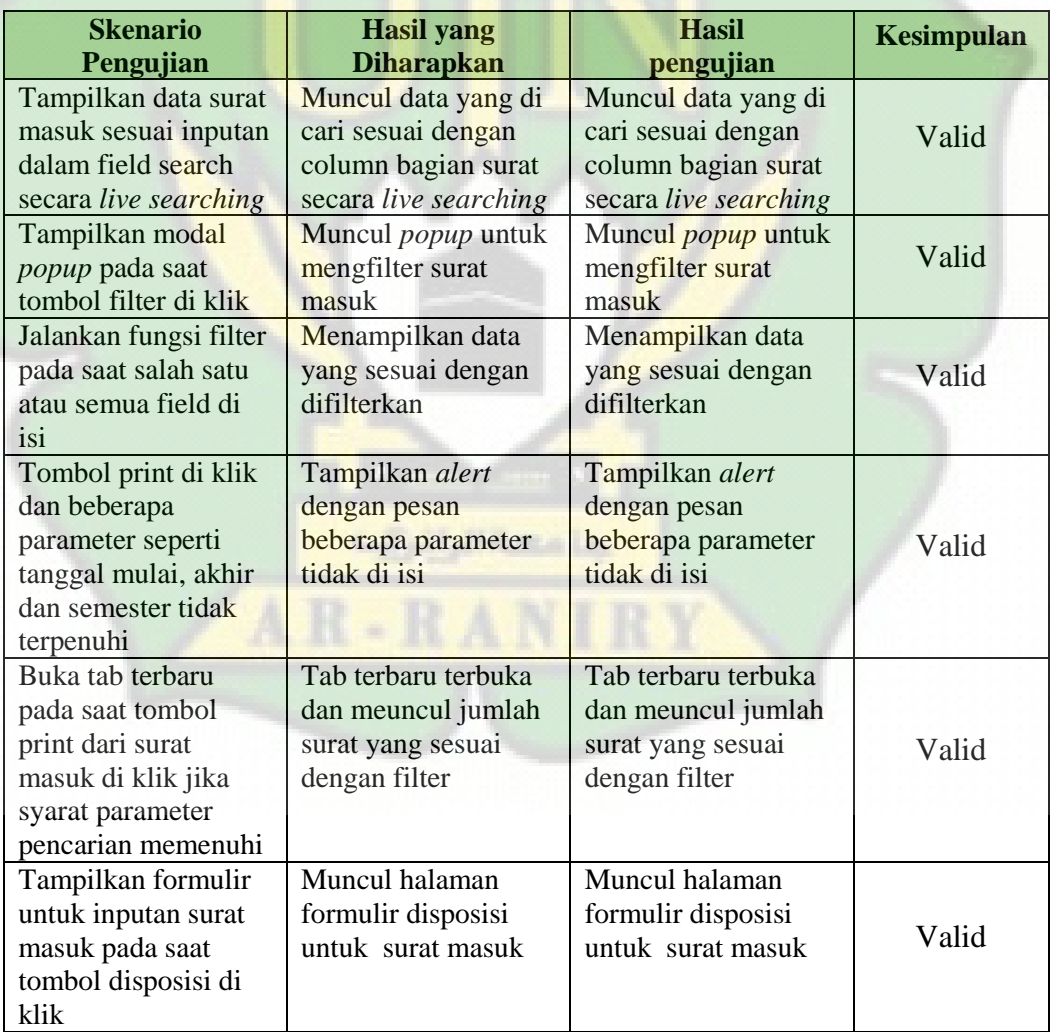

| <i>Redirect</i> ke halaman<br>surat masuk pada<br>saat tombol kembali<br>di klik dalam<br>formulir disposisi<br>surat masuk | <i>Redirect</i> ke halaman<br>surat masuk                 | <i>Redirect</i> ke halaman<br>surat masuk                 | Valid |
|----------------------------------------------------------------------------------------------------|-----------------------------------------------------------|-----------------------------------------------------------|-------|
| Pada saat tombol<br>disposisi diklik di<br>formulir disposisi<br>surat                                                      | Muncul popup surat<br>disposition mail has<br>been added! | Muncul popup surat<br>disposition mail has<br>been added! | Valid |
| Tampilkan formulir<br>untuk melihat detail<br>surat masuk pada<br>saat tombol detail di<br>klik                             | Muncul halaman<br>formulir detail untuk<br>surat masuk    | Muncul halaman<br>formulir detail untuk<br>surat masuk    | Valid |

Tabel IV.7 : Pengujian halaman laporan surat keluar

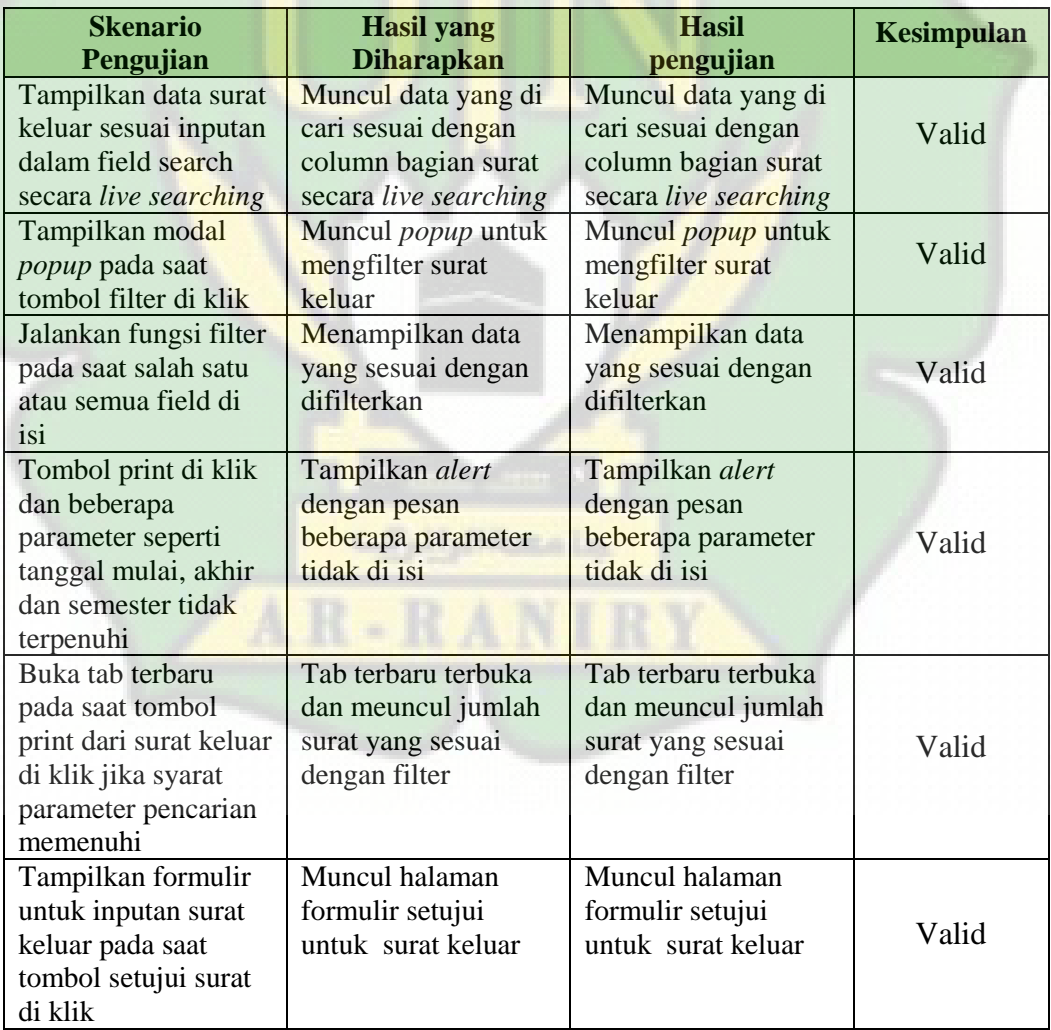

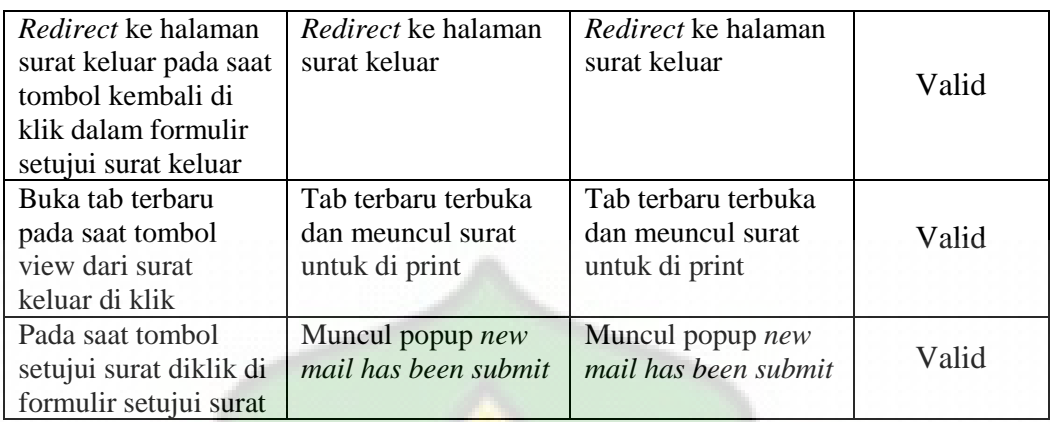

## Tabel IV.8 : Pengujian halaman laporan surat disposisi

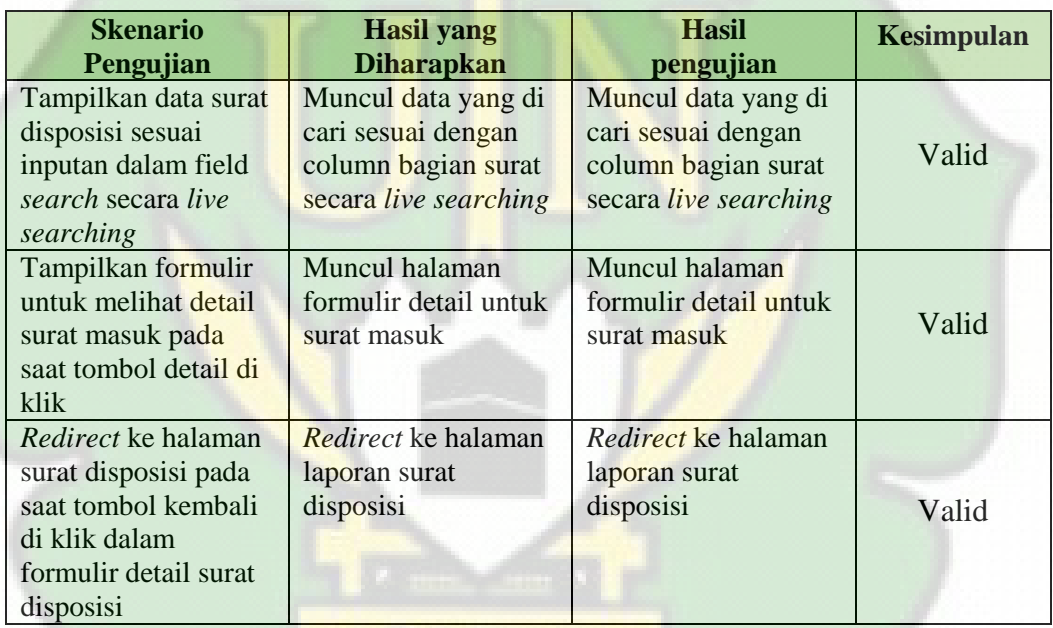

# Tabel IV.9 : Pengujian halaman laporan surat disetujui

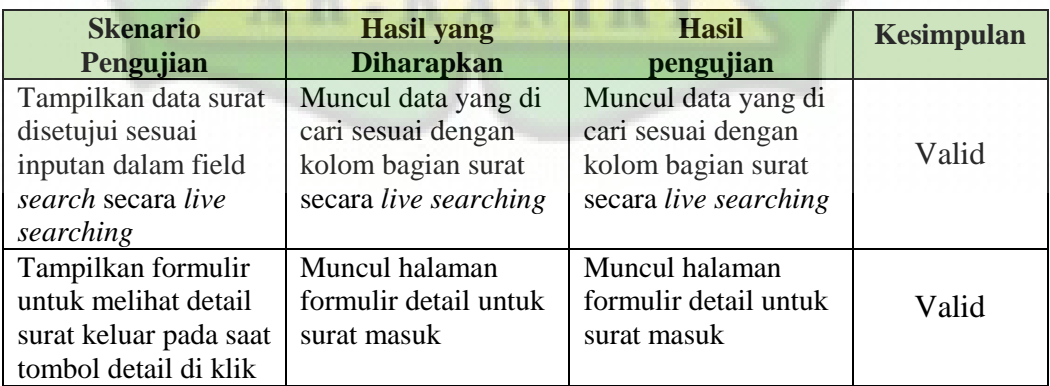

| <i>Redirect</i> ke halaman<br>surat disetujui pada<br>saat tombol kembali<br>di klik dalam<br>formulir detail surat<br>disposisi | <i>Redirect</i> ke halaman<br>laporan surat<br>disetujui | <i>Redirect</i> ke halaman<br>laporan surat<br>disetujui | Valid |
|----------------------------------------------------------------------------------------------------|----------------------------------------------------------|----------------------------------------------------------|-------|
|----------------------------------------------------------------------------------------------------|----------------------------------------------------------|----------------------------------------------------------|-------|

Tabel IV.10 : Pengujian halaman gallery surat masuk

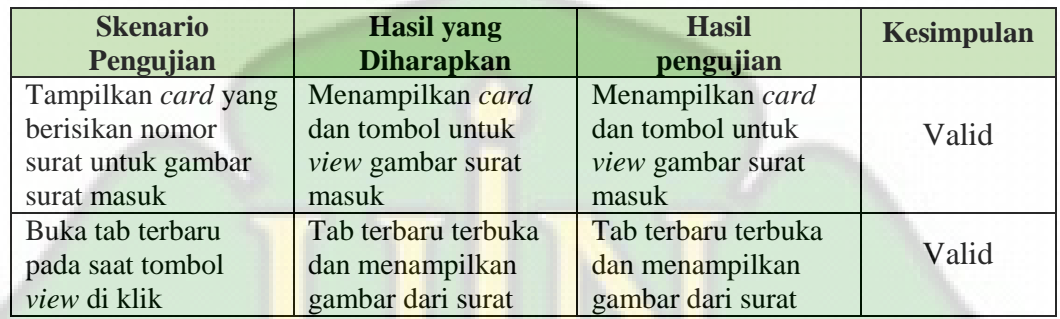

# Tabel IV.11 : Pengujian halaman gallery surat keluar

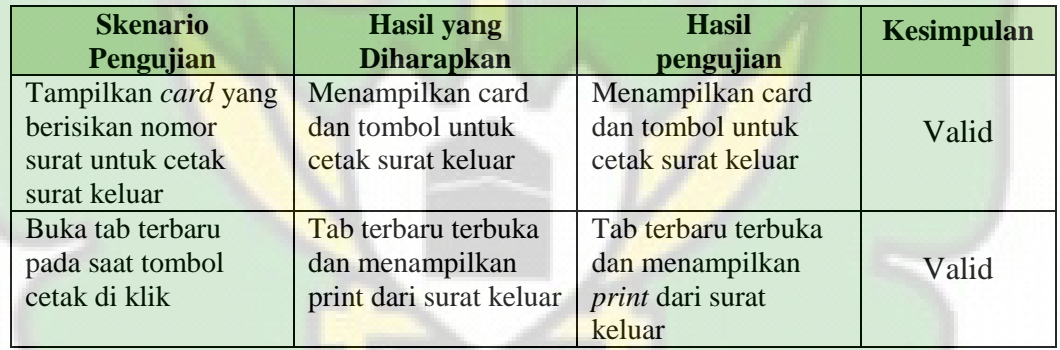

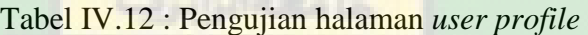

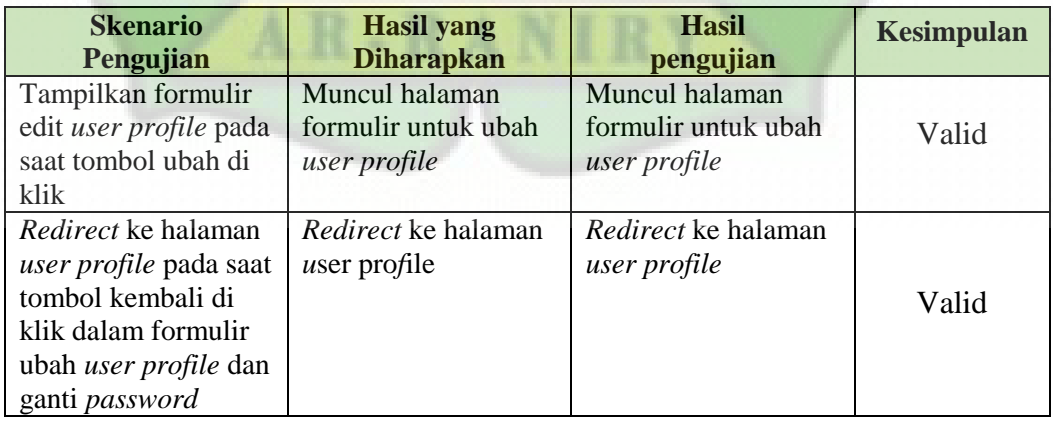

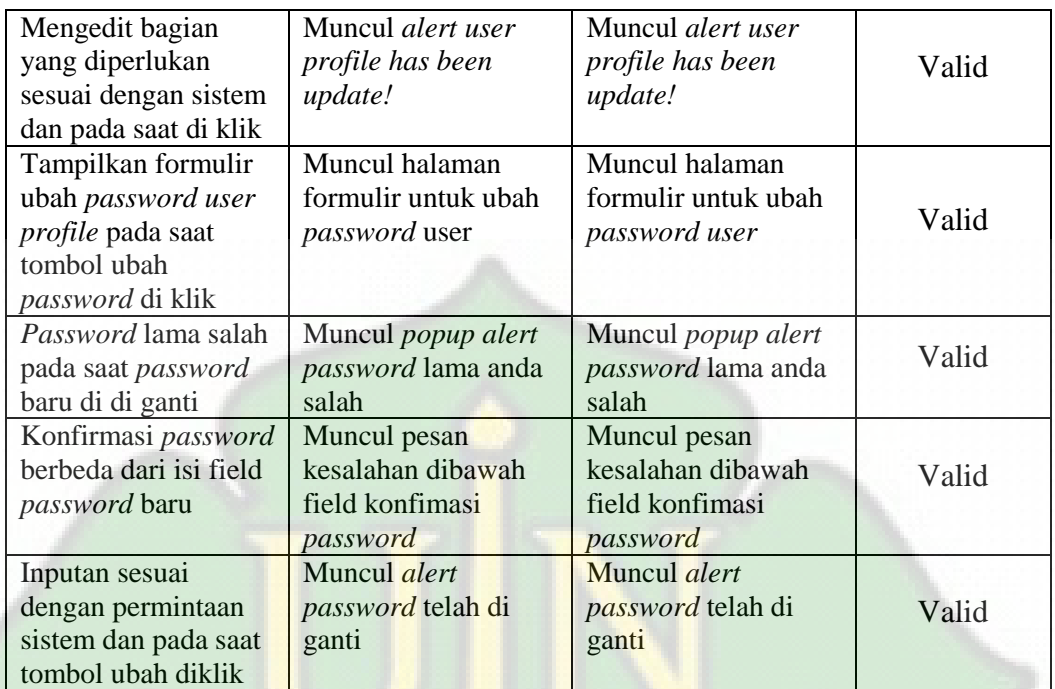

# Tabel IV.13 : Pengujian halaman *logout*

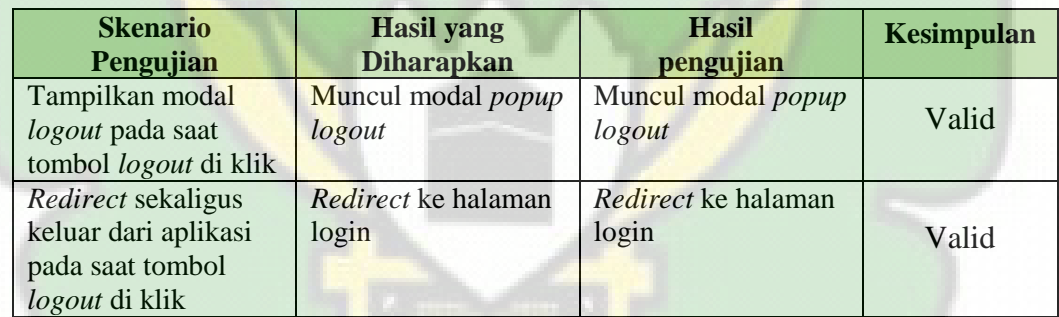

**CENTRALIA** 

AR-RANIRY

### **BAB V**

## **KESIMPULAN DAN SARAN**

#### **V.1 Kesimpulan**

Berdasarkan hasil dari pengembangan website pengarsipan surat masuk dan surat keluar dengan menggunakan metode *prototype* berbasis *website*, maka didapatkan kesimpulan sebagai berikut :

- 1. Penelitian ini menghasilkan aplikasi berbasis website yang pengembangannya menggunakan pemograman *Html*, *Css*, *Javascript* dan *framework laravel* versi 10, dan juga menggunakan metode pengembangan aplikasi *prototype*.
- 2. Aplikasi yang di hasilkan memberikan beberapa kemudahan seperti penomoran surat keluar otomatis, tanda tangan surat dengan *QRcode*, dan dokumentasi yang disediakan untuk surat masuk dan surat keluar setiap tahun, memungkinkan pengguna untuk lebih mudah memantau dan mencari surat-surat yang diperlukan dalam arsip.
- 3. Hasil pengujian *blackbox* keseluruhan fungsi dari implementasi metode *prototype* pada aplikasi Sistem Informasi Arsip Surat menggunakan Framework Laravel 10 dan beberapa bahasa *web* lain adalah valid dan berjalan dengan baik.

#### **V.2 Saran**

Dari hasil Implementasi Metode *prototype* pada Pembuatan Aplikasi Sistem Infromasi Arsip Surat Berbasis *Website* menggunakan *Framework laravel* 10 dan beberapa bahasa web lain dalam penelitian ini, maka saran yang dapat di berikan oleh peneliti untuk selanjutnya adalah :

1. Pengujian lanjutan

Melakukan pengujian lebih lanjut terhadap sistem yang telah dibangun. Hal ini mencakup pengujian fungsional, pengujian performa, dan pengujian keamanan. Pengujian yang lebih mendalam akan membantu menemukan potensi bug atau masalah yang belum terdeteksi.

2. Pengembangan fitur tambahan

Berdasarkan umpan balik dari pengguna, pertimbangkan untuk menambahkan fitur-fitur tambahan yang dapat meningkatkan fungsionalitas sistem. Pastikan fitur tambahan ini tetap relevan dengan tujuan utama sistem.

3. Optimasi kinerja

Identifikasi dan perbaiki area yang memerlukan optimasi kinerja. Dalam pengembangan web, ini termasuk memastikan bahwa situs web berjalan dengan cepat dan responsif.

4. Peningkatan keamanan

Pastikan sistem memiliki lapisan keamanan yang memadai untuk melindungi data sensitif dan menghindari ancaman keamanan. Perbarui keamanan sesuai dengan perkembangan teknologi keamanan terbaru.

5. Pembaruan framework dan bahasa web yang di gunakan

Pastikan bahwa anda tetap mengikuti perkembangan terbaru dalam framework dan bahasa web yang digunakan. Pembaruan ini bisa membantu meningkatkan keamanan, kinerja, dan fungsionalitas sistem.

## **DAFTAR PUSTAKA**

- Ardiyansah, D., Pahlevi, O., & Santoso, T. (2021). Implementasi Metode Prototyping Pada Sistem Informasi. *Jurnal Teknik Dan Sains*, *2*(2), 17–22. http://jurnal.uts.ac.id/index.php/hexagon/article/view/1083%0Ahttps://jurnal.uts. ac.id/index.php/hexagon/article/download/1083/701
- Ariawan, M. D., Triayudi, A., & Sholihati, I. D. (2020). Perancangan User Interface Design dan User Experience Mobile Responsive Pada Website Perusahaan. *Jurnal Media Informatika Budidarma*, *4*(1), 161. https://doi.org/10.30865/mib.v4i1.1896
- Codingstudio.id 2023. "Flowchart Adalah: Tujuan, Simbol, dan Manfaatnya**"**. [Online].Available: https://codingstudio.id/blog/flowchart-adalah/.[Accessed: 03-Sep-2023].
- Datatables.net. 2023. "DataTables". [Online]. Available: https://datatables.net/. [Accessed: 15-Agu-2023].
- Dicoding.com 2023 "Memahami ERD, Model data, dan Komponenya". [Online].Available: https://www.dicoding.com/blog/memahami-erd/.[Accessed: 14-Okt-2023].
- Getbootstrap.com. 2023. "Getting Started". [Online]. Available: https://getbootstrap.com/docs/5.2/getting-started/introduction/. [Accessed: 20- Jul-2023].
- Jantce TJ Sitinjak, D. D., Maman, ., & Suwita, J. (2020). Analisa Dan Perancangan Sistem Informasi Administrasi Kursus Bahasa Inggris Pada Intensive English Course Di Ciledug Tangerang. *Insan Pembangunan Sistem Informasi Dan Komputer (IPSIKOM)*, *8*(1). https://doi.org/10.58217/ipsikom.v8i1.164
- Jquery.com. 2023. [Online]. Available: https://getbootstrap.com/docs/5.2/gettingstarted/introduction/. [Accessed: 20-Jul-2023].
- Laravel.com. 2023. "Getting Started". [Online]. Available: https://laravel.com/docs/10.x. [Accessed: 03-Agu-2023].
- Lubis, R. A., & Samsudin. (2022). *Perancangan Aplikasi Arsip Surat Berbasis Web Di Dinas*. *17*, 28–35.
- Nuryani, S. (2021). Pengembangan Aplikasi Mobile Booking Online Perawatan Gigi Dengan Metode Prototype Studi Kasus di Klinik Gigi Budiono, drg. Kota Bandung. *Intelektiva : Jurnal Ekonomi, Sosial & Humaniora*, *2*(6), 18–28.
- Parlika, R., Nisaa', T. A., Ningrum, S. M., & Haque, B. A. (2020). Studi Literatur Kekurangan Dan Kelebihan Pengujian Black Box. *Teknomatika*, *10*(02), 131– 140.
- Putra, A. S. (2021). Sistem Manajemen Pelayanan Pelanggan Menggunakan PHP Dan MySQL ( Studi Kasus pada Toko Surya ). *Tekinfo: Jurnal Bidang Teknik Industri Dan Teknik Informatika*, *22*(1), 100–116. https://doi.org/10.37817/tekinfo.v22i1.1190
- Putri, N., Agung Prabowo, N., & Widyanto, R. A. (2020). Implementasi Metode Prototyping pada Perancangan Aplikasi Electronic Ticket (E-Ticket) berbasis Android. *Jurnal Komtika (Komputasi Dan Informatika)*, *3*(2), 62–68. https://doi.org/10.31603/komtika.v3i2.3474
- Rhomdani, R. W. (2022). Algoritma Modulo Berpangkat Menggunakan Teorema Binomial Newton Dan Phi Euler Dengan Javascript. *Teorema: Teori Dan Riset Matematika*, *7*(2), 403. https://doi.org/10.25157/teorema.v7i2.7707
- Saifudin, S., & Setiaji, A. Y. (2019). Sistem Informasi Arsip Surat (Sinau) Berbasis Web Pada Kantor Desa Karangsalam Kecamatan Baturraden. *EVOLUSI : Jurnal Sains Dan Manajemen*, *7*(2), 15–21. https://doi.org/10.31294/evolusi.v7i2.6751
- Sari, A. M., Yani, D., & Suryani, D. (2021). Implementasi Aplikasi Mobile Peta NKRI (Negara Kesatuan Republik Indonesia) Berbasis Android Menggunakan Metode Prototype. *Journal of Information System Research (JOSH)*, *2*(4), 288–292. https://doi.org/10.47065/josh.v2i4.793
- Sari, I. P., Azzahrah, A., Qathrunada, I. F., Lubis, N., & Anggraini, T. (2022). Perancangan Sistem Absensi Pegawai Kantoran Secara Online pada Website Berbasis HTML dan CSS. *Blend Sains Jurnal Teknik*, *1*(1), 8–15. https://doi.org/10.56211/blendsains.v1i1.66
- Suryadi, A. (2019). Rancang Bangun Sistem Pengelolaan Arsip Surat Berbasis Web Menggunakan Metode Waterfall (Studi Kasus : Kantor Desa Karangrau Banyumas). *Jurnal Khatulistiwa Informatika*, *7*(1), 13–21. https://doi.org/10.31294/jki.v7i1.36
- Yoko, P., Adwiya, R., & Nugraha, W. (2019). Penerapan Metode Prototype dalam Perancangan Aplikasi SIPINJAM Berbasis Website pada Credit Union Canaga Antutn. *Jurnal Ilmiah Merpati (Menara Penelitian Akademika Teknologi Informasi)*, *7*(3), 212. https://doi.org/10.24843/jim.2019.v07.i03.p05
- Wikipedia.org 2023 "Arsip". [Online]. Available: https://id.wikipedia.org/wiki/Sistem. [Accessed: 03-Sep-2023].
- Wikipedia.org 2023 "Sistem". [Online]. Available: https://id.wikipedia.org/wiki/Arsip. [Accessed: 03-Sep-2023].

## **LAMPIRAN**

Lampiran codingan *Model View Controller* (MVC)

**Lampiran 1 1 Codingan** *file Routes* **(web)**

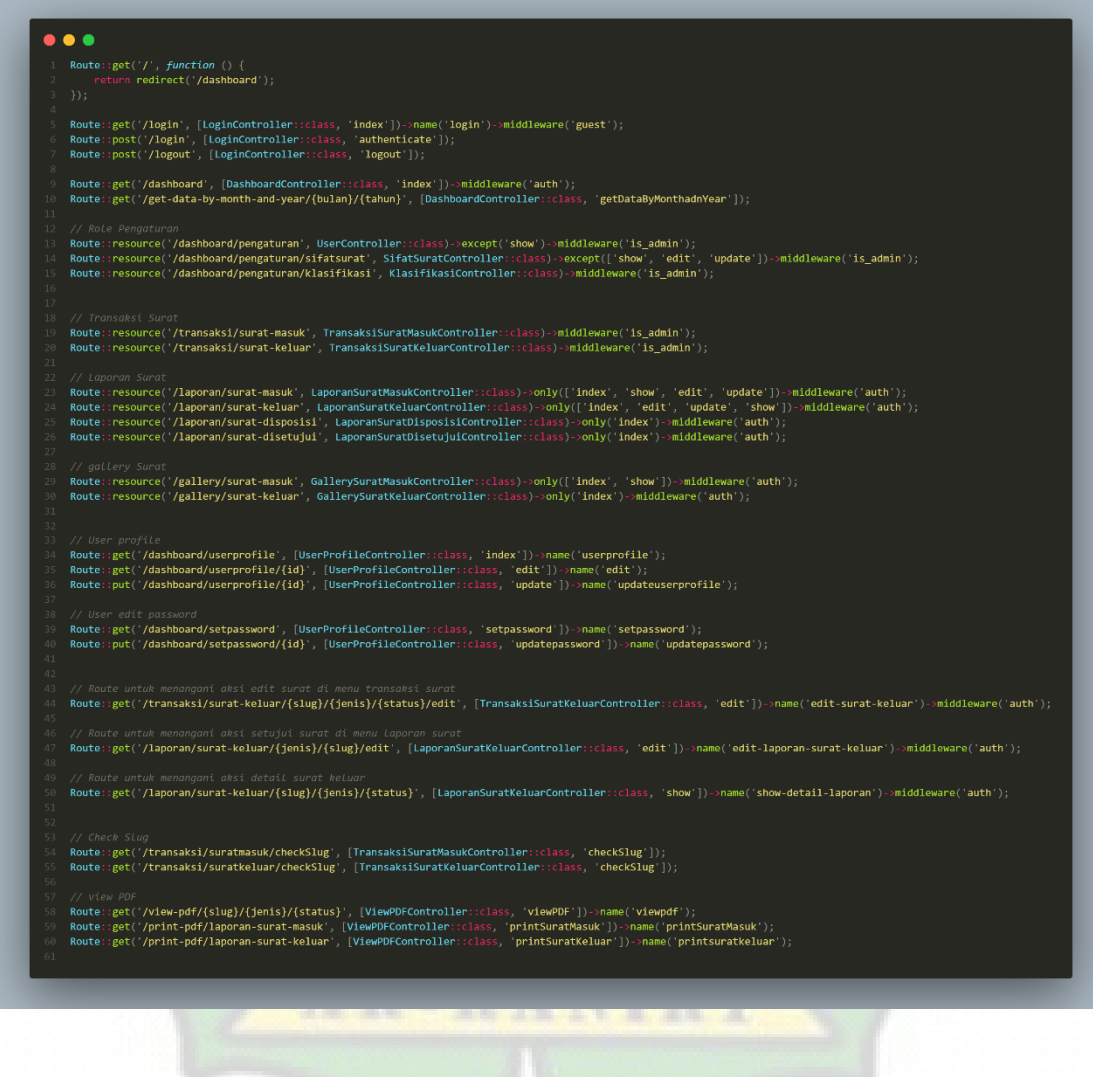

## **Lampiran 1 2 Codingan** *Model*

1. Model surat masuk

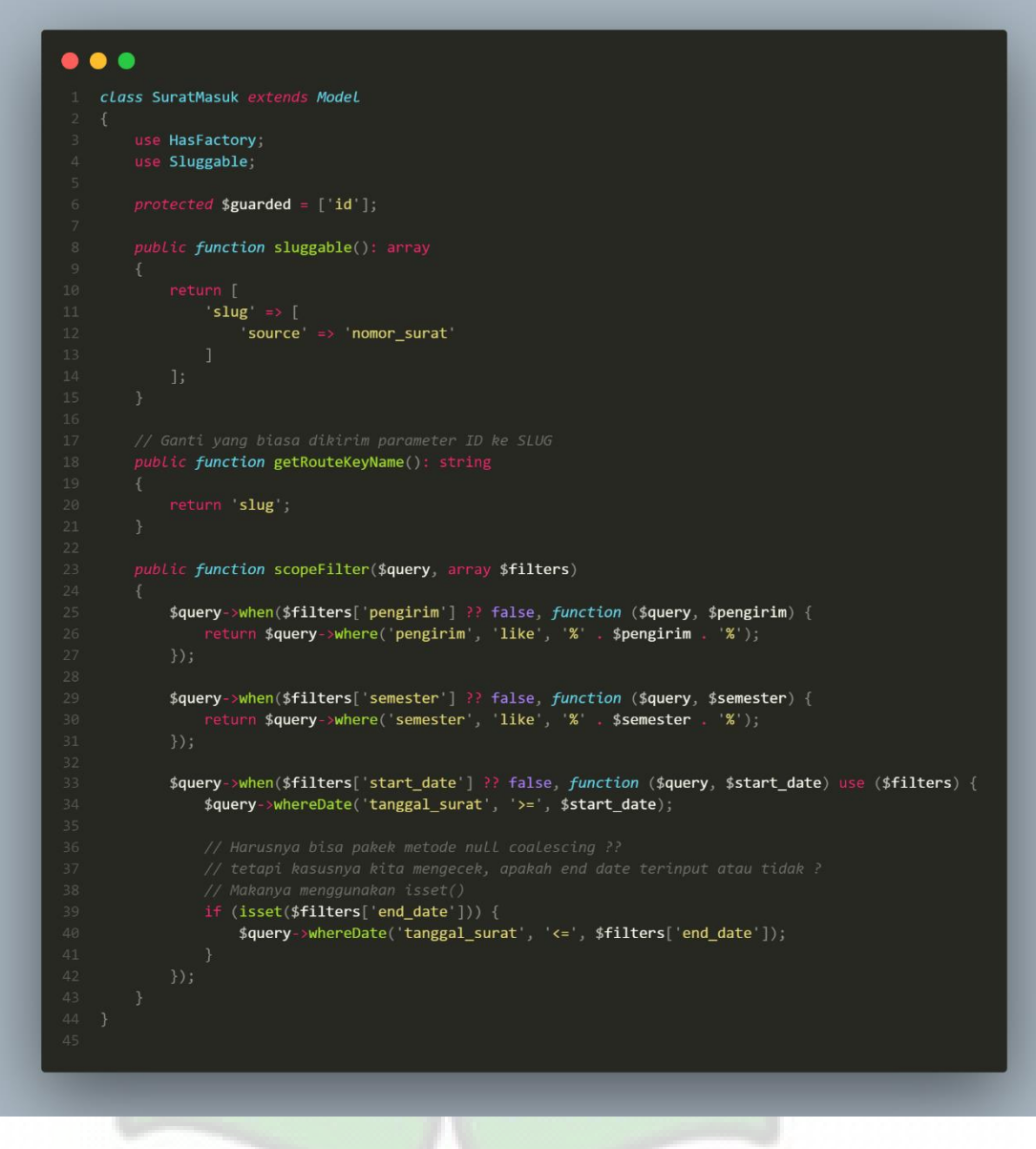

#### 2. Model surat keluar

```
\bullet\bullet\bulletclass SuratKeluar extends Model
 use HasFactory;<br>use Sluggable;
 protected $guarded = ['id ;
 public function sluggable(): array
       return [<br> 'slug' => [<br> 'source' => 'nomor_surat'<br>]<br> ];
 // Ganti yang biasa dikirim parameter ID ke SLUG<br>public function getRouteKeyName(): string
         return 'slug';
 ,<br>// Generate Nomor Surat<br>public static function generateNomorSurat()<br>{
         $lastSurat = SuratKeluar::latest('id')~&fit();if ($lastSurat) {<br>$lastNumber = explode('-', $lastSurat->nomor_surat)[1];<br>$nextNumber = intval($lastNumber) + 1;
               $nextNumber = 1;$now = Carbon::now();$tanggal = $now->day
        $bulan = $now->month;<br>$bulan = $now->month;<br>$tahun = $now->year;
         return "B- $nextNumber/Un.08/TI/PP.00.$tanggal/$bulan/$tahun";
 public function scopeFilter($query, array $filters)
         \texttt{\$query->when(\$filters['jenis\_surat'] ?? false, function (\$query, $jenis\_surat) {\texttt\tt return $query->where('jenis\_surat', 'like', '%'. , $jenis\_surat'. '%')$};}$query->when($filters['semester'] ?? false, function ($query, $semester) {<br>filterstrian $query->where('semester', 'like', '%' . $semester . '%');<br>});
        \label{eq:3} $$\nguery\-\when(\# filters['start_data'] ?? false, function (\nguery, %start_data) use (\# filters) {\n    \nguery\-\whenPdate('tanggal_surat', '&gt;', %start_data);\n    if (itset($filters['end_data')) {\n        \nguery\-\whenPdate('tanggal_surat', '&lt;=', % filters['end_data']);\n    }\n}\n</math>
```
D

## **Lampiran 1 3 Codingan** *View*

1. View surat masuk

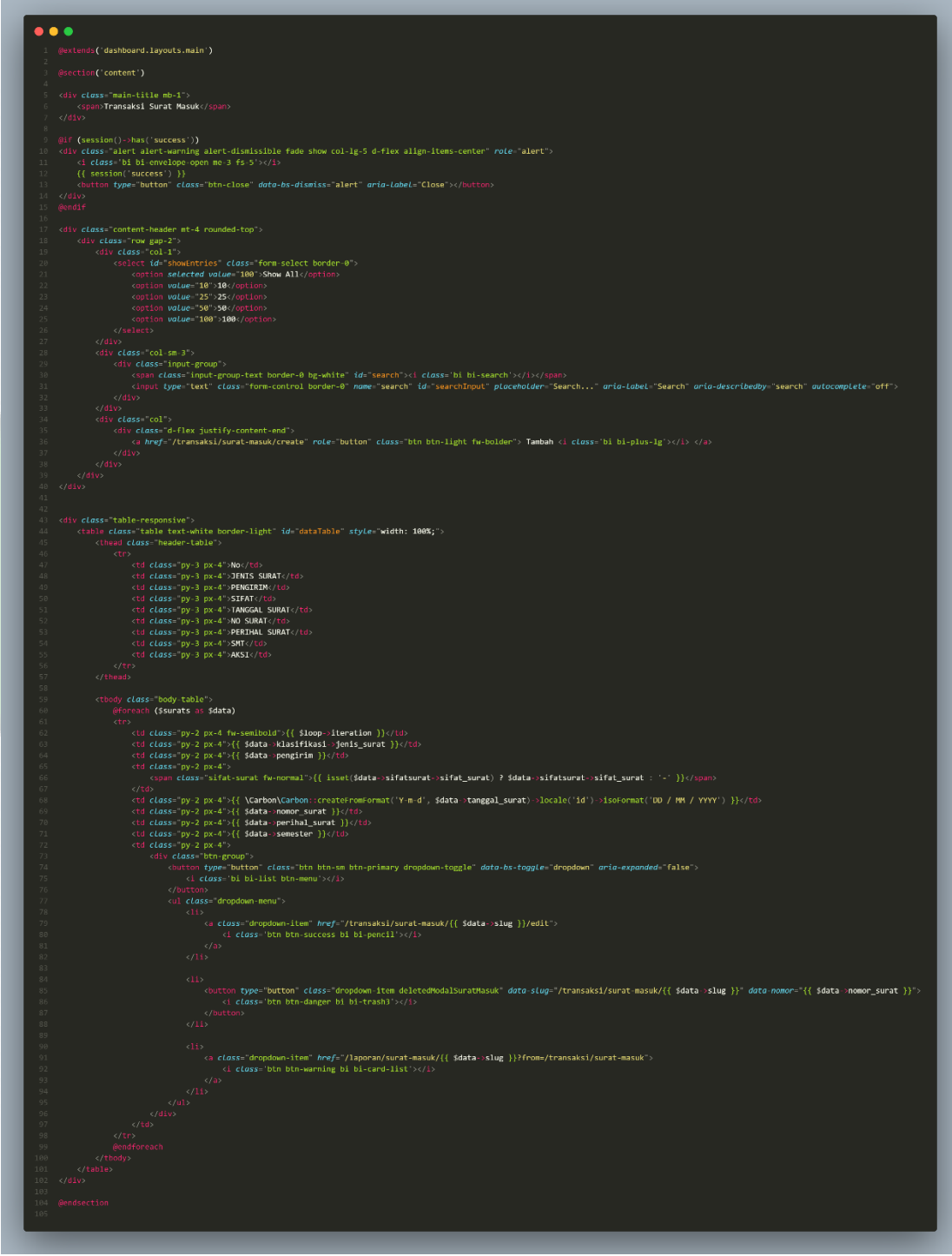

2. View surat keluar

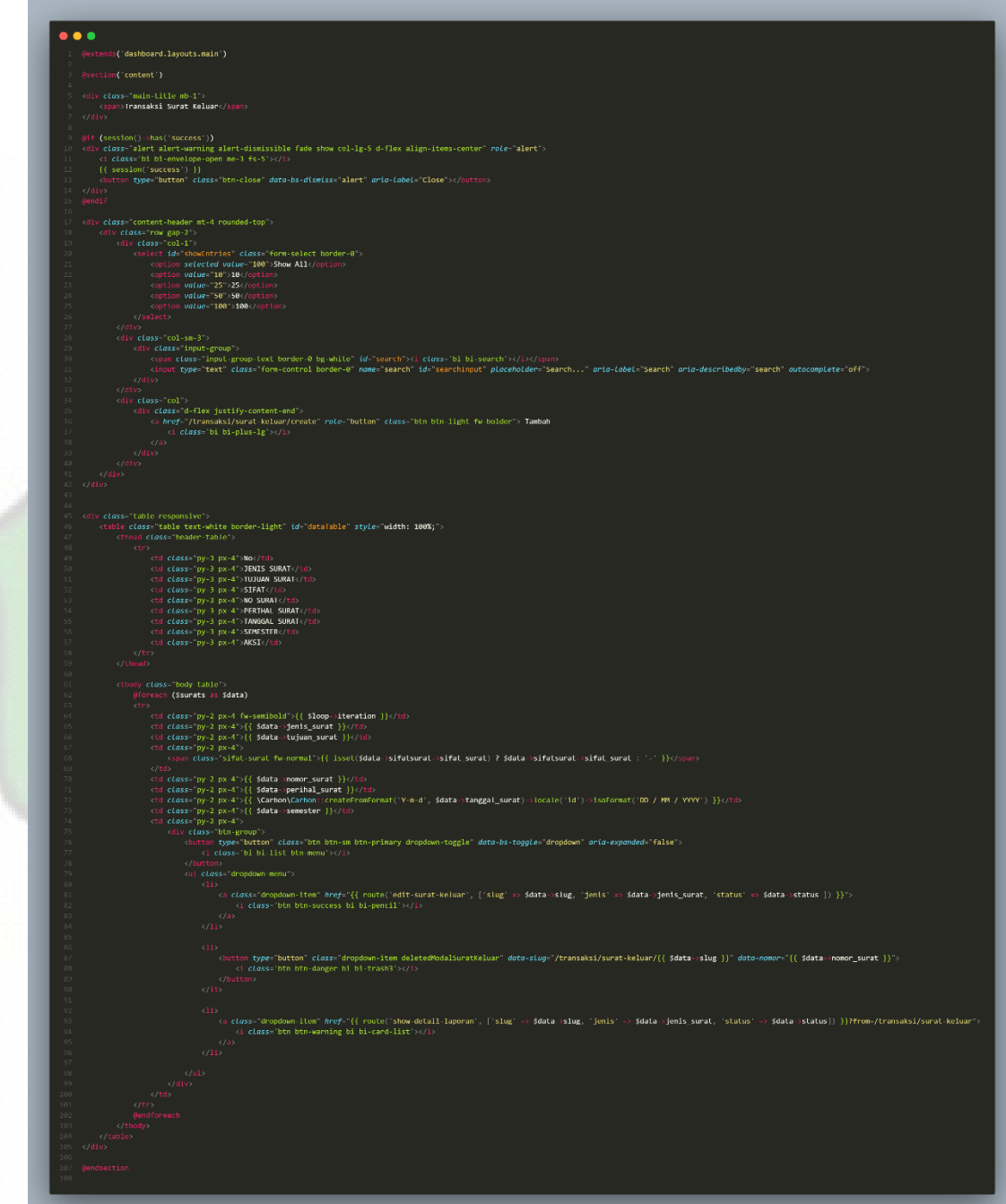
## **Lampiran 1 4 Codingan** *Controller*

1. Controller surat masuk

```
\bullet\bullet\bulletclass TransaksiSuratMasukController extends Controller
           public function index()
                     \begin{tabular}{ll} \multicolumn{2}{l}{{\small \texttt{return view('dashboard.transaks1.surat\_mask/index',\end{tabular},}} \end{tabular} \begin{tabular}{ll} {\small \texttt{return} {\small \texttt{if} } \texttt{if} \end{tabular} \begin{tabular}{ll} \multicolumn{2}{l}{\small \texttt{if} } \texttt{if} \end{tabular} \begin{tabular}{ll} \multicolumn{2}{l}{\small \texttt{if} } \texttt{if} \end{tabular} \begin{tabular}{ll} \multicolumn{2}{l}{\small \texttt{if} } \texttt{if} \end{tabular} \begin{tabular}{ll} \multicolumn{2}{l\begin{array}{ll} \textit{return view('dashboard.transpose} is \textsf{urat\_mask}.\textsf{create'}, \; [\; \; 'title' \Rightarrow \; 'Tambah surat \; masuk', \; \; 'sifatsurats' \Rightarrow \; SifatSurat::all(), \; \; 'klasifikasis' \Rightarrow \; Klasifikasi::all() \end{array}ublic <mark>function store(Request $request</mark>)
                      $validateData = $request->validate([
                                situacebata – prequest->validate({<br>'sifat_surat_id' => 'required',<br>'klasifikasi_id' => 'required|max:30',
                                  \begin{array}{rcl} \text{``equized]} \text{max:150'} \\ \text{"penguin" & \Rightarrow \text{ "required]} \text{max:150'} \\ \text{``nomor\_surat' & \Rightarrow \text{ "required]} \text{max:35'} \end{array}nono-_surat => required|max:35;<br>'slug' => 'required|unique:surat_masuks',<br>'tanggal_surat' => 'required|max:10',<br>'perihal_surat' => 'required|max:255',<br>'file' => 'file|mimes:pdf,jpeg,png|max:1024',
                                   \text{Huge } 2 \text{ Huge } \text{mines.} \text{put } \text{Jpeg,} \text{prig} \text{max.} \text{10}', \text{tanggal\_diterima'} \Rightarrow \text{ 'required} \text{max:} 10', \text{ 'semester'} \Rightarrow \text{ 'required} \text{max:} 7',// $validateData['image'] = $request->file('image')->store('suratmasuk-images');<br>$file = Str:;random(100) . '.' . $request->file('file')->getClientOriginalExtension();
                       strate state (file')->move(public_path() . '/suratmasuk-files/', $file);<br>$validateData['file'] = $file;<br>$validateData['file'] = $file;
                       SuratMasuk::create($validateData);
                      // Set data dalam email<br>$dataMail = $validateData;<br>$emailUser = User::where('level', 'is_user')->get('email');<br>Mail::to($<b>emailUser)->send(new SendEmailSuratMasuk($dataMail));
                       return redirect('/transaksi/surat-masuk')
                                       ->with('success', 'New incoming mail has been added!');
```

```
\bullet\bullet\bulletic function edit(SuratMasuk $suratMasuk)
             return view('dashboard.transaksi.surat_masuk.edit', [
                  tunn view('dashboard.transaksi.surat_ma<br>'tille' => 'Edit surat masuk',<br>'surat' => $suratMasuk,<br>'sifatsurats' => $ifatSurat::all(),<br>'klasifikasis' => Klasifikasi::all()
          .<br>blic function update(Request $request, SuratMasuk $s<mark>uratMasuk</mark>)
            $rules = [\begin{array}{lll}\n\texttt{``negative} & \texttt{``equival} & \texttt{``equival} & \texttt{``quival} & \texttt{``equival} & \texttt{``quival} & \texttt{``equival} & \texttt{``equival} & \texttt{``'semester' => 'required|max:10'
           // Cek aapakah ada slug baru<br>if ($request->slug != $suratMasuk->slug) {<br>$rules['slug'] = 'required|unique:surat_masuks';
           $validateData = $request->validate($rules);
            // Cek image<br>if ($request->file('file')) {<br>// jika ada image baru, ha
                    if ($request->oldFile) {
                           File::delete(public_path() . '/suratmasuk-files/' . $request->oldFile);
                   )<br>$file = Str::random(100) . '.' . $request->file('file')->getClientOriginalExtension();<br>$request->file('file')->move(public_path() . '/suratmasuk-files/', $file);<br>$validateData['file'] = $file;
           SuratMasuk::where('id', $suratMasuk->id)<br>->update($validateData);
            return redirect('/transaksi/surat-masuk')<br>->with('success', 'Mail has been Update!');
      */<br>wblic function destroy(SuratMasuk $suratMasuk)<br>{
            // Delete beserta gambar<br>if ($suratMasuk->file) {
                  \texttt{File::delete(public\_path() ~\cdot~\text{('suratmasuk-files)' ~\cdot~$suratMasuk-&$file$)}; }SuratMasuk::destroy($suratMasuk->id);
             return redirect('/transaksi/surat-masuk')<br>->with('success', 'Mail has been deleted!');
   // Slug<br>public function checkSlug(Request $request)<br>{
           $slug = SlugService::createSlug(SuratMasuk::class, 'slug', $request->nomor_surat);<br>return response()->json(['slug' => $slug]);
```
2. Controller surat keluar

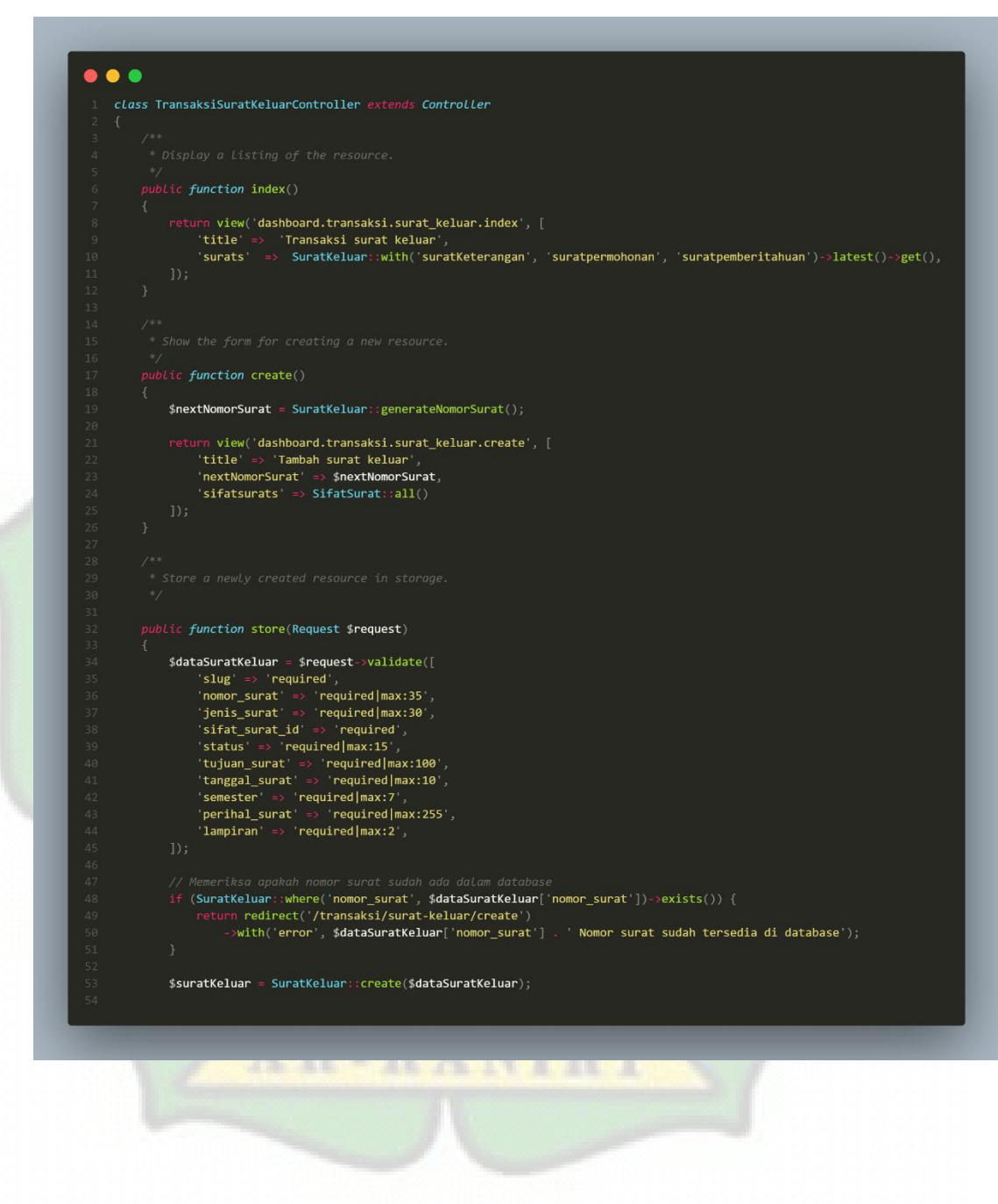

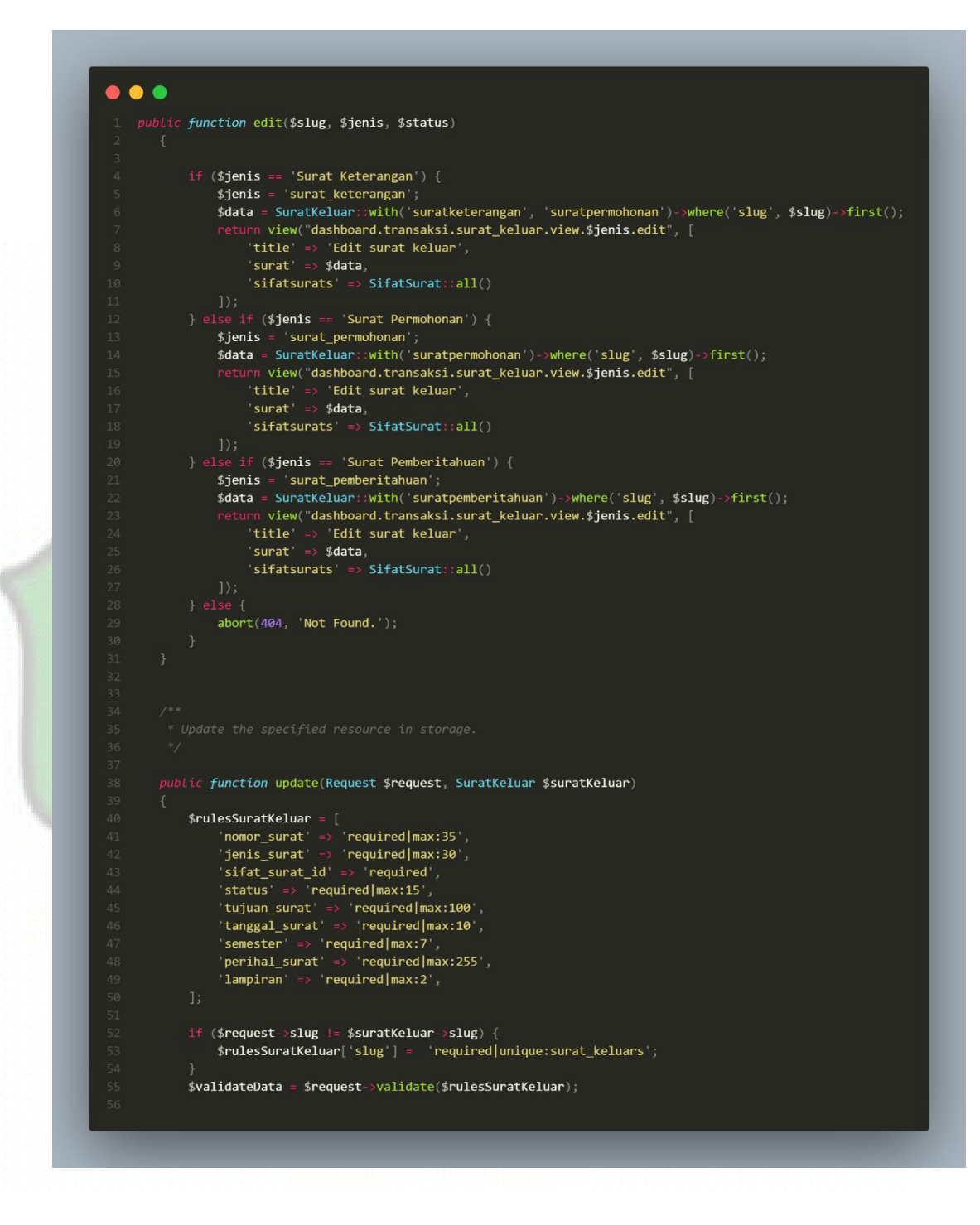

Akses aplikasi sepenuhnya di *github.com* :